ZUD-F35-11-0014

 $\mathsf{Rev.1.2} \tag{f. \#g.}$ 

ルネサス エレクトロニクス(株) MCUツール技術部

# **H8/3048BF** と**E8a** の接続例

下記に H8/3048BF とE8a の接続例を示します。プルアップ及びプルダウンの抵抗値は参考値ですので、 貴社システムにてご評価頂けるようお願い申し上げます。

尚、本接続例は机上で確認をしておりますが、貴社システムにて評価し、貴社の責任において適用可否を判断し てください。弊社は、適用可否に対する責を負いませんので予めご了承ください。

### ※フラッシュ開発ツールキットを**E8a**と組み合わせてフラッシュプログラマとして使用するための接続例です。

E10T-USB(デバッガ)を使用する場合の接続例は、各マイコン用に用意されたE10T-USBエミュレータユーザーズ マニュアル別冊記載の接続例を参照ください。

E10T-USBエミュレータ ユーザーズマニュアル別冊は以下のURLからダウンロードできます。 [http://japan.renesas.com/e10t\\_usb](http://japan.renesas.com/e10t_usb)

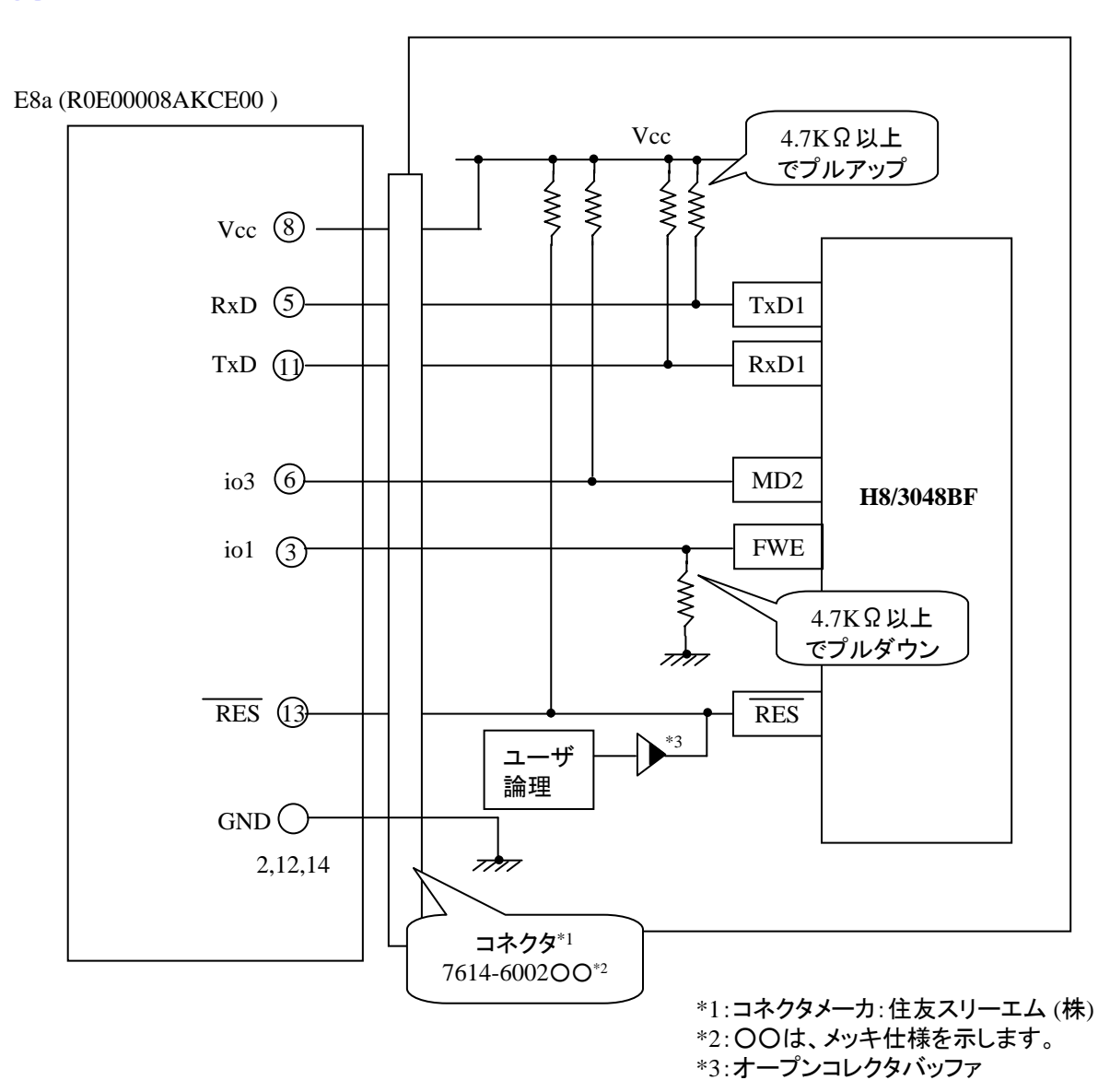

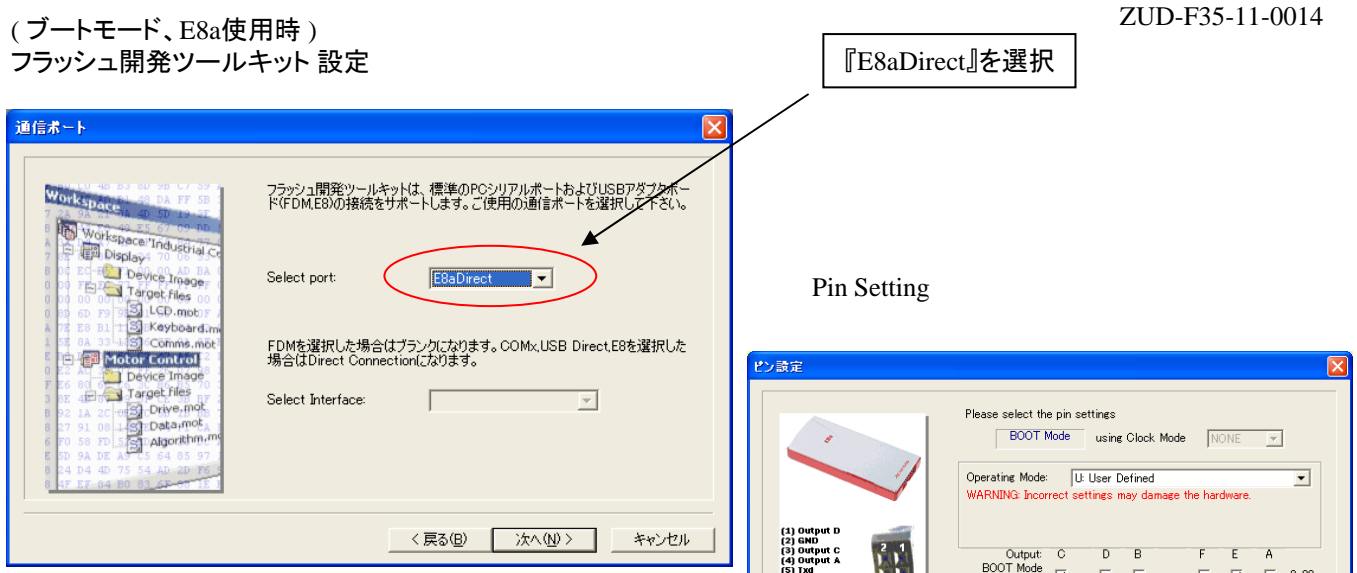

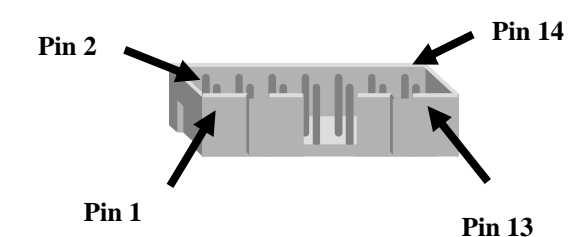

BOOT Mode<br>Outputs<br>BOOT Mode<br>Setting (High)  $\Box$  .  $\Box$  .  $\Box$   $\Box$   $\Box$   $\Box$  = 0x80 (8) UVCC<br>(9) UVCC<br>(9) UVCC2<br>(10) Output<br>(11) RKSET<br>(14) UCONN <戻る(B) | 次へ(M) > キャンセル

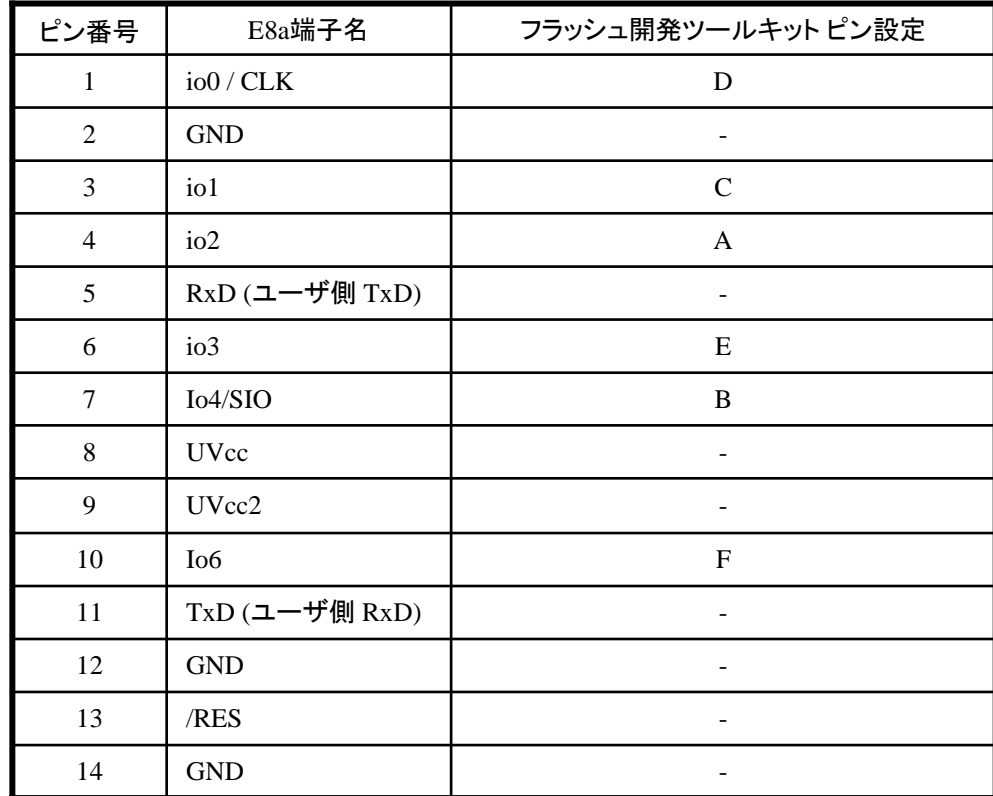

作成元: ルネサス エレクトロニクス株式会社 MCUツール技術部

# **H8/3069RF**と**E8a** の接続例

下記に H8/3069RFとE8a の接続例を示します。プルアップ及びプルダウンの抵抗値は参考値ですので、 貴社システムにてご評価頂けるようお願い申し上げます。

尚、本接続例は机上で確認をしておりますが、貴社システムにて評価し、貴社の責任において適用可否を判断し てください。弊社は、適用可否に対する責を負いませんので予めご了承ください。

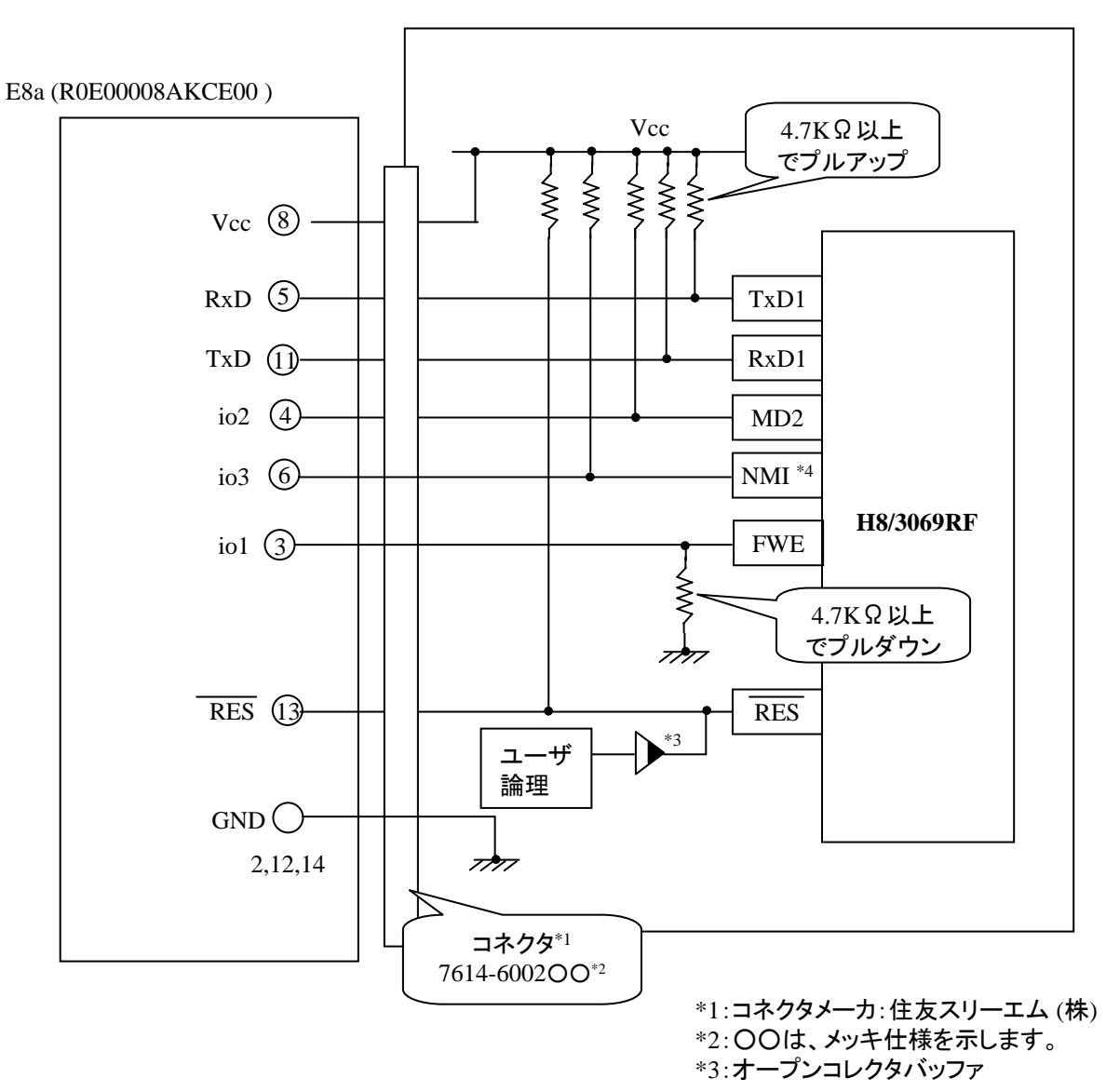

### ( ブートモード、E8a使用時 ) フラッシュ開発ツールキット 設定

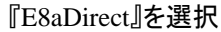

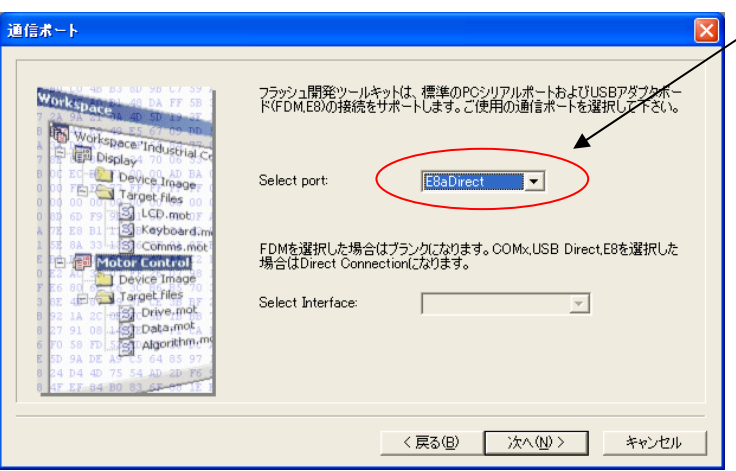

### Pin Setting

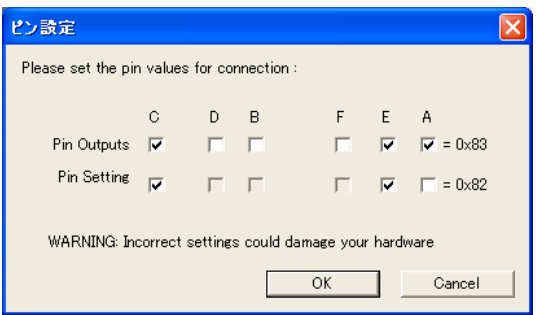

## **E8a** のコネクタについて

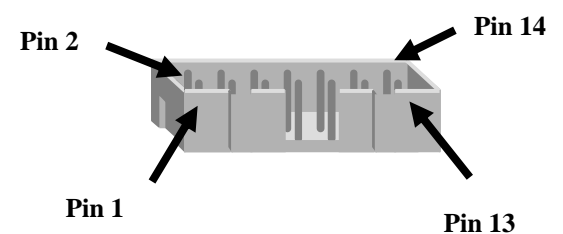

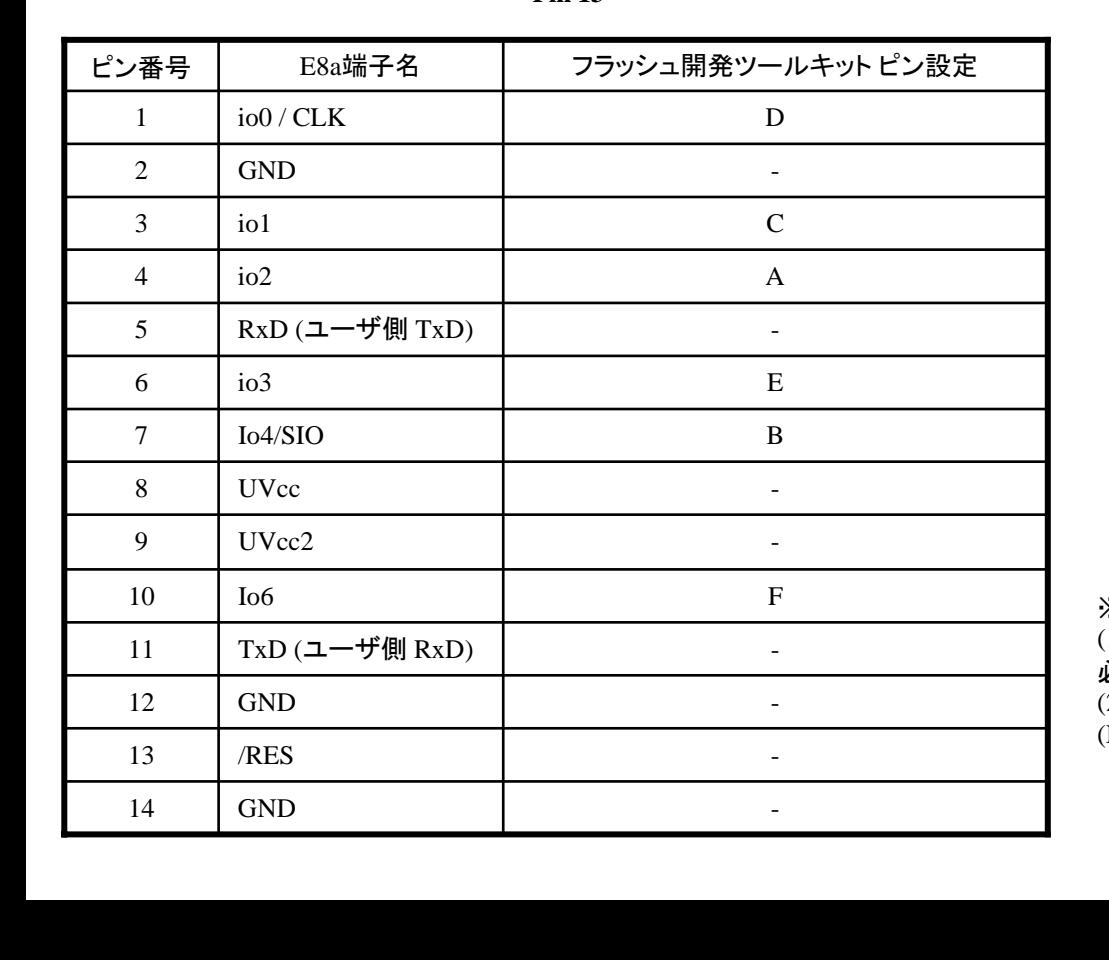

作成元: ルネサス エレクトロニクス株式会社 MCUツール技術部

# **H8/3029F**と**E8a** の接続例

下記に H8/3029FとE8a の接続例を示します。プルアップ及びプルダウンの抵抗値は参考値ですので、 貴社システムにてご評価頂けるようお願い申し上げます。

尚、本接続例は机上で確認をしておりますが、貴社システムにて評価し、貴社の責任において適用可否を判断し てください。弊社は、適用可否に対する責を負いませんので予めご了承ください。

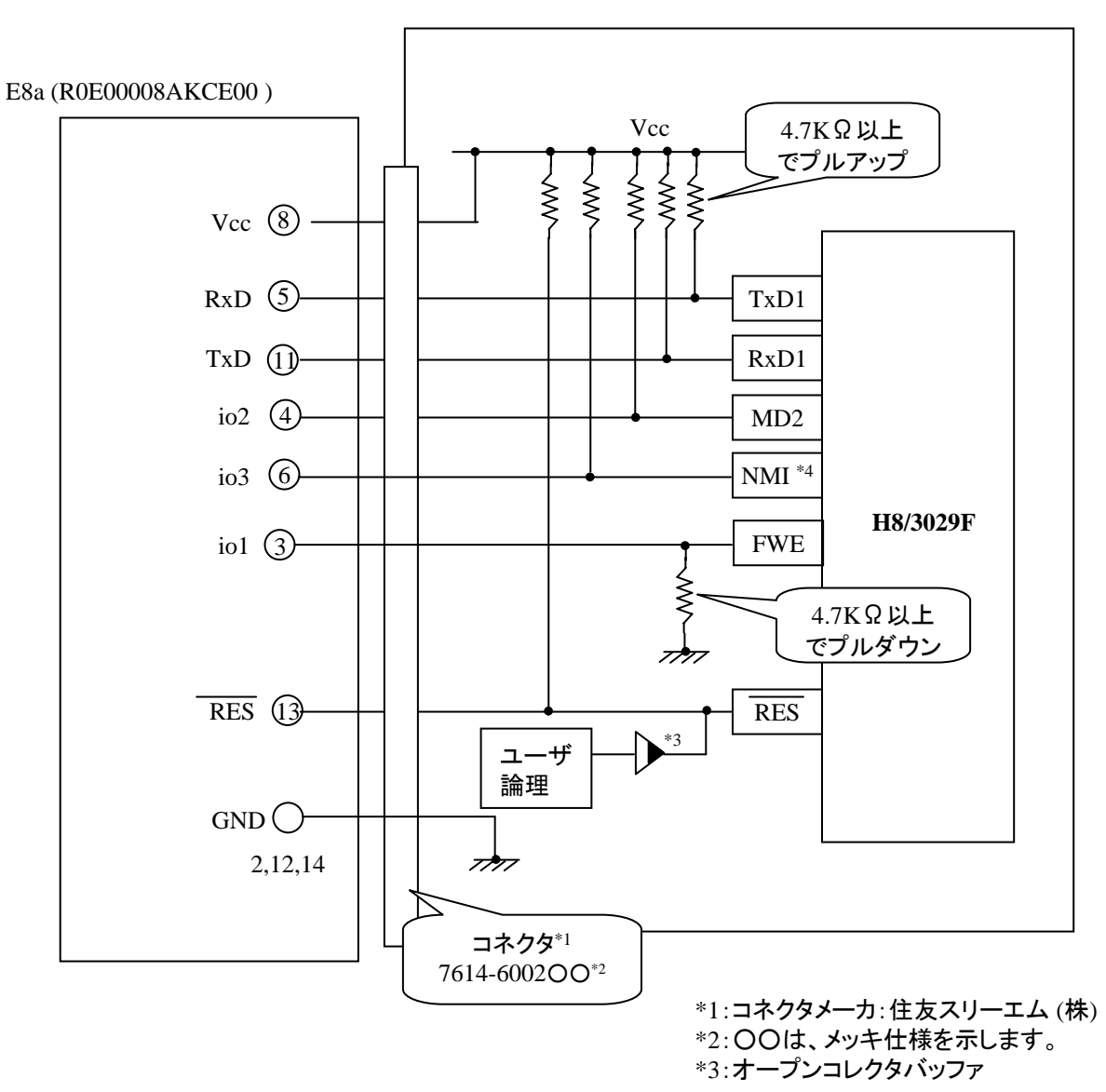

### ( ブートモード、E8a使用時 ) フラッシュ開発ツールキット 設定

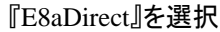

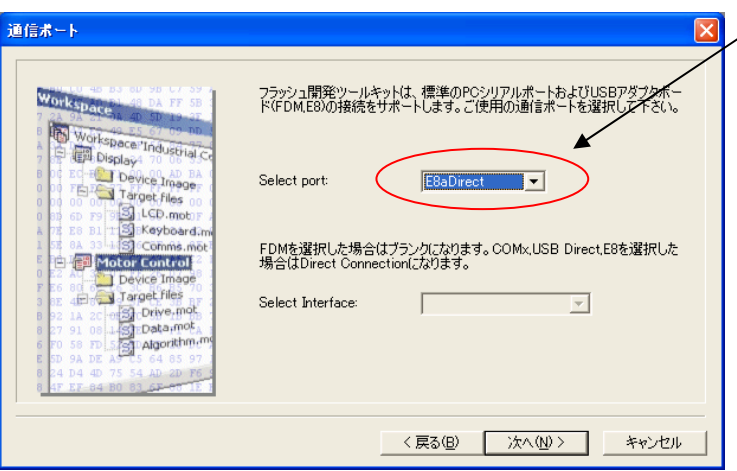

### Pin Setting

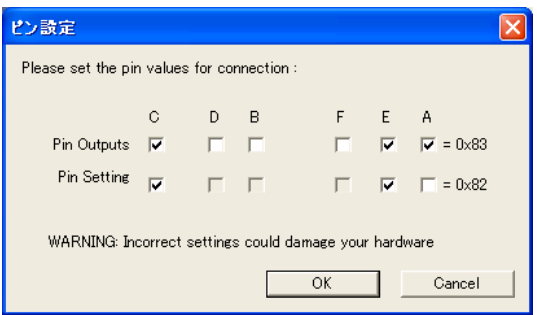

## **E8a** のコネクタについて

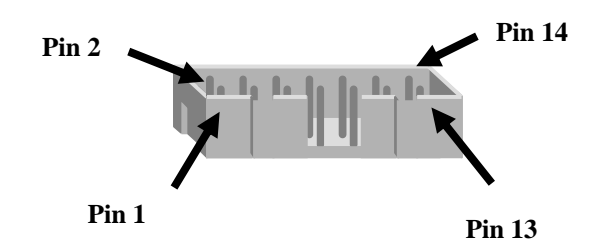

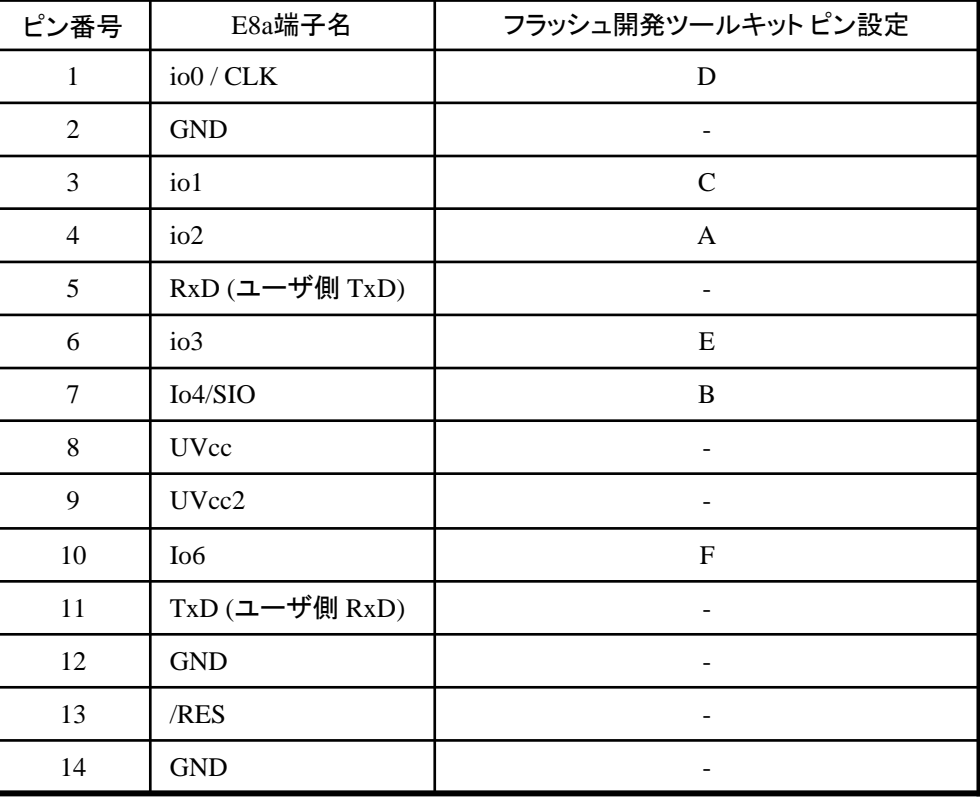

作成元· ルネサス エレクトロニクス株式会社 MCUツール技術部

# **H8/38076RF**と**E8a** の接続例

下記に H8/38076RF とE8a の接続例を示します。プルアップ及びプルダウンの抵抗値は参考値ですので、 貴社システムにてご評価頂けるようお願い申し上げます。

尚、本接続例は机上で確認をしておりますが、貴社システムにて評価し、貴社の責任において適用可否を 判断してください。弊社は、適用可否に対する責を負いませんので予めご了承ください。

#### ※フラッシュ開発ツールキットを**E8a**と組み合わせてフラッシュプログラマとして使用するための接続例です。

E8aをデバッガとして使用する場合の接続例は、各マイコン用に用意されたE8aエミュレータユーザーズマニュアル別冊 記載の接続例を参照ください。

E8aエミュレータ ユーザーズマニュアル別冊は以下のURLからダウンロードできます。 <http://japan.renesas.com/e8a>

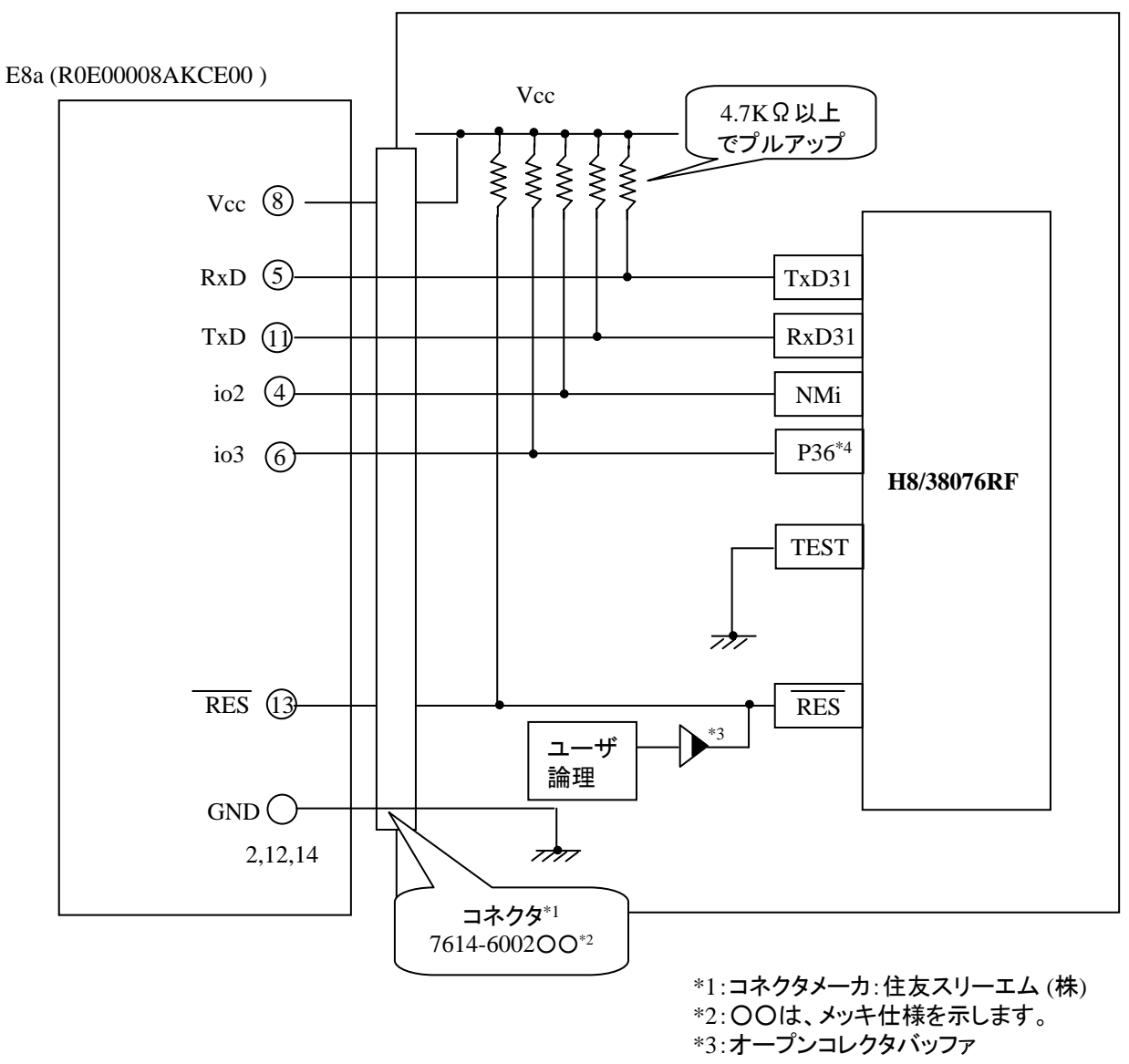

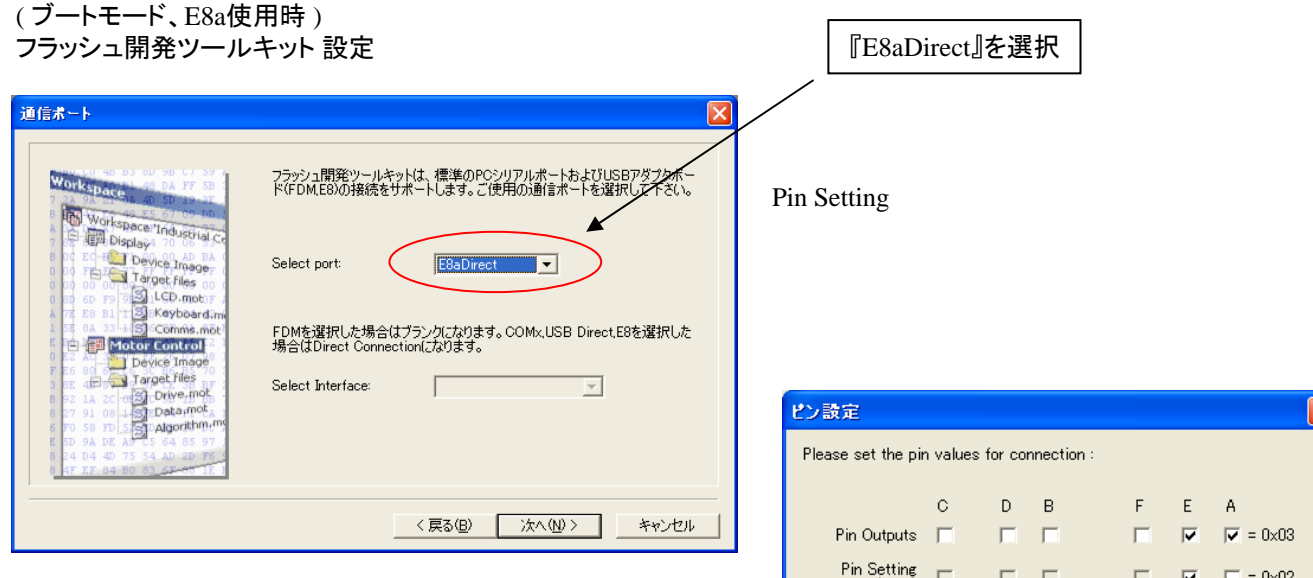

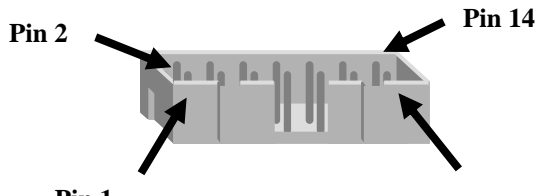

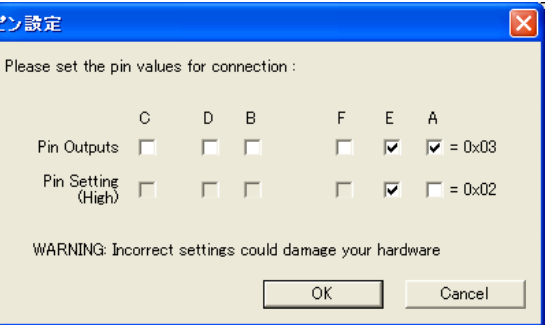

**Pin 1**

**Pin 13**

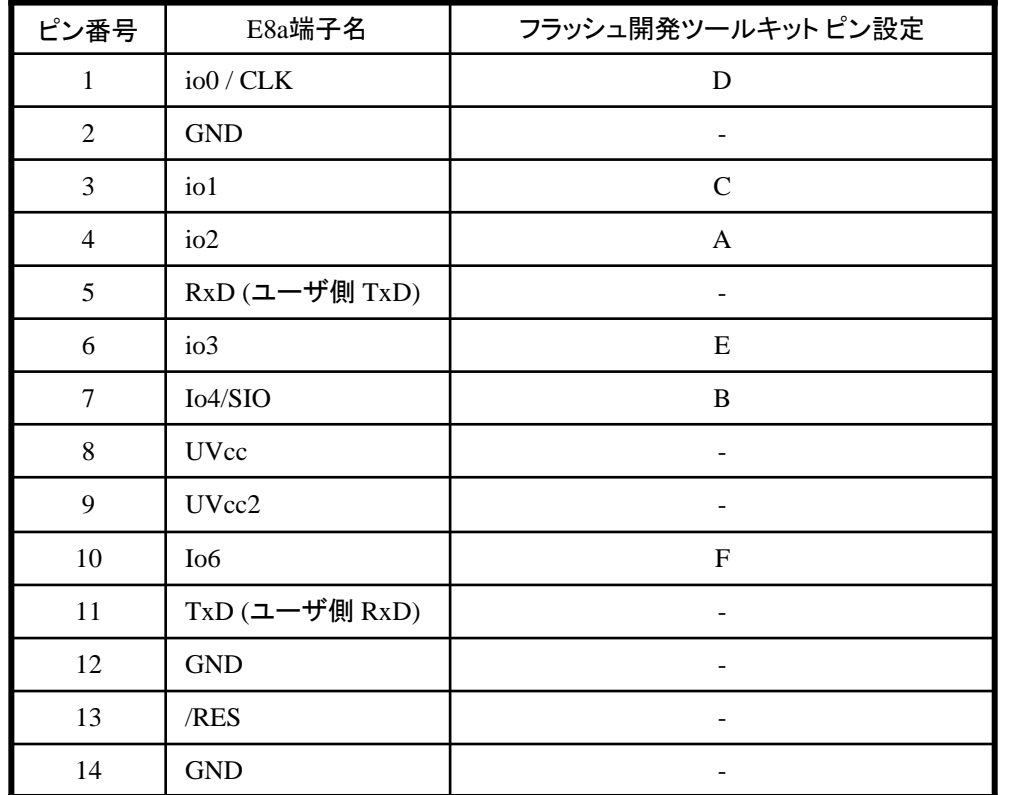

※

作成元· ルネサス エレクトロニクス株式会社 MCUツール技術部

# **H8/38537F,H8/38534F**と**E8a** の接続例

下記に H8/38537F,H8/38534F とE8a の接続例を示します。プルアップ及びプルダウンの抵抗値は 参考値ですので、貴社システムにてご評価頂けるようお願い申し上げます。 尚、本接続例は机上で確認をしておりますが、貴社システムにて評価し、貴社の責任において適用可否を 判断してください。弊社は、適用可否に対する責を負いませんので予めご了承ください。

### ※フラッシュ開発ツールキットを**E8a**と組み合わせてフラッシュプログラマとして使用するための接続例です。

E8aをデバッガとして使用する場合の接続例は、各マイコン用に用意されたE8aエミュレータユーザーズマニュアル別冊 記載の接続例を参照ください。

E8aエミュレータ ユーザーズマニュアル別冊は以下のURLからダウンロードできます。

<http://japan.renesas.com/e8a>

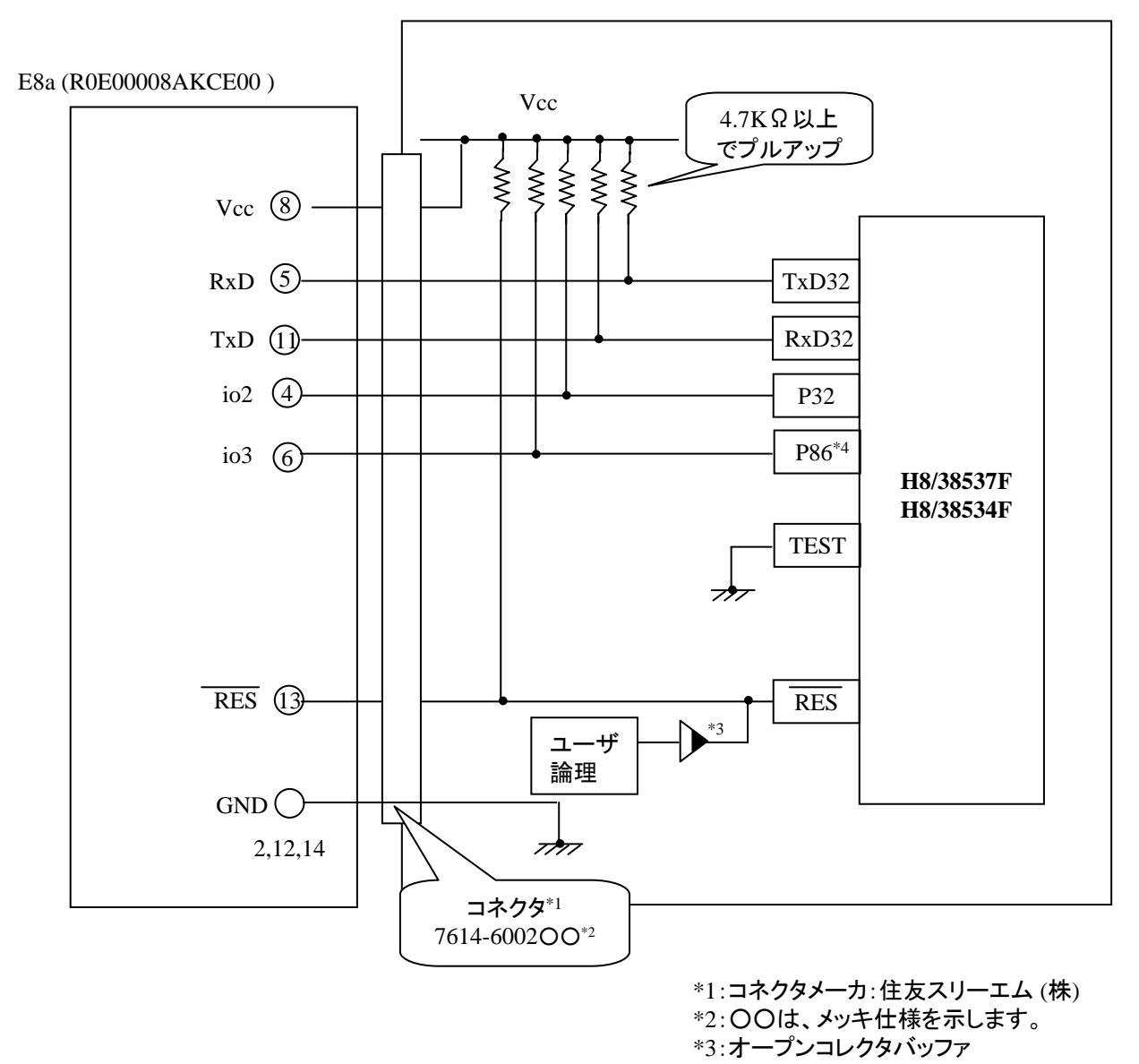

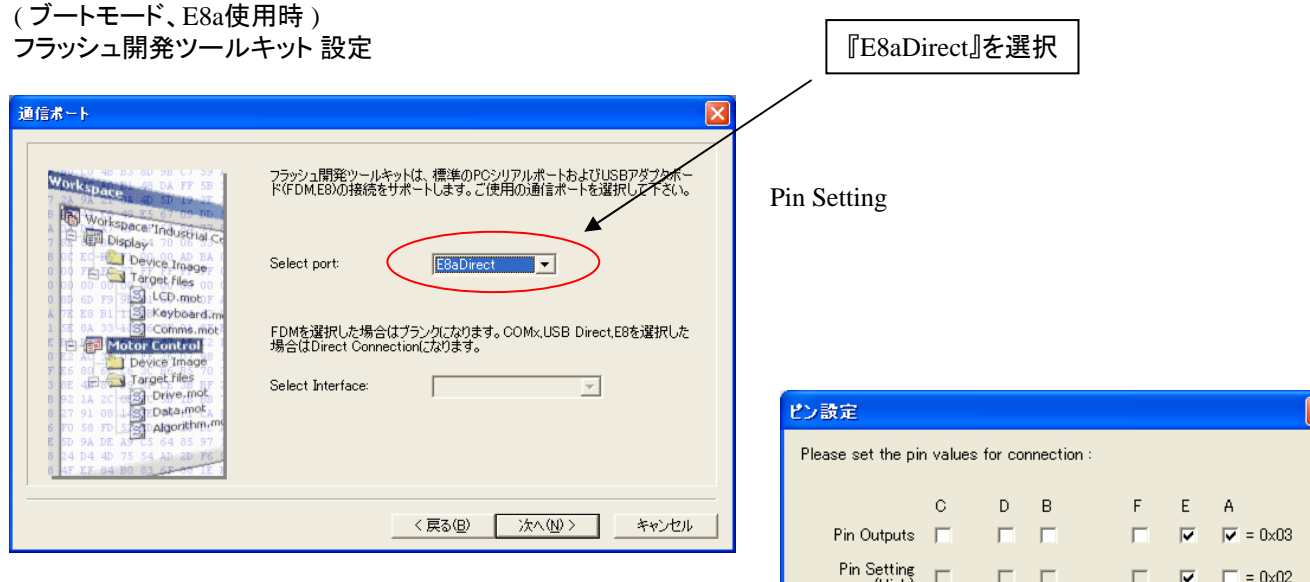

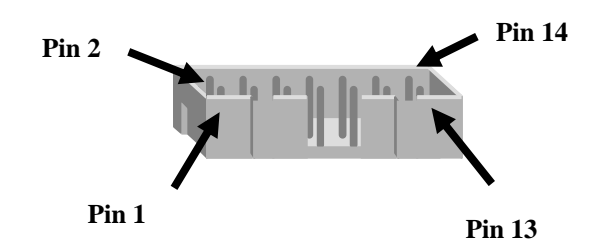

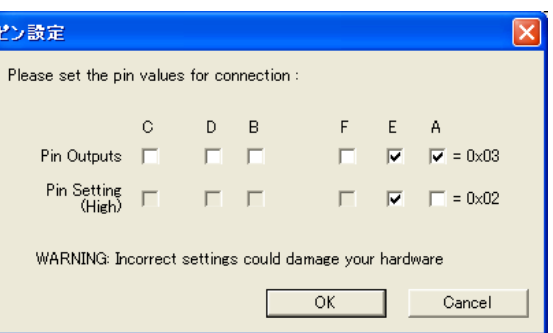

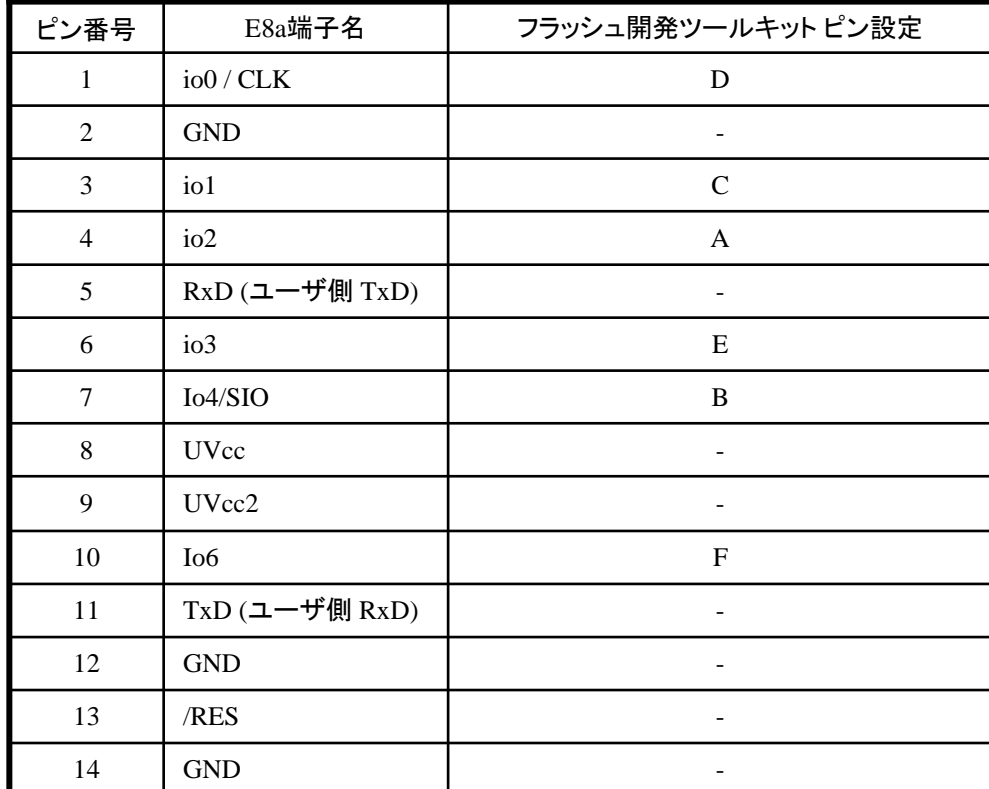

※

作成元: ルネサス エレクトロニクス株式会社 MCUツール技術部

## **H8/38086RF**と**E8a** の接続例

下記に H8/38086RF とE8a の接続例を示します。プルアップ及びプルダウンの抵抗値は参考値ですので、 貴社システムにてご評価頂けるようお願い申し上げます。

尚、本接続例は机上で確認をしておりますが、貴社システムにて評価し、貴社の責任において適用可否を 判断してください。弊社は、適用可否に対する責を負いませんので予めご了承ください。

### ※フラッシュ開発ツールキットを**E8a**と組み合わせてフラッシュプログラマとして使用するための接続例です。

E8aをデバッガとして使用する場合の接続例は、各マイコン用に用意されたE8aエミュレータユーザーズマニュアル別冊 記載の接続例を参照ください。

E8aエミュレータ ユーザーズマニュアル別冊は以下のURLからダウンロードできます。

<http://japan.renesas.com/e8a>

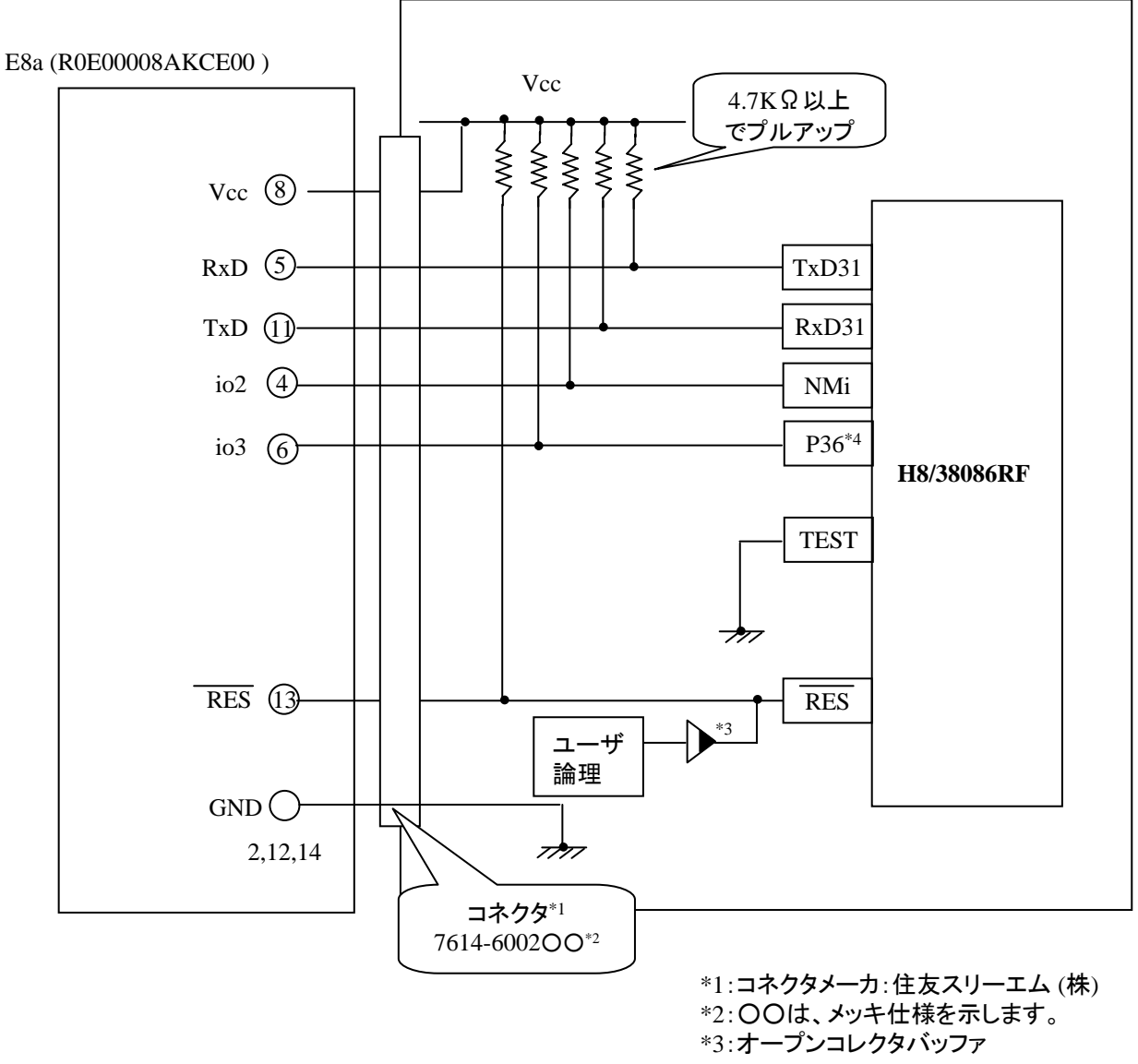

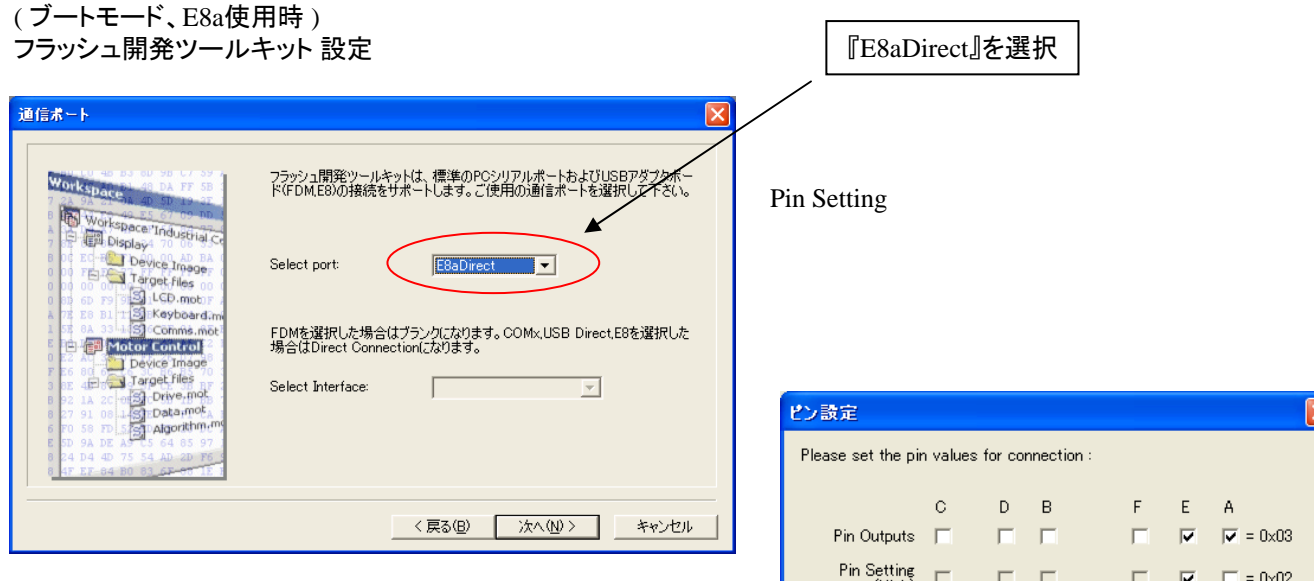

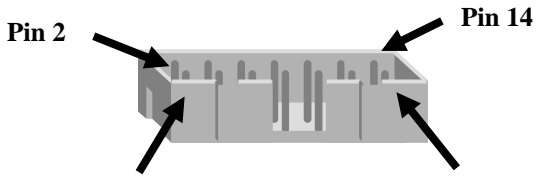

 $(High)$ WARNING: Incorrect settings could damage your hardware Cancel  $OK$ 

**Pin 1**

**Pin 13**

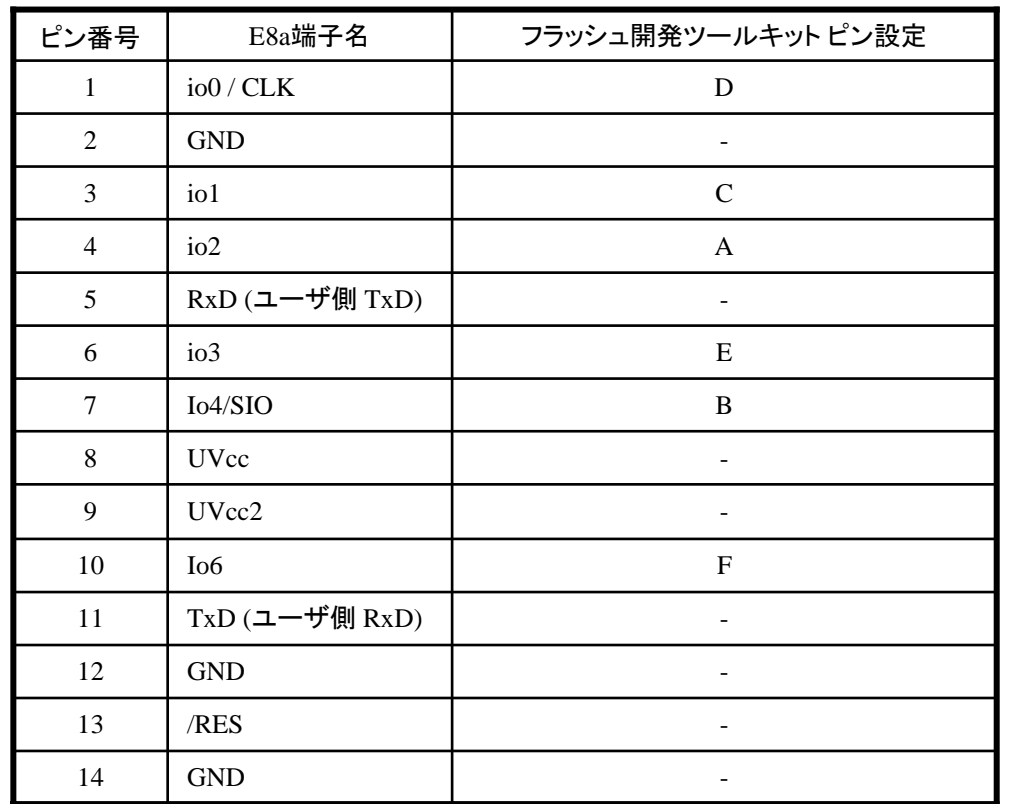

※ (1) 2,8,12,13,14 の端子は

必ず接続してください。 (2) 使用しないピンは、NC

(Non Connect)としてください。

作成元· ルネサス エレクトロニクス株式会社 MCUツール技術部

## **H8/38602F**と**E8a** の接続例

下記に H8/38602F とE8a の接続例を示します。プルアップ及びプルダウンの抵抗値は参考値ですので、 貴社システムにてご評価頂けるようお願い申し上げます。

尚、本接続例は机上で確認をしておりますが、貴社システムにて評価し、貴社の責任において適用可否を 判断してください。弊社は、適用可否に対する責を負いませんので予めご了承ください。

### ※フラッシュ開発ツールキットを**E8a**と組み合わせてフラッシュプログラマとして使用するための接続例です。

E8aをデバッガとして使用する場合の接続例は、各マイコン用に用意されたE8aエミュレータユーザーズマニュアル別冊 記載の接続例を参照ください。

E8aエミュレータ ユーザーズマニュアル別冊は以下のURLからダウンロードできます。

<http://japan.renesas.com/e8a>

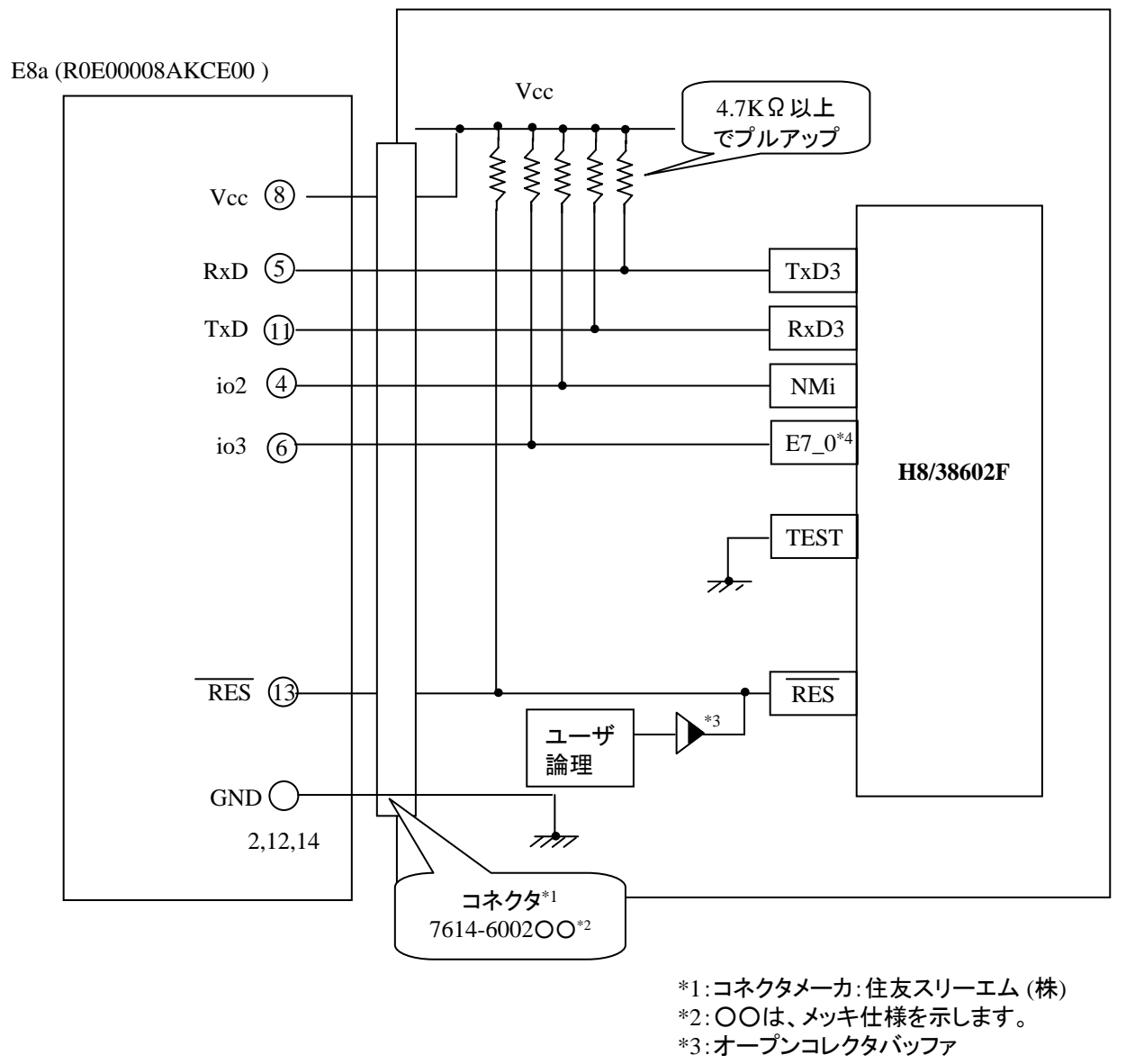

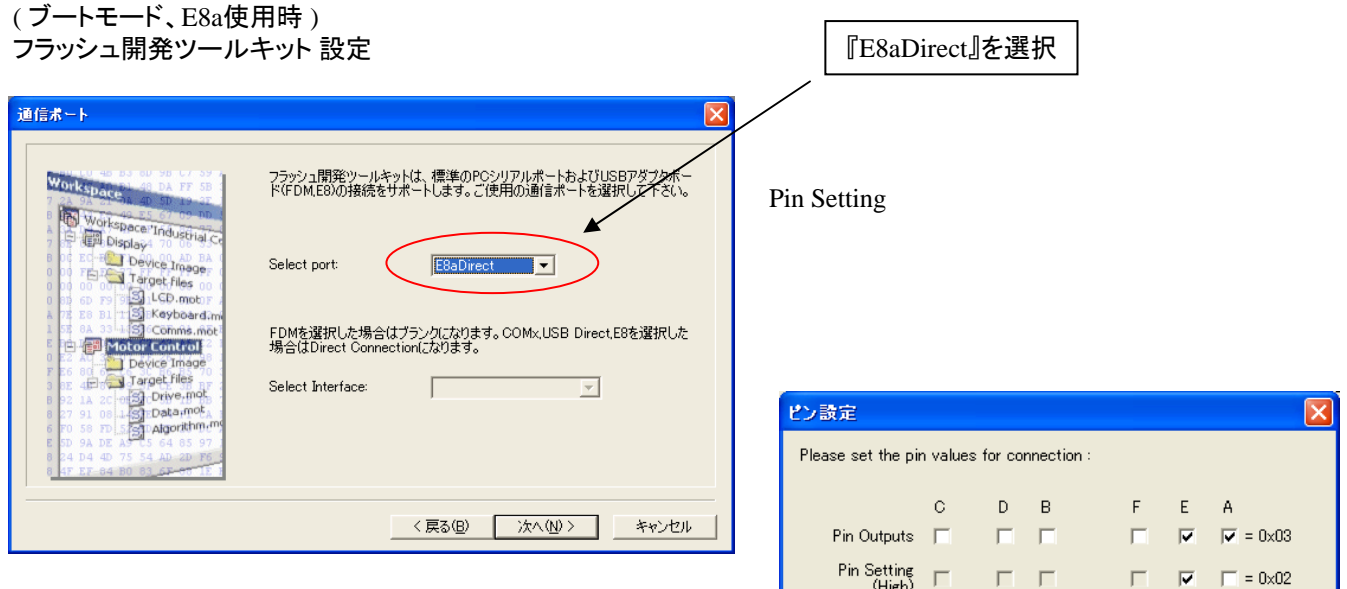

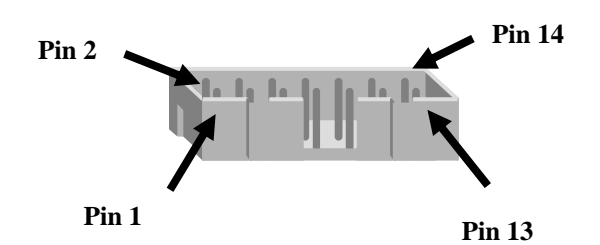

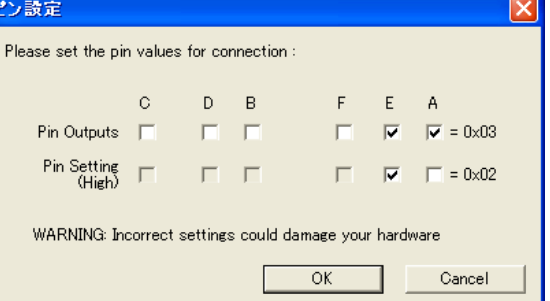

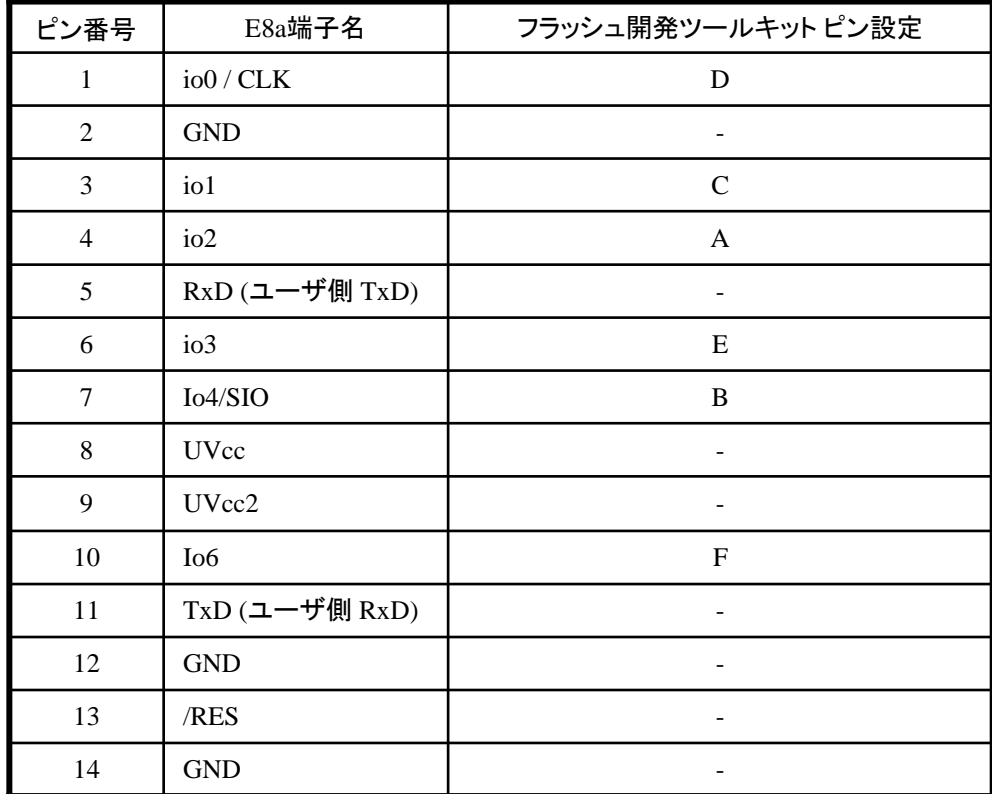

※

作成元· ルネサス エレクトロニクス株式会社 MCUツール技術部

# **H8/38704F,H8/38702F**と**E8a** の接続例

下記に H8/38704F,H8/38702F とE8a の接続例を示します。プルアップ及びプルダウンの抵抗値は 参考値ですので、貴社システムにてご評価頂けるようお願い申し上げます。 尚、本接続例は机上で確認をしておりますが、貴社システムにて評価し、貴社の責任において適用可否を 判断してください。弊社は、適用可否に対する責を負いませんので予めご了承ください。

#### ※フラッシュ開発ツールキットを**E8a**と組み合わせてフラッシュプログラマとして使用するための接続例です。

E8aをデバッガとして使用する場合の接続例は、各マイコン用に用意されたE8aエミュレータユーザーズマニュアル別冊 記載の接続例を参照ください。

E8aエミュレータ ユーザーズマニュアル別冊は以下のURLからダウンロードできます。 <http://japan.renesas.com/e8a>

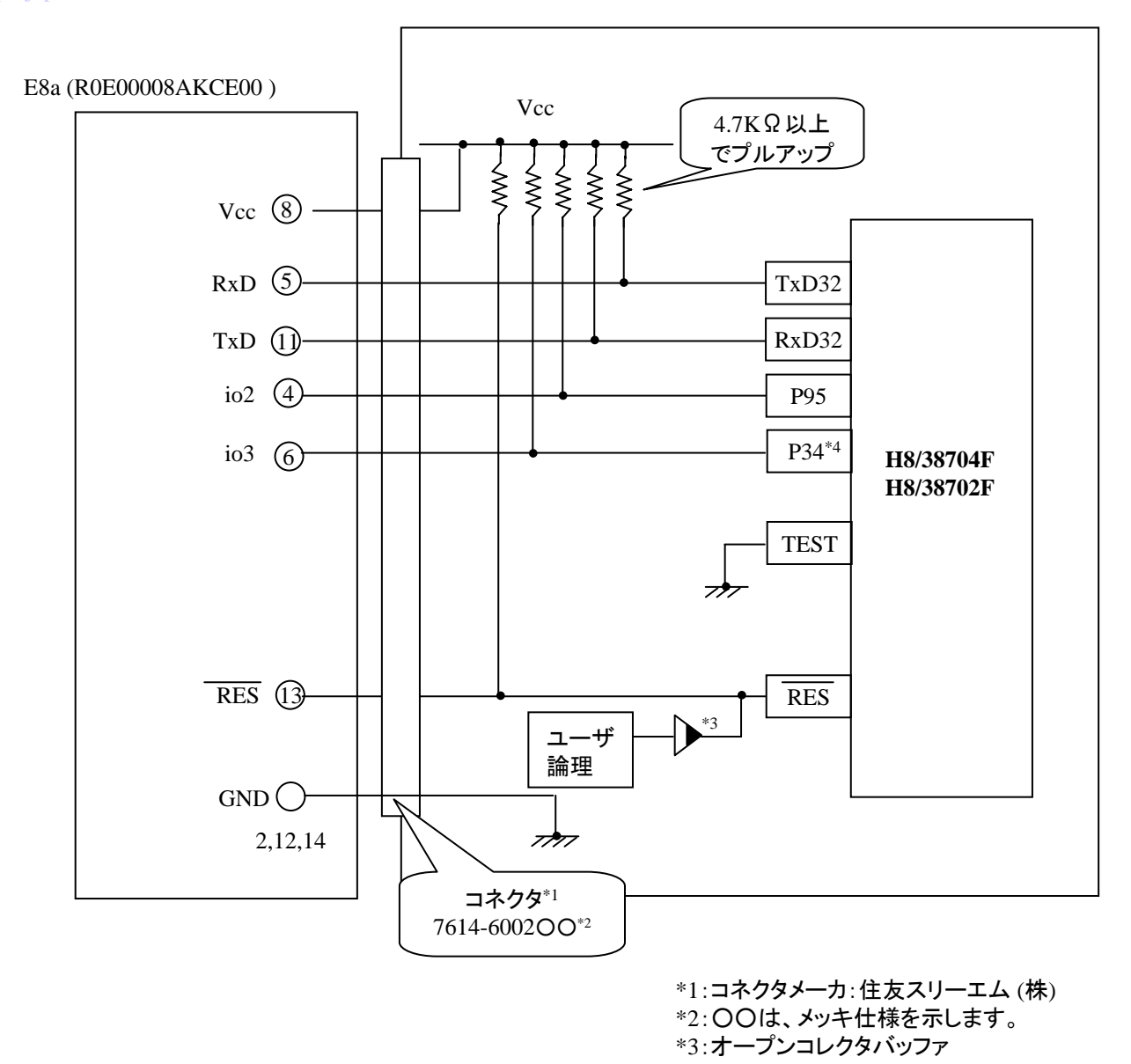

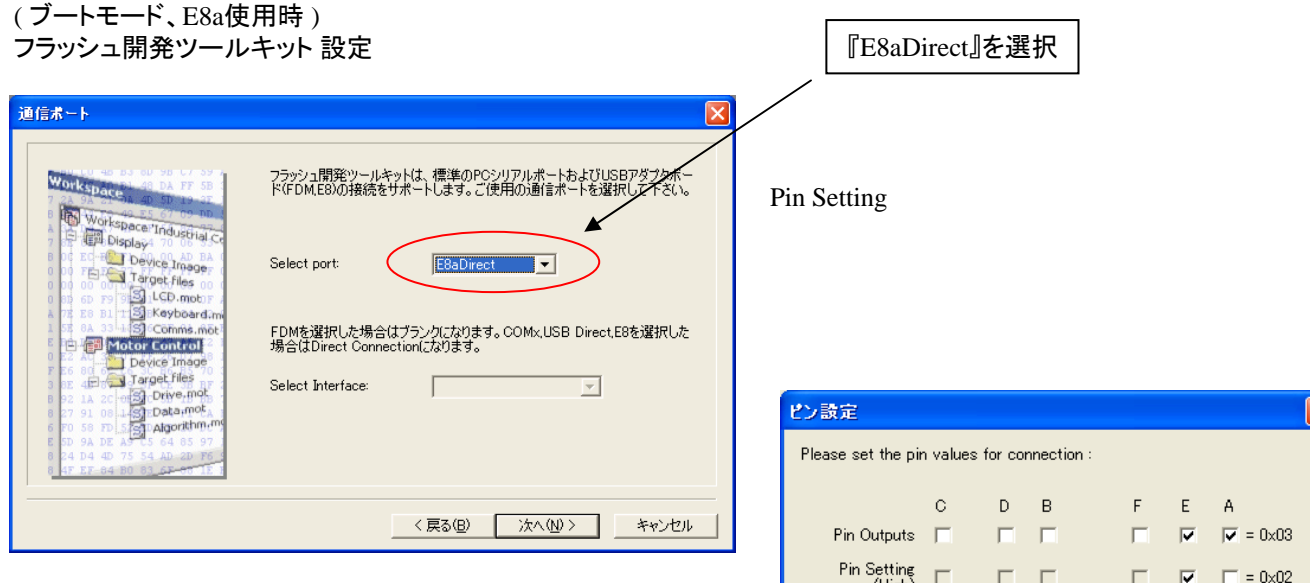

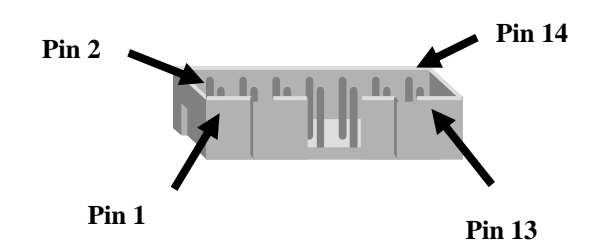

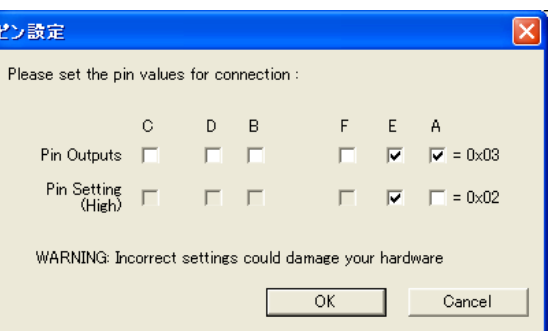

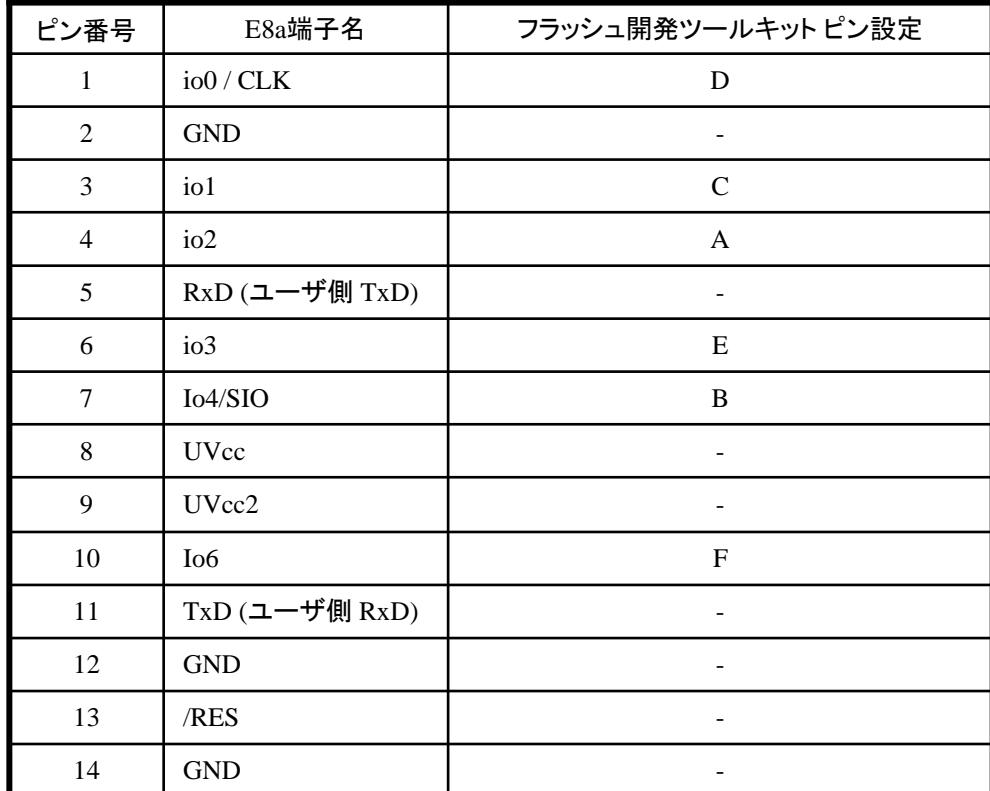

※ (1) 2,8,12,13,14 の端子は

必ず接続してください。 (2) 使用しないピンは、NC

(Non Connect)としてください。

# **H8/38524F,H8/38522F**と**E8a** の接続例

下記に H8/38524F ,H8/38522FとE8a の接続例を示します。プルアップ及びプルダウンの抵抗値は 参考値ですので、貴社システムにてご評価頂けるようお願い申し上げます。 尚、本接続例は机上で確認をしておりますが、貴社システムにて評価し、貴社の責任において適用可否を 判断してください。弊社は、適用可否に対する責を負いませんので予めご了承ください。

### ※フラッシュ開発ツールキットを**E8a**と組み合わせてフラッシュプログラマとして使用するための接続例です。

E8aをデバッガとして使用する場合の接続例は、各マイコン用に用意されたE8aエミュレータユーザーズマニュアル別冊 記載の接続例を参照ください。

E8aエミュレータ ユーザーズマニュアル別冊は以下のURLからダウンロードできます。 <http://japan.renesas.com/e8a>

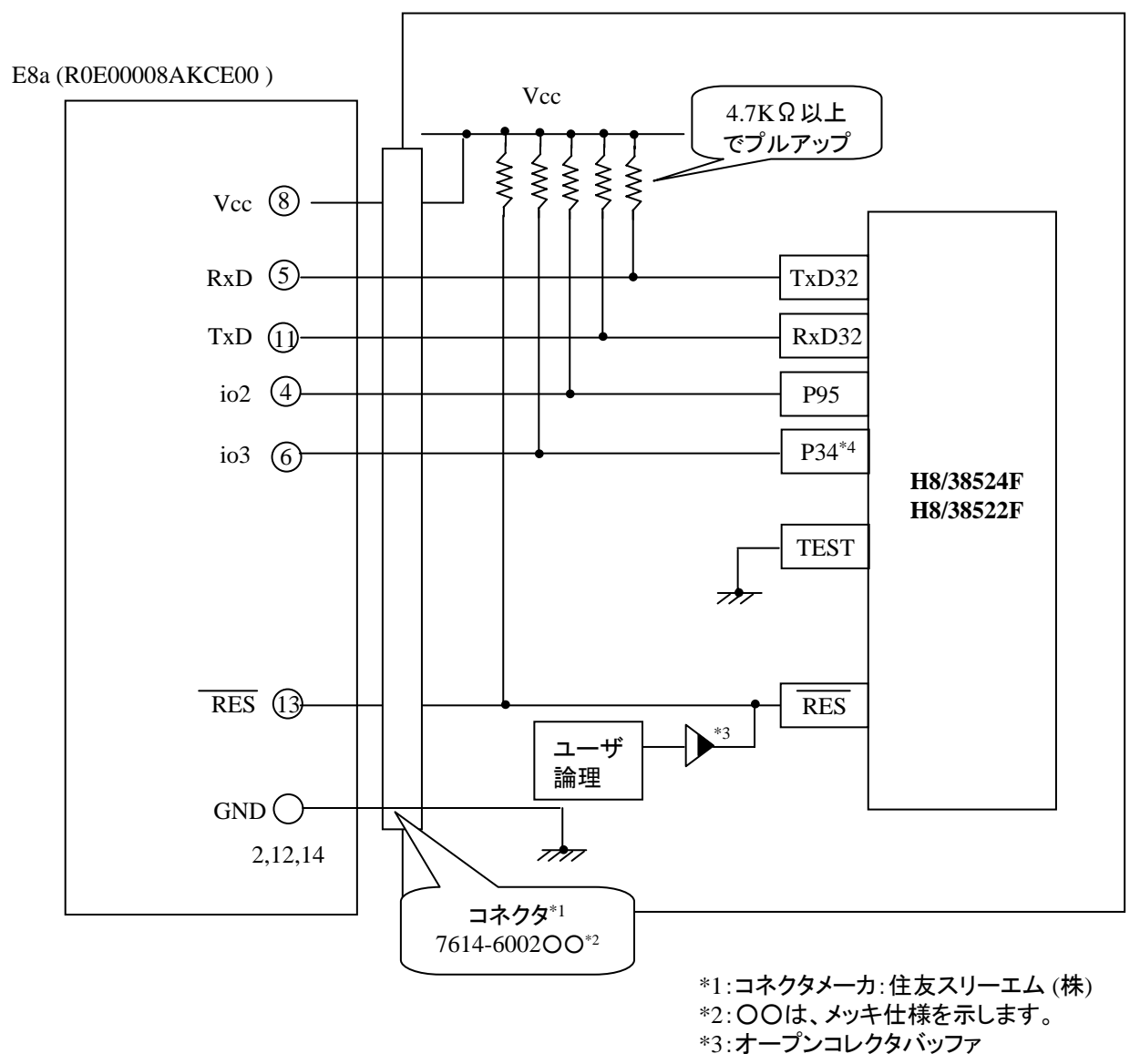

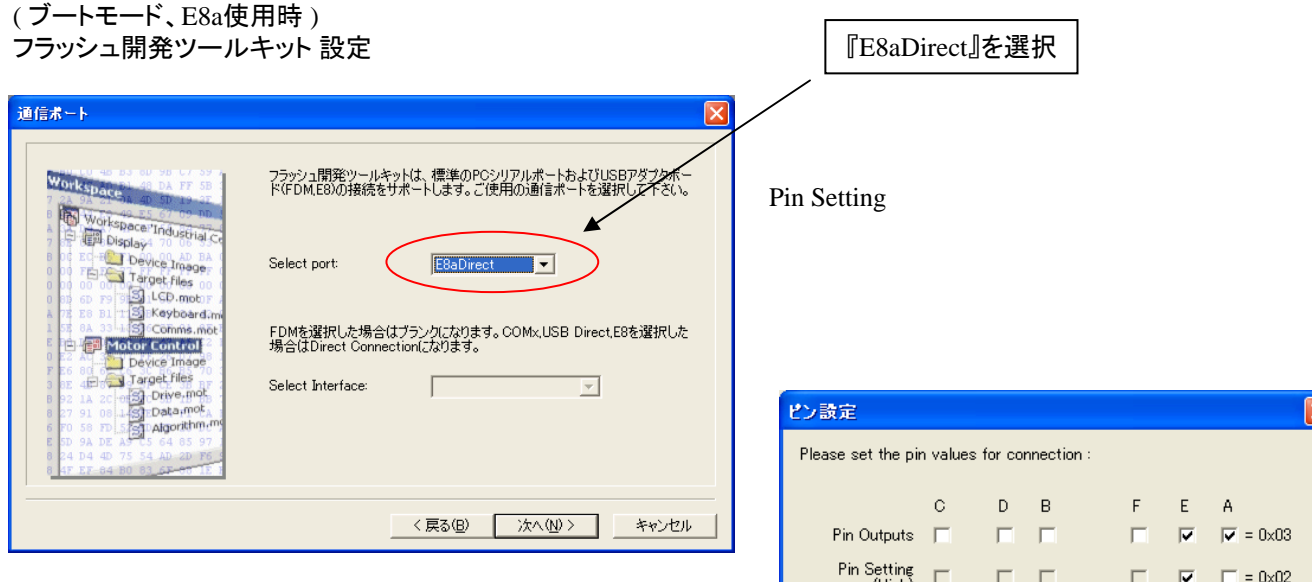

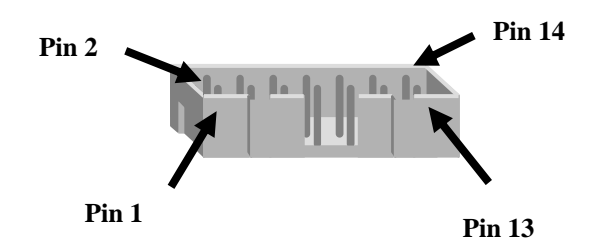

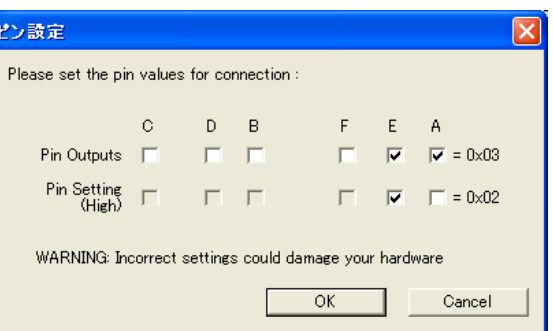

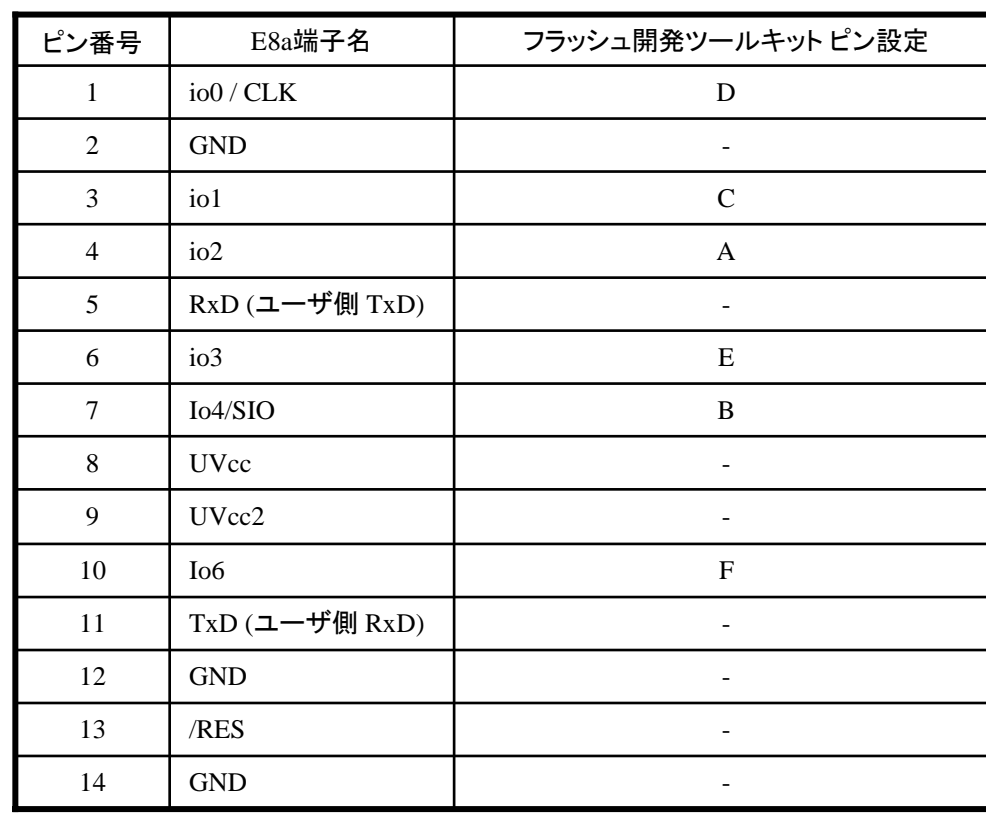

※ (1) 2,8,12,13,14 の端子は

必ず接続してください。 (2) 使用しないピンは、NC

(Non Connect)としてください。

作成元: ルネサス エレクトロニクス株式会社 MCUツール技術部

## **H8/3068F**と**E8a** の接続例

下記に H8/3068F とE8a の接続例を示します。プルアップ及びプルダウンの抵抗値は 参考値ですので、貴社システムにてご評価頂けるようお願い申し上げます。 尚、本接続例は机上で確認をしておりますが、貴社システムにて評価し、貴社の責任において 適用可否を判断してください。弊社は、適用可否に対する責を負いませんので予めご了承ください。

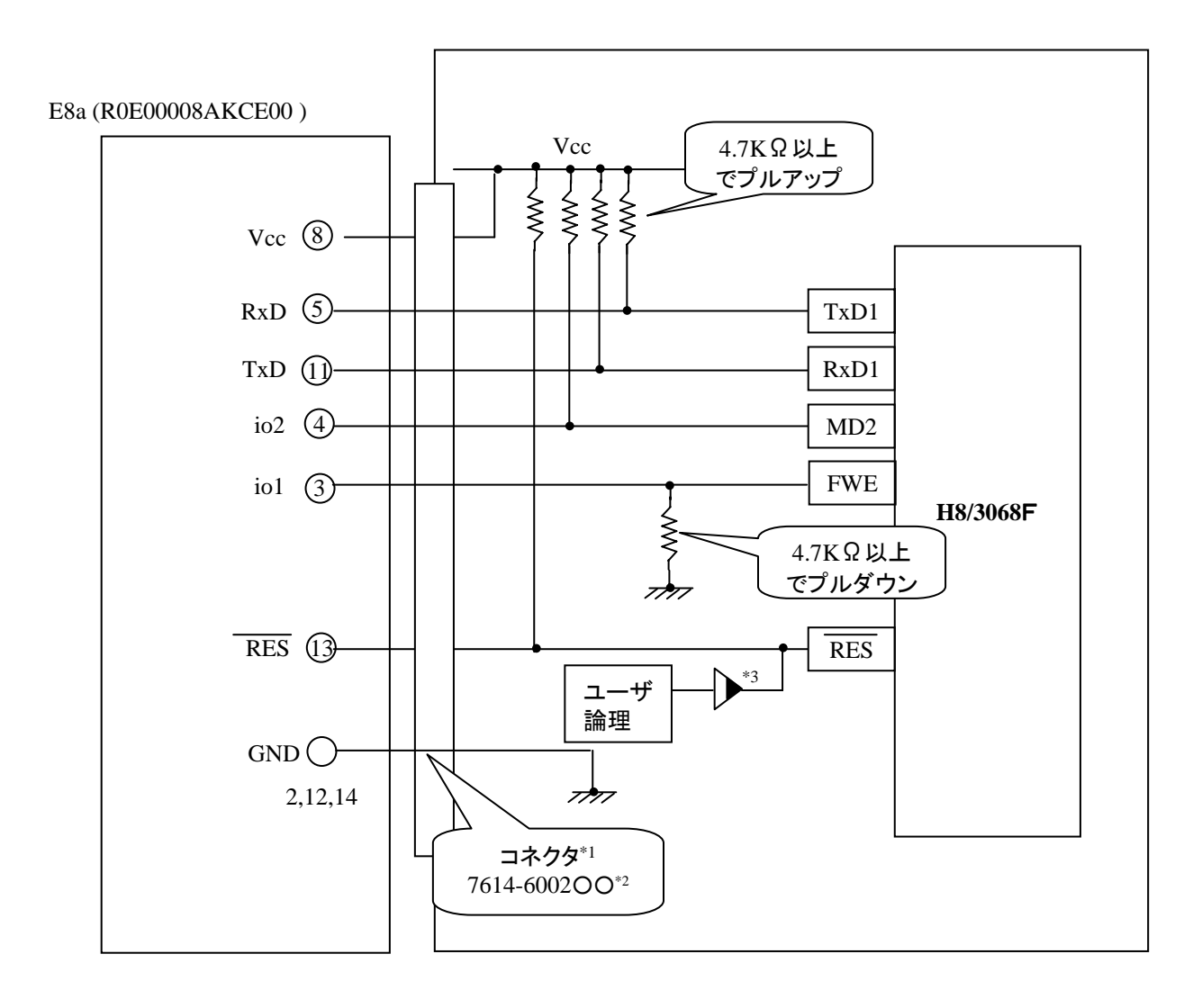

\*1:コネクタメーカ:住友スリーエム (株) \*2:○○は、メッキ仕様を示します。 \*3:オープンコレクタバッファ \*4 使用する動作モードによって、プルダウンに変更してください。

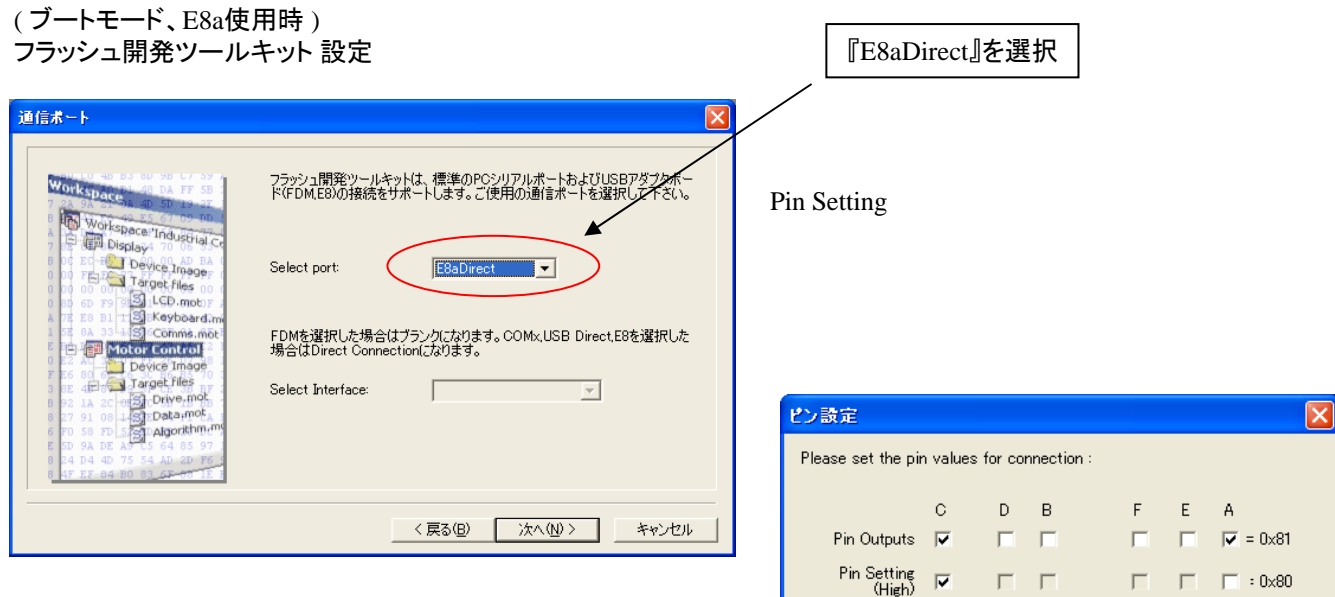

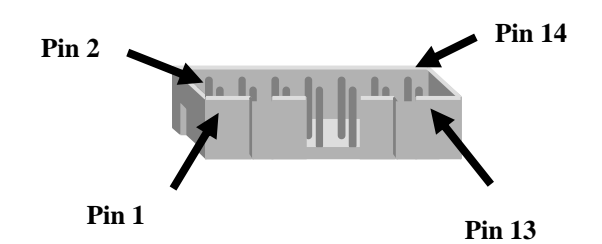

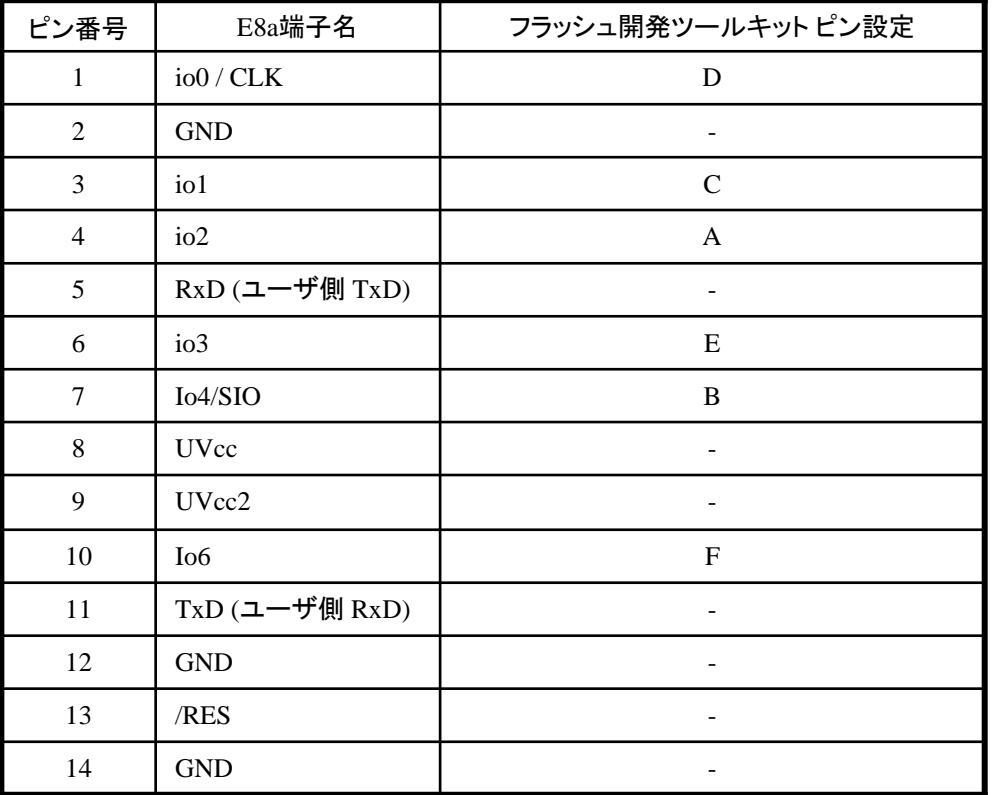

※

WARNING: Incorrect settings could damage your hardware

 $OK$ 

Cancel

# **H8/3604F**、**H8/3064BF**と**E8a** の接続例

下記に H8/3604F、H8/3064BF とE8a の接続例を示します。プルアップ及びプルダウンの抵抗値は 参考値ですので、貴社システムにてご評価頂けるようお願い申し上げます。 尚、本接続例は机上で確認をしておりますが、貴社システムにて評価し、貴社の責任において 適用可否を判断してください。弊社は、適用可否に対する責を負いませんので予めご了承ください。

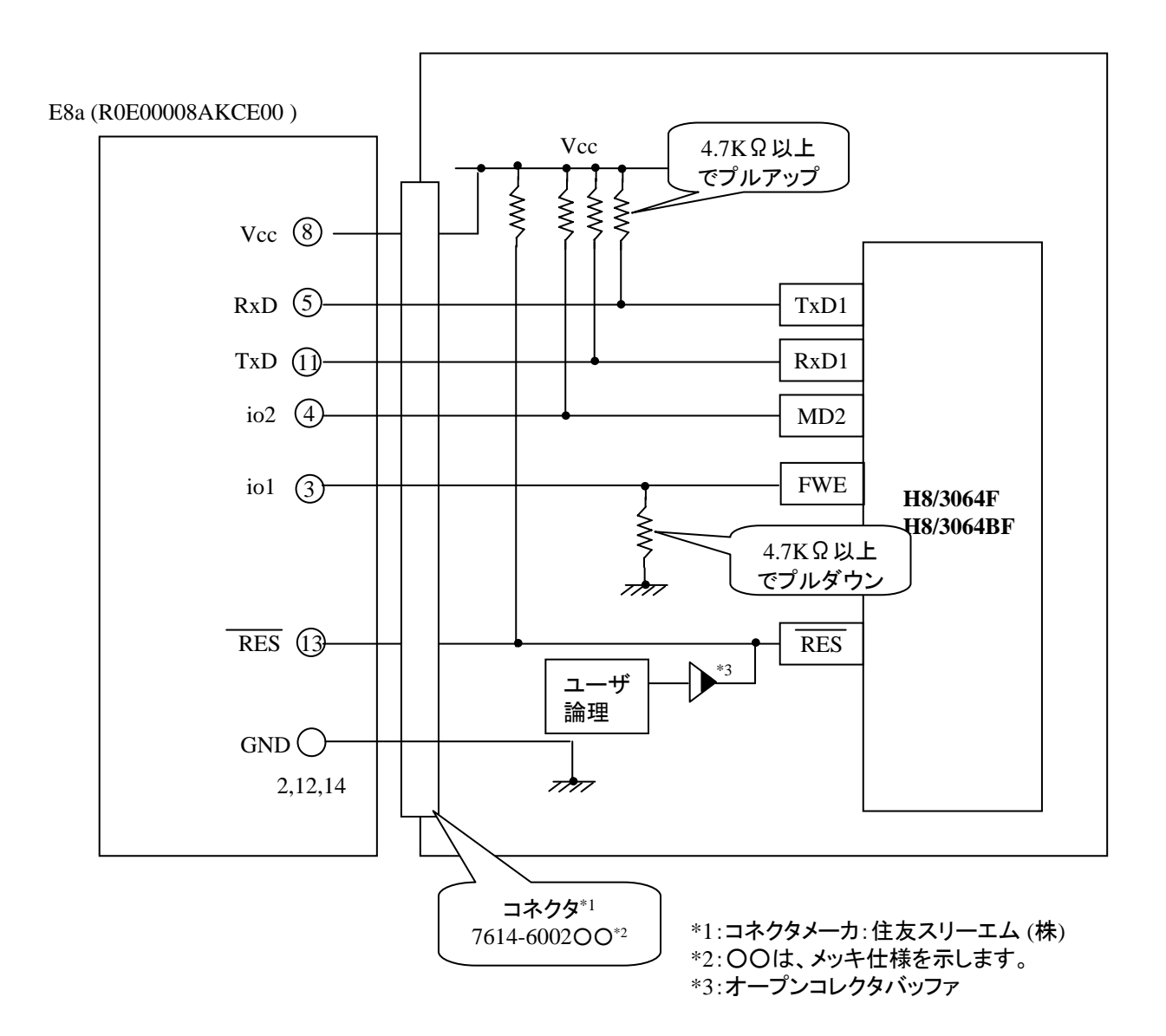

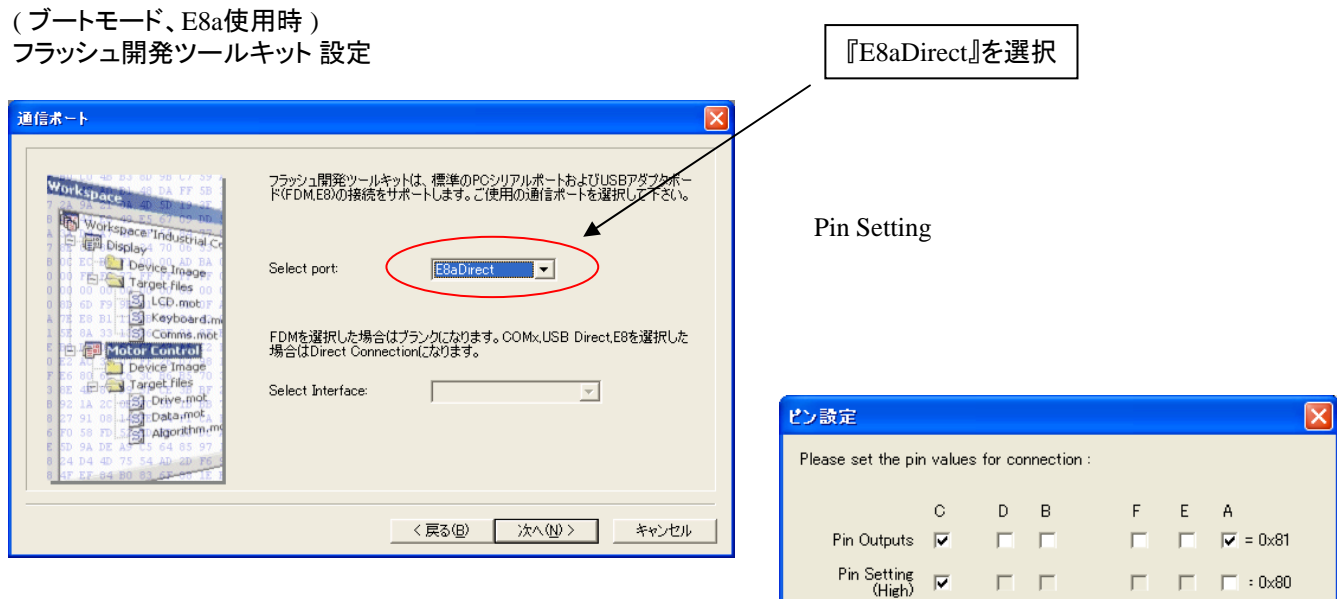

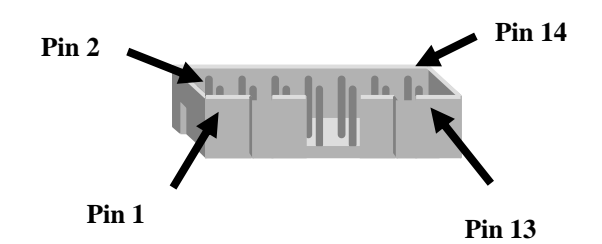

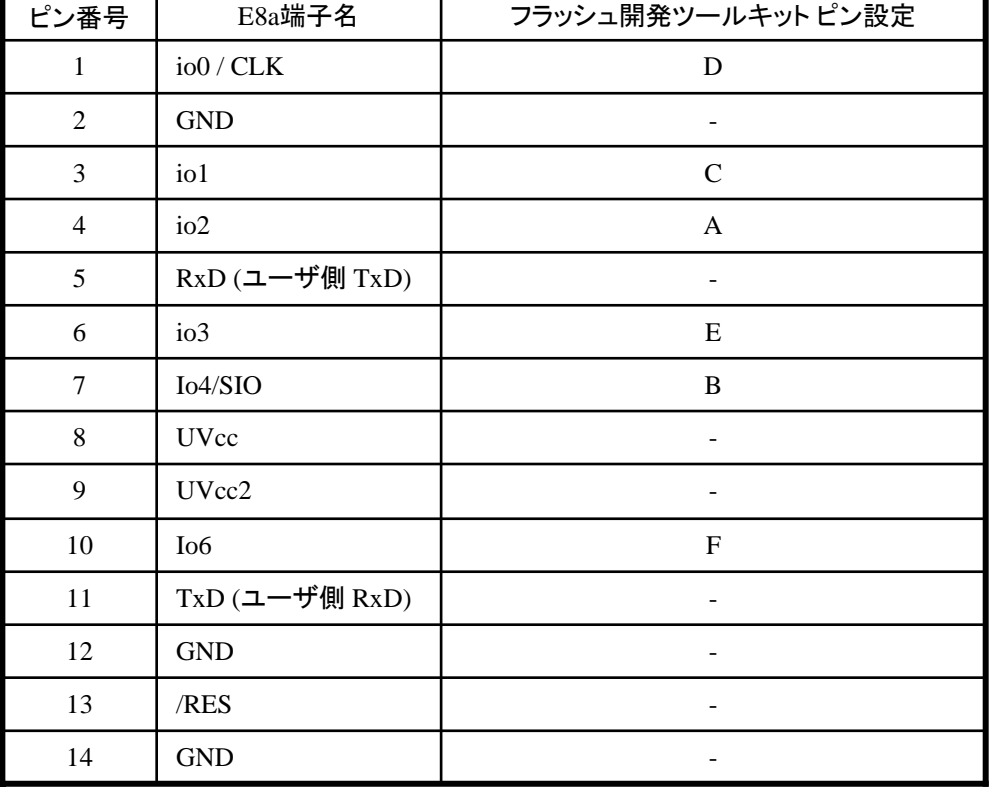

※

WARNING: Incorrect settings could damage your hardware

 $OK$ 

Cancel

作成元· ルネサス エレクトロニクス株式会社 MCUツール技術部

# **H8/38799F**と**E8a** の接続例

下記に H8/38799F とE8a の接続例を示します。プルアップ及びプルダウンの抵抗値は参考値ですので、 貴社システムにてご評価頂けるようお願い申し上げます。

尚、本接続例は机上で確認をしておりますが、貴社システムにて評価し、貴社の責任において適用可否を 判断してください。弊社は、適用可否に対する責を負いませんので予めご了承ください。

### ※フラッシュ開発ツールキットを**E8a**と組み合わせてフラッシュプログラマとして使用するための接続例です。

E8aをデバッガとして使用する場合の接続例は、各マイコン用に用意されたE8aエミュレータユーザーズマニュアル別冊 記載の接続例を参照ください。

E8aエミュレータ ユーザーズマニュアル別冊は以下のURLからダウンロードできます。

<http://japan.renesas.com/e8a>

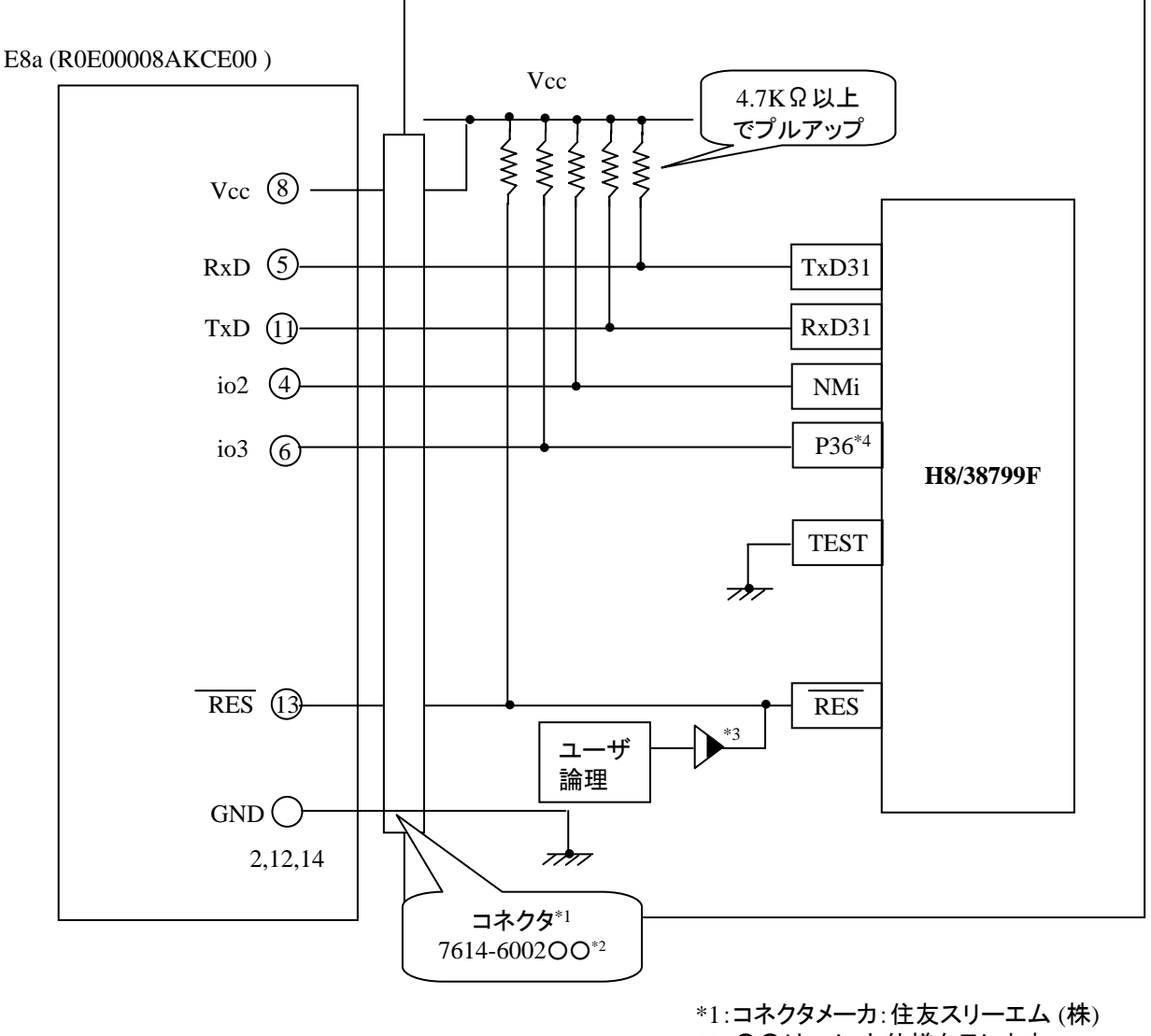

\*2:○○は、メッキ仕様を示します。 \*3:オープンコレクタバッファ

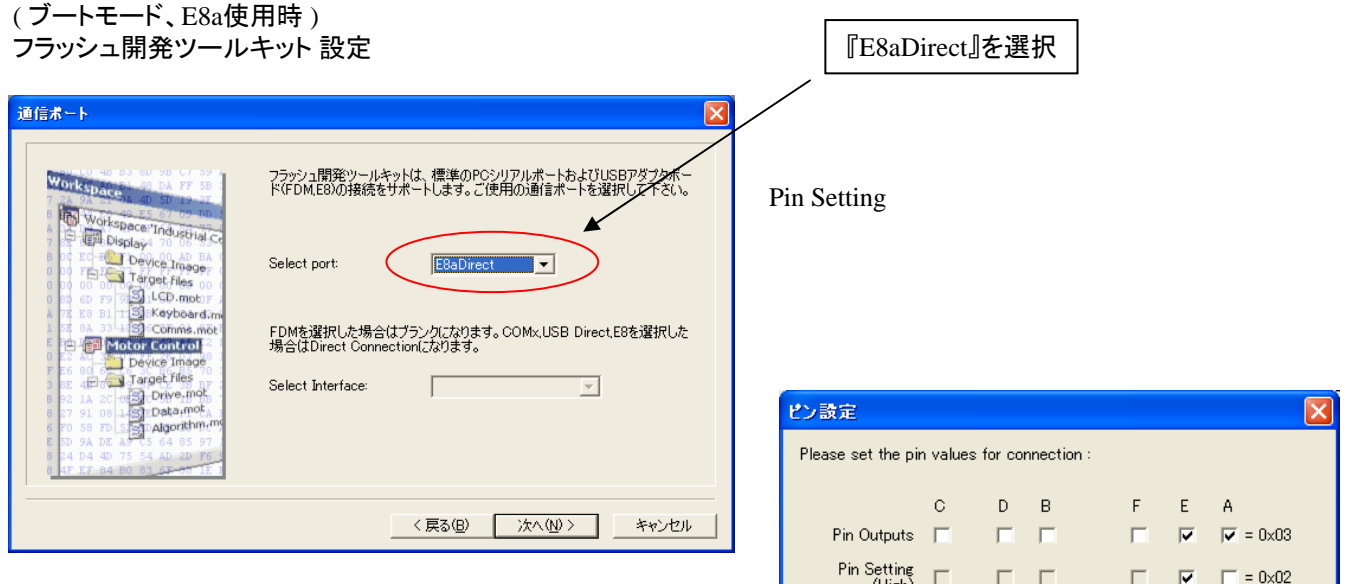

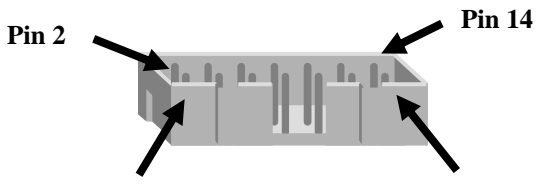

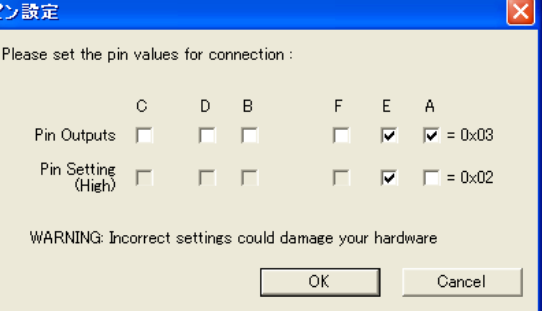

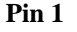

**Pin 13**

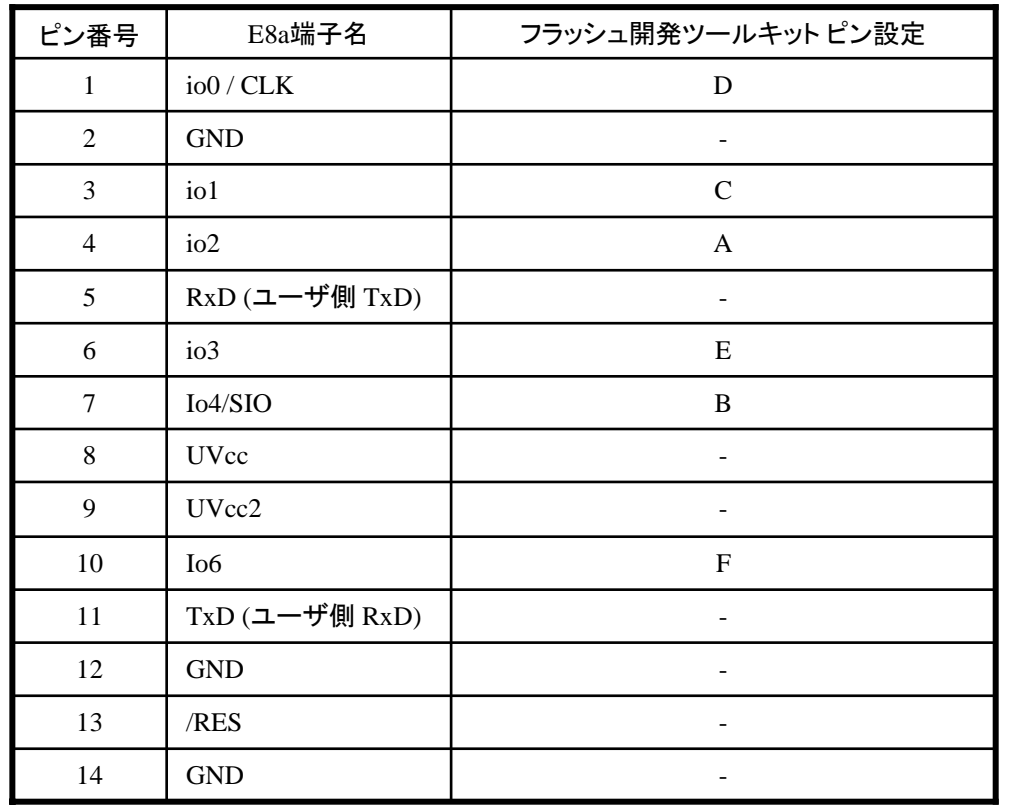

※ (1) 2,8,12,13,14 の端子は

必ず接続してください。

(2) 使用しないピンは、NC (Non Connect)としてください。

作成元· ルネサス エレクトロニクス株式会社 MCUツール技術部

# **H8/38776F**と**E8a** の接続例

下記に H8/38776F とE8a の接続例を示します。プルアップ及びプルダウンの抵抗値は参考値ですので、 貴社システムにてご評価頂けるようお願い申し上げます。

尚、本接続例は机上で確認をしておりますが、貴社システムにて評価し、貴社の責任において適用可否を 判断してください。弊社は、適用可否に対する責を負いませんので予めご了承ください。

#### ※フラッシュ開発ツールキットを**E8a**と組み合わせてフラッシュプログラマとして使用するための接続例です。

E8aをデバッガとして使用する場合の接続例は、各マイコン用に用意されたE8aエミュレータユーザーズマニュアル別冊 記載の接続例を参照ください。

E8aエミュレータ ユーザーズマニュアル別冊は以下のURLからダウンロードできます。 <http://japan.renesas.com/e8a>

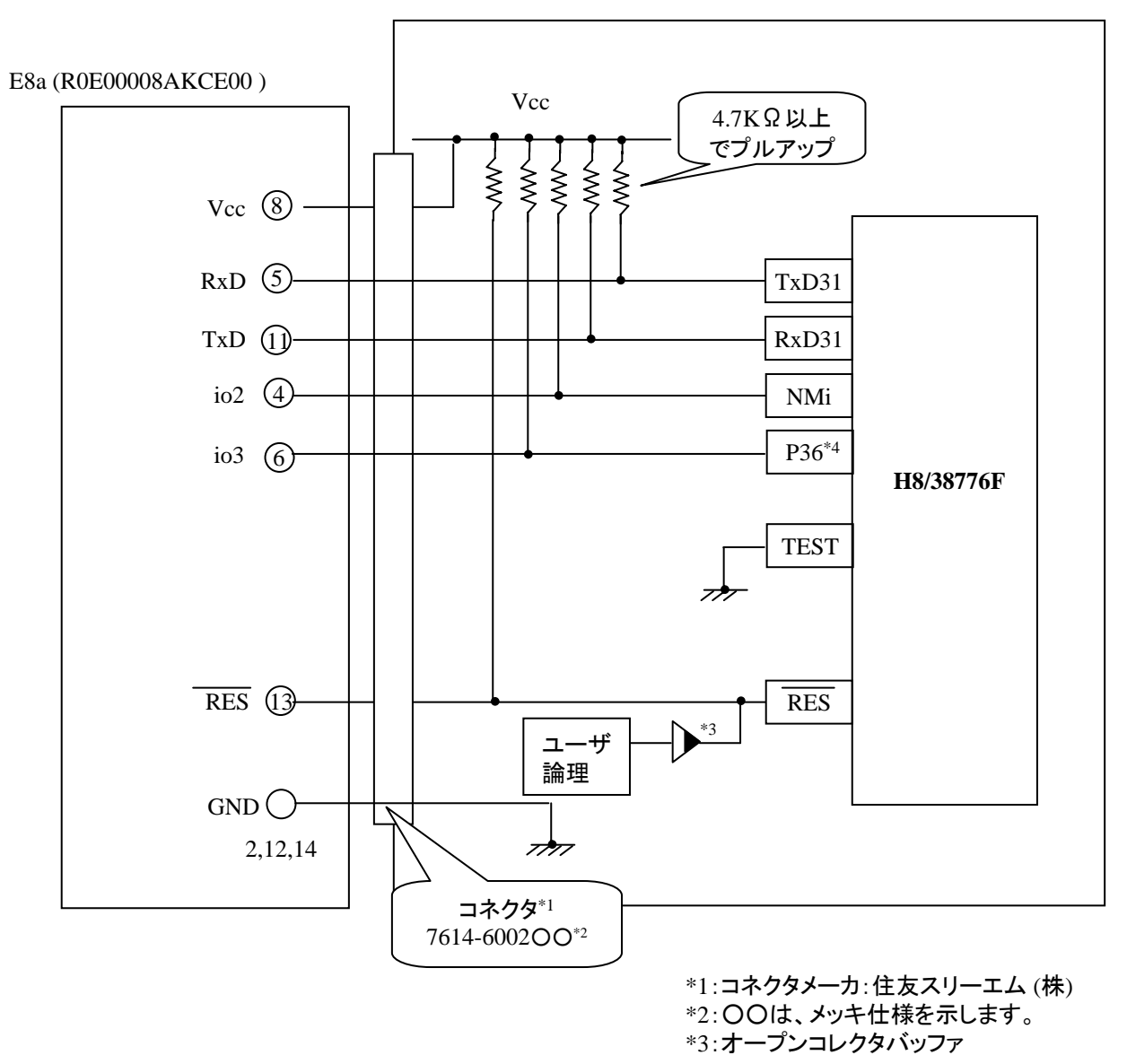

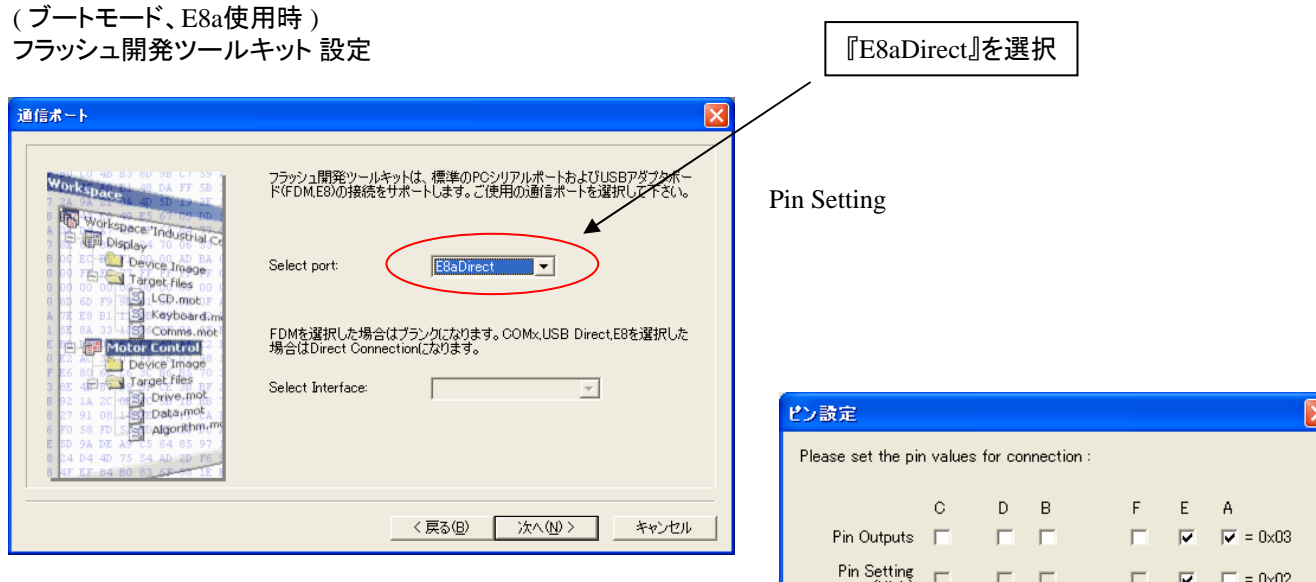

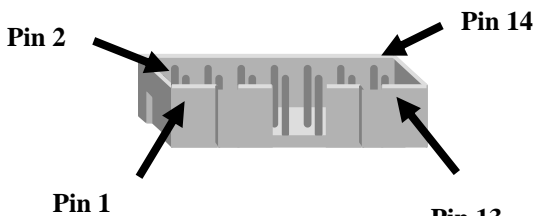

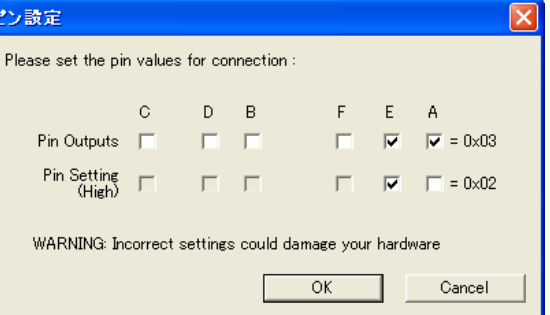

**Pin 13**

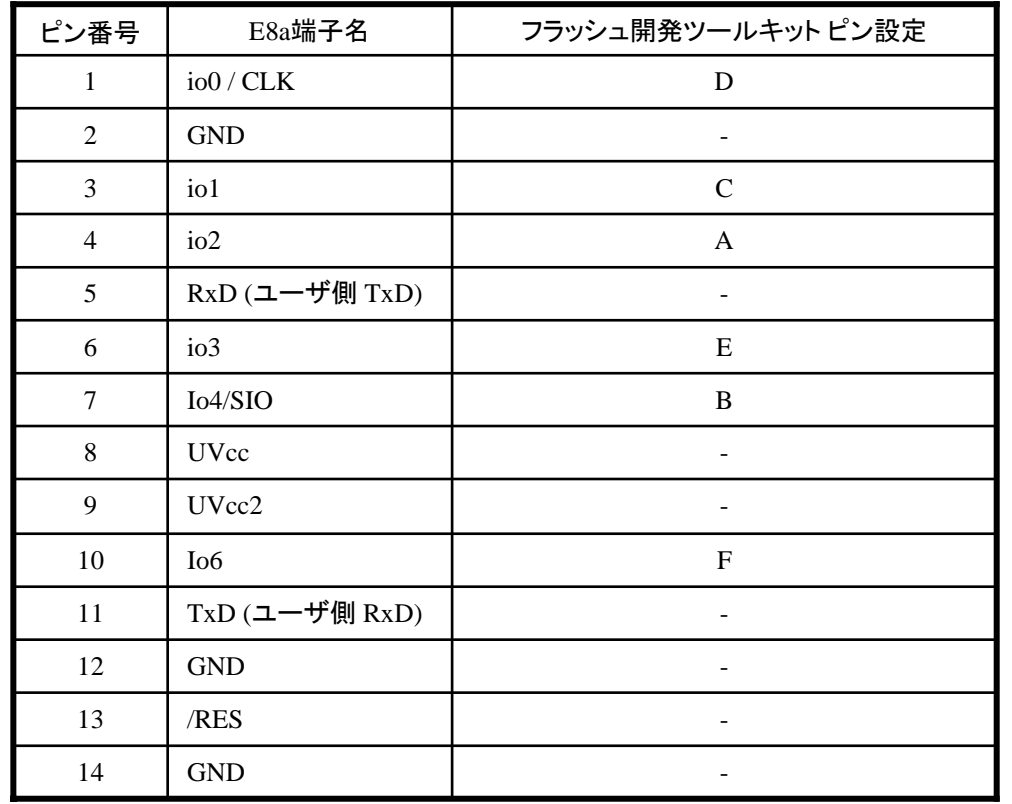

※ (1) 2,8,12,13,14 の端子は

必ず接続してください。

(2) 使用しないピンは、NC (Non Connect)としてください。

作成元· ルネサス エレクトロニクス株式会社 MCUツール技術部

## **H8/38099F**と**E8a** の接続例

下記に H8/38099F とE8a の接続例を示します。プルアップ及びプルダウンの抵抗値は参考値ですので、 貴社システムにてご評価頂けるようお願い申し上げます。

尚、本接続例は机上で確認をしておりますが、貴社システムにて評価し、貴社の責任において適用可否を 判断してください。弊社は、適用可否に対する責を負いませんので予めご了承ください。

### ※フラッシュ開発ツールキットを**E8a**と組み合わせてフラッシュプログラマとして使用するための接続例です。

E8aをデバッガとして使用する場合の接続例は、各マイコン用に用意されたE8aエミュレータユーザーズマニュアル別冊 記載の接続例を参照ください。

E8aエミュレータ ユーザーズマニュアル別冊は以下のURLからダウンロードできます。 <http://japan.renesas.com/e8a>

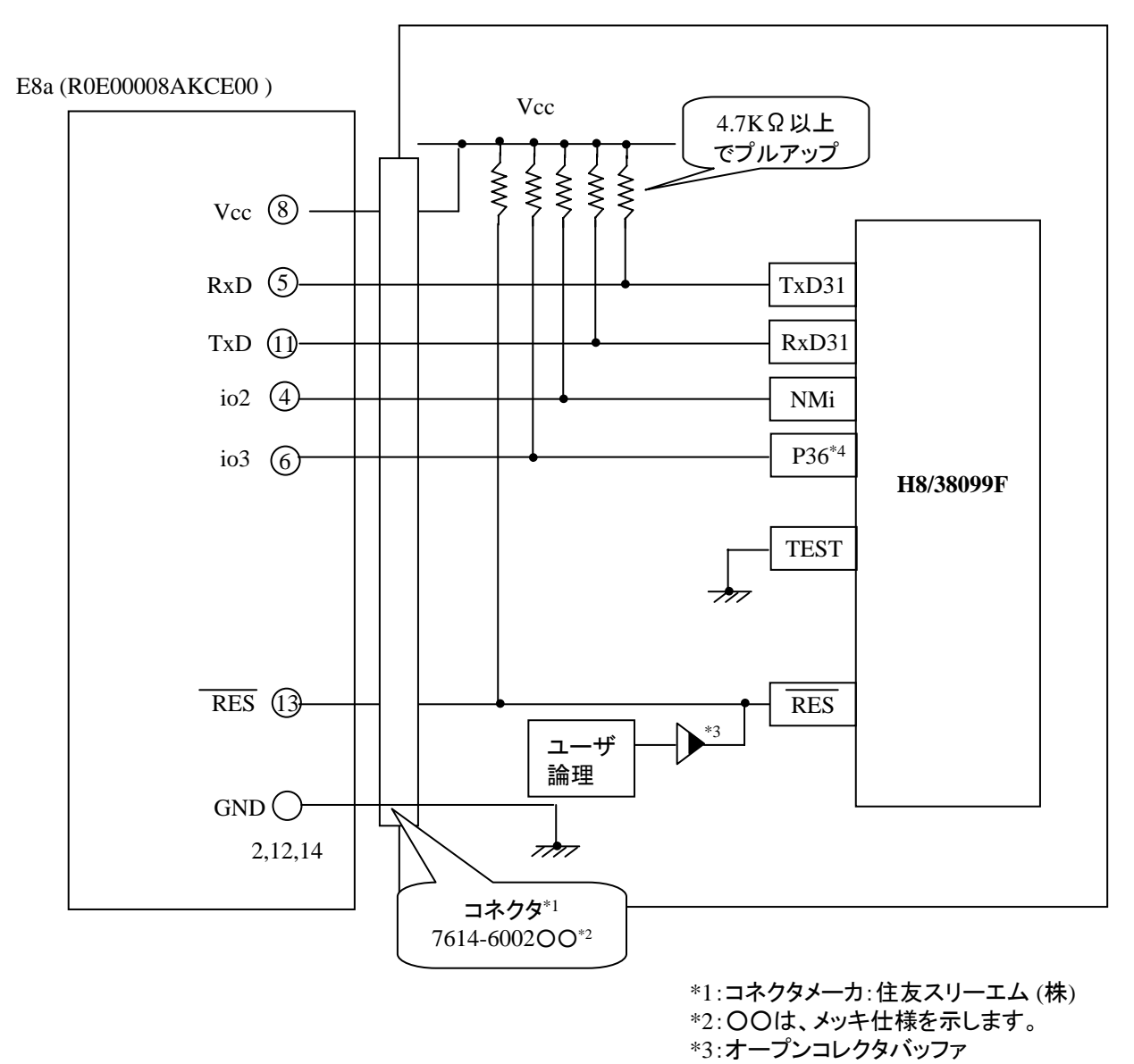

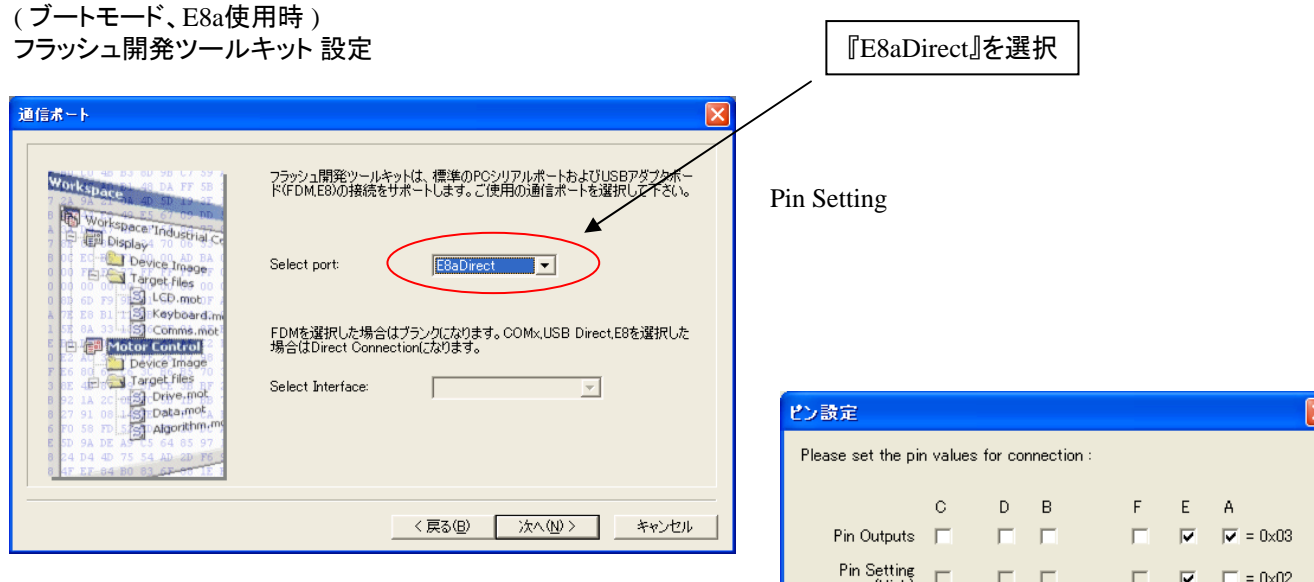

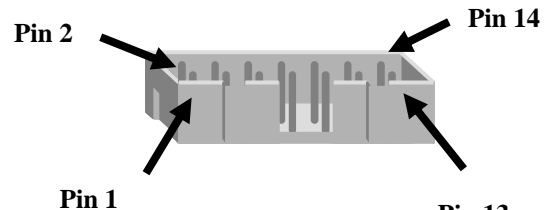

(High) WARNING: Incorrect settings could damage your hardware Cancel  $OK$ 

**Pin 13**

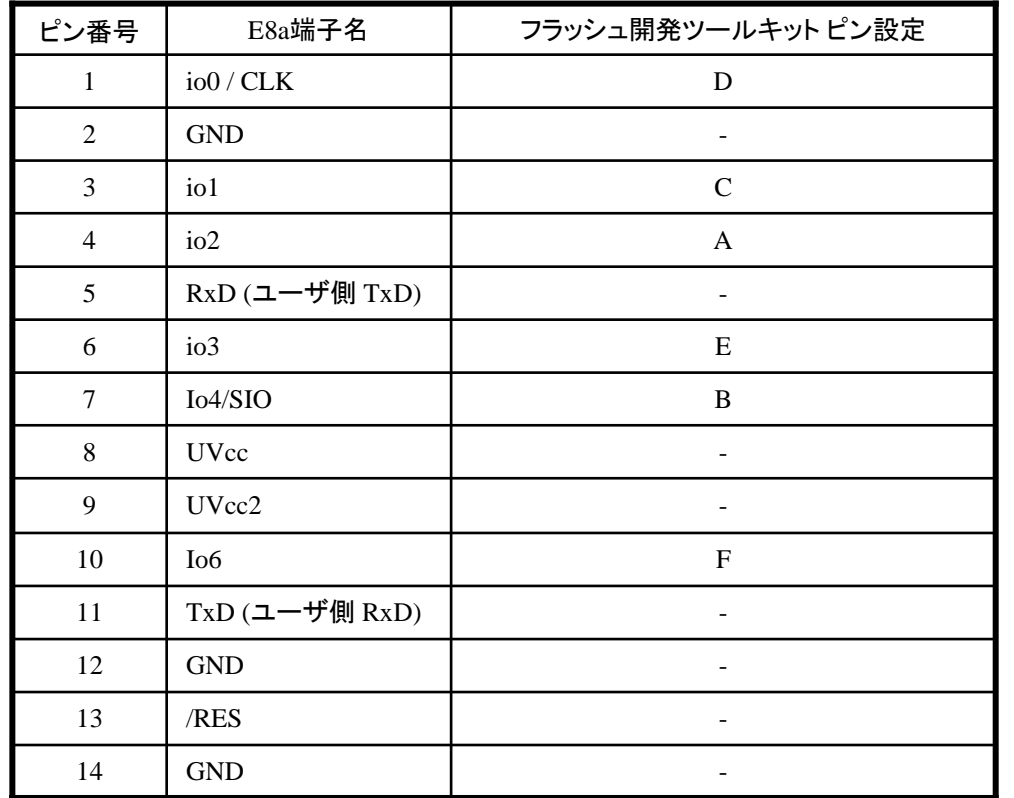

※

作成元· ルネサス エレクトロニクス株式会社 MCUツール技術部

## **H8/38104F,H8/38004F,H8/38002F** と**E8a** の接続例

下記に H8/38104F,H8/38004F,H8/38002F とE8a の接続例を示します。プルアップ及びプルダウンの 抵抗値は参考値ですので、貴社システムにてご評価頂けるようお願い申し上げます。 尚、本接続例は机上で確認をしておりますが、貴社システムにて評価し、貴社の責任において適用可否を判断し てください。弊社は、適用可否に対する責を負いませんので予めご了承ください。

### ※フラッシュ開発ツールキットを**E8a**と組み合わせてフラッシュプログラマとして使用するための接続例です。

E8aをデバッガとして使用する場合の接続例は、各マイコン用に用意されたE8aエミュレータユーザーズマニュアル別冊 記載の接続例を参照ください。

E8aエミュレータ ユーザーズマニュアル別冊は以下のURLからダウンロードできます。 <http://japan.renesas.com/e8a>

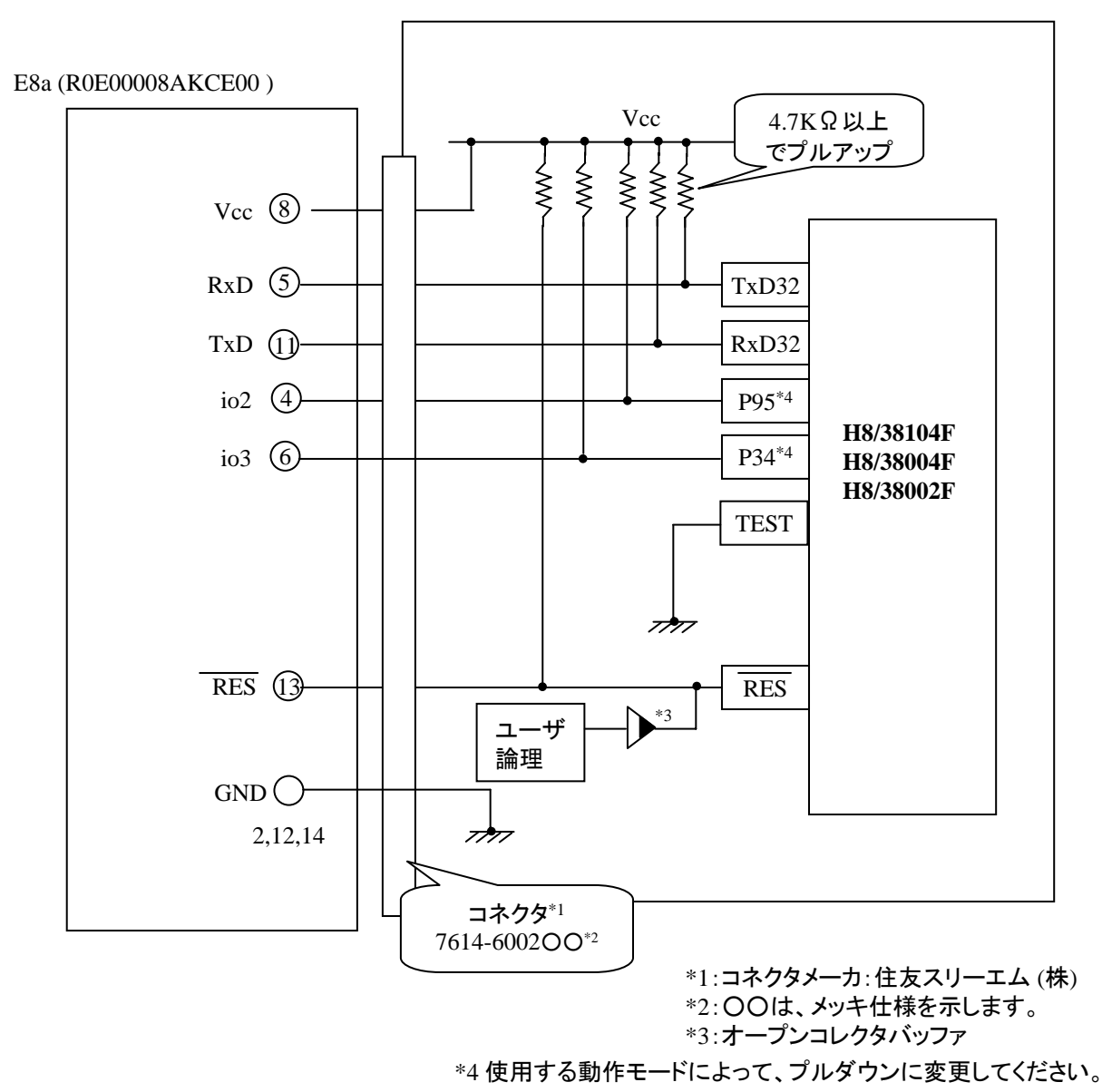

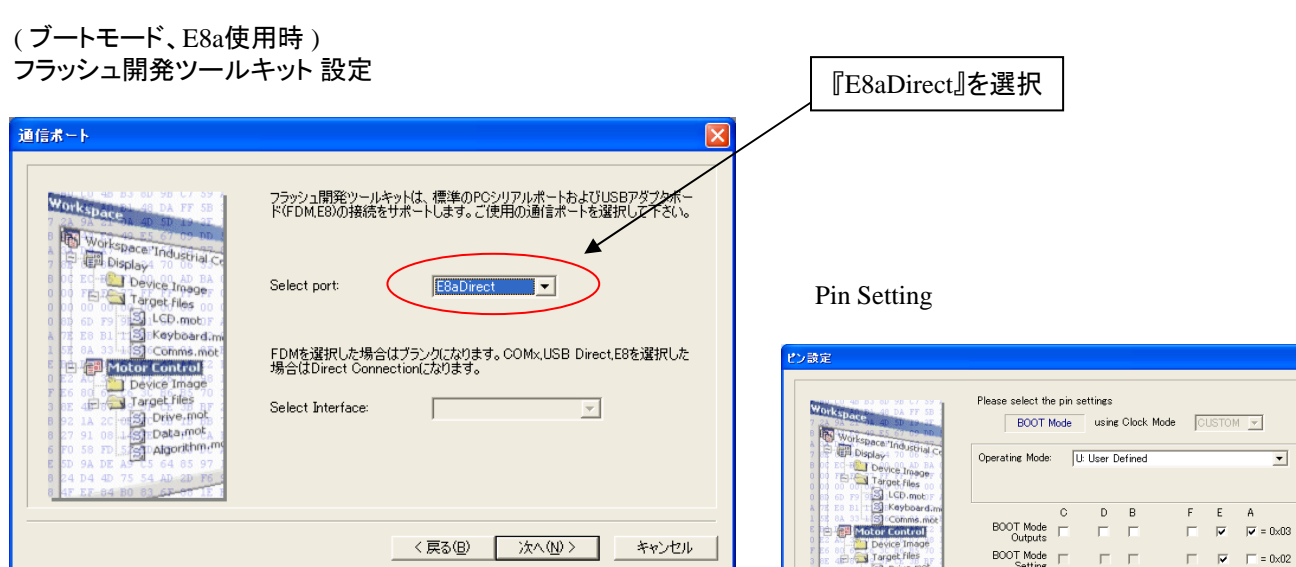

ors) Drive.mot<br>List Data.mot<br>Scit Algorithm

\*\* WARNING: NO PIN SETTINGS FILE \*\*

<戻る(B) | 次へ(M) > | キャンセル

**E8a のコネクタについて** 

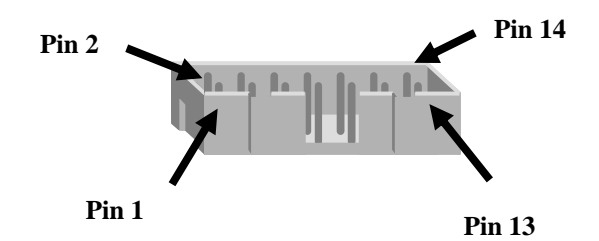

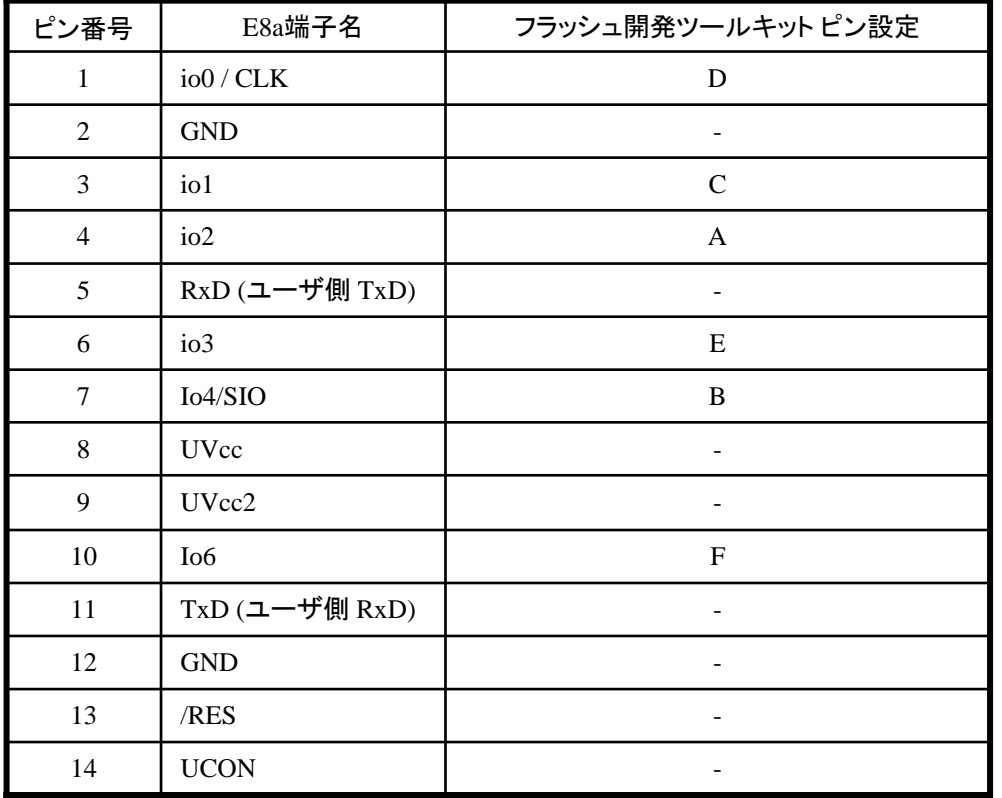

作成元: ルネサス エレクトロニクス株式会社 MCUツール技術部

# **H8/38124F,H8/38024F** と**E8a** の接続例

下記に H8/38124F,H8/38024F とE8a の接続例を示します。プルアップ及びプルダウンの抵抗値は参考値ですので、 貴社システムにてご評価頂けるようお願い申し上げます。

尚、本接続例は机上で確認をしておりますが、貴社システムにて評価し、貴社の責任において適用可否を判断し てください。弊社は、適用可否に対する責を負いませんので予めご了承ください。

### ※フラッシュ開発ツールキットを**E8a**と組み合わせてフラッシュプログラマとして使用するための接続例です。

E8aをデバッガとして使用する場合の接続例は、各マイコン用に用意されたE8aエミュレータユーザーズマニュアル別冊 記載の接続例を参照ください。

E8aエミュレータ ユーザーズマニュアル別冊は以下のURLからダウンロードできます。

<http://japan.renesas.com/e8a>

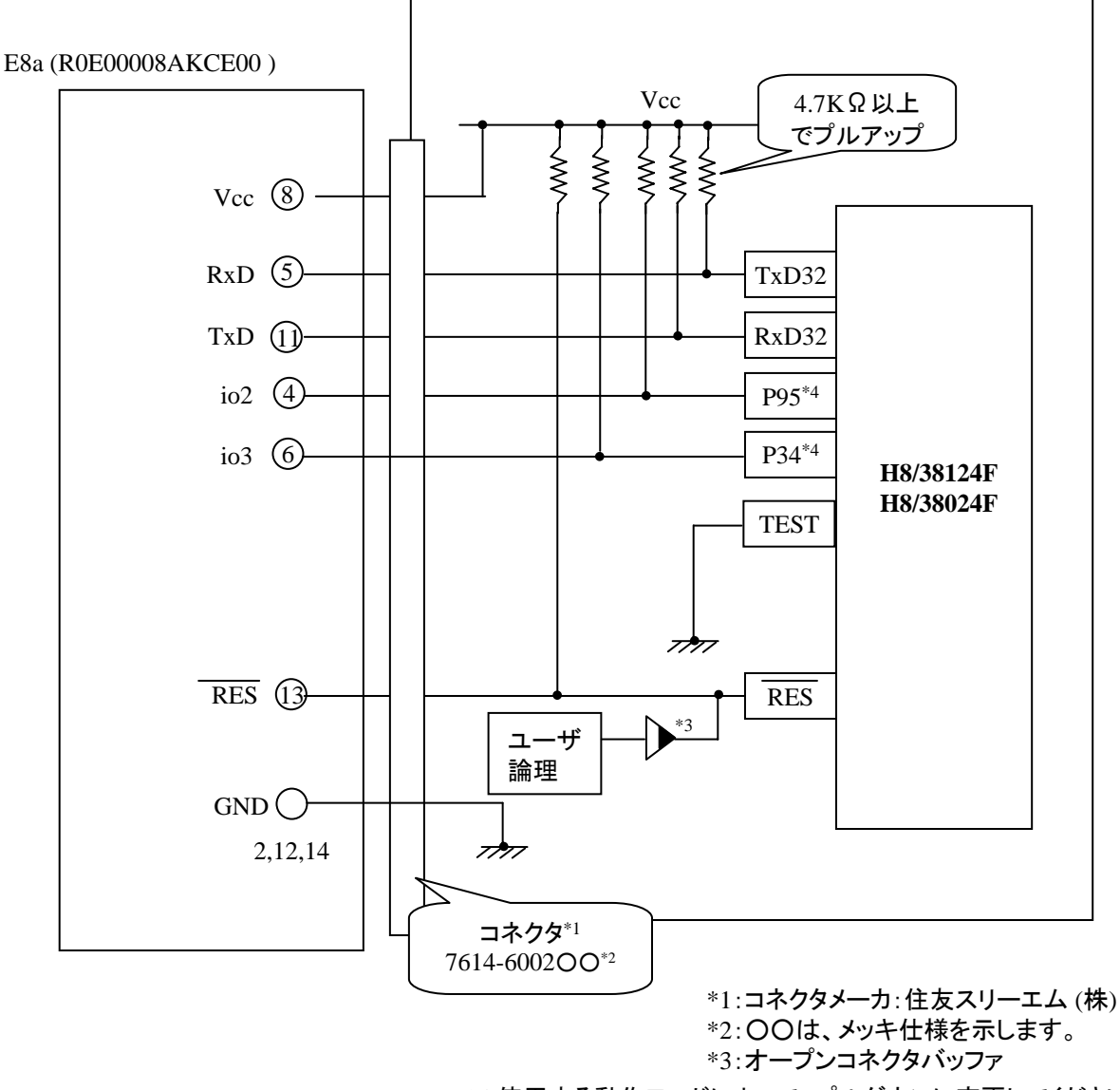

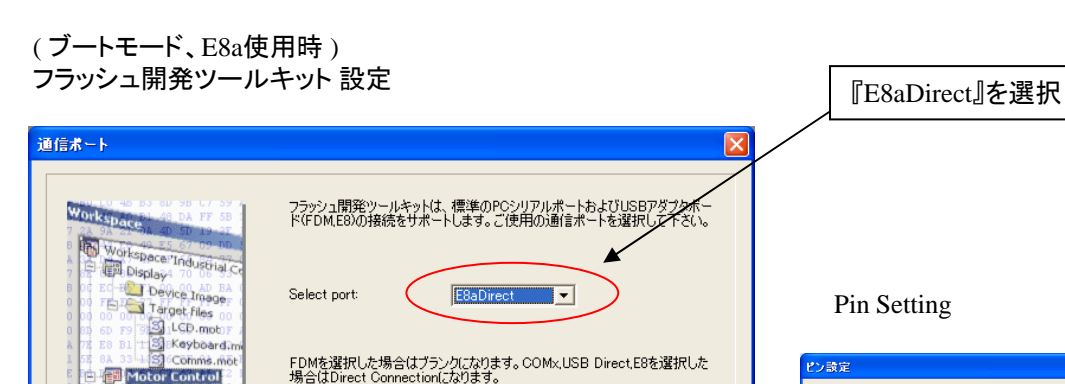

 $\sqrt{2}$ 

Select Interface:

 $\overline{\phantom{a}}$ 

<戻る(B) | 次へ(N)> | キャンセル

### $\lg$

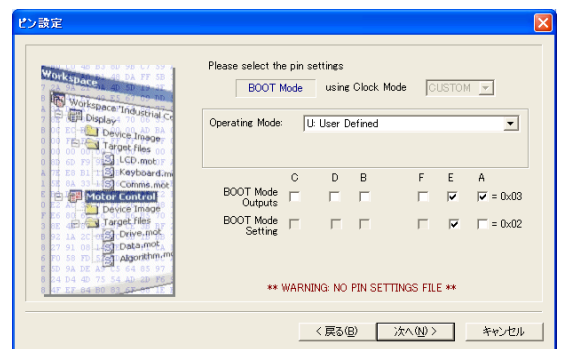

**E8a のコネクタについて** 

Motor Control Motor Control<br>
I Target Files<br>
Sign Drive, motor<br>
Sign Data, motor<br>
Target Algorithm, m

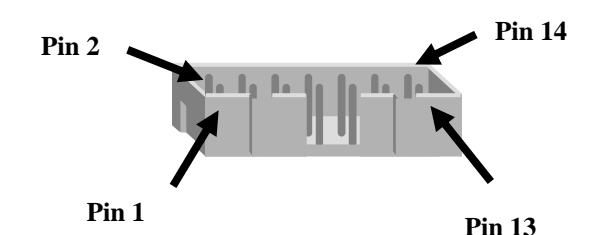

ピン番号 E8a端子名 フラッシュ開発ツールキット ピン設定  $1 \quad | \text{io}0 / \text{CLK} \quad D$ 2 GND -  $3 \mid \text{iol}$  C 4 io2 A 5 RxD (ユーザ側 TxD) - 6 io3 E 7 Io4/SIO B 8 UVcc - 9 UVcc2 - 10 | Io6 **F**  $11$   $\boxed{\text{TxD} (\text{1} - \text{1}) \text{RxD}}$   $\boxed{\text{1}}$ 12 GND - 13 /RES - 14 UCON - ※

作成元· ルネサス エレクトロニクス株式会社 MCUツール技術部

# **H8/38327F**、**H8/38324F** と**E8a** の接続例

下記に H8/38327F、H8/38324F とE8a の接続例を示します。プルアップ及びプルダウンの抵抗値は参考値ですので、 貴社システムにてご評価頂けるようお願い申し上げます。

尚、本接続例は机上で確認をしておりますが、貴社システムにて評価し、貴社の責任において適用可否を判断し てください。弊社は、適用可否に対する責を負いませんので予めご了承ください。

### ※フラッシュ開発ツールキットを**E8a**と組み合わせてフラッシュプログラマとして使用するための接続例です。

E8aをデバッガとして使用する場合の接続例は、各マイコン用に用意されたE8aエミュレータユーザーズマニュアル別冊 記載の接続例を参照ください。

E8aエミュレータ ユーザーズマニュアル別冊は以下のURLからダウンロードできます。

<http://japan.renesas.com/e8a>

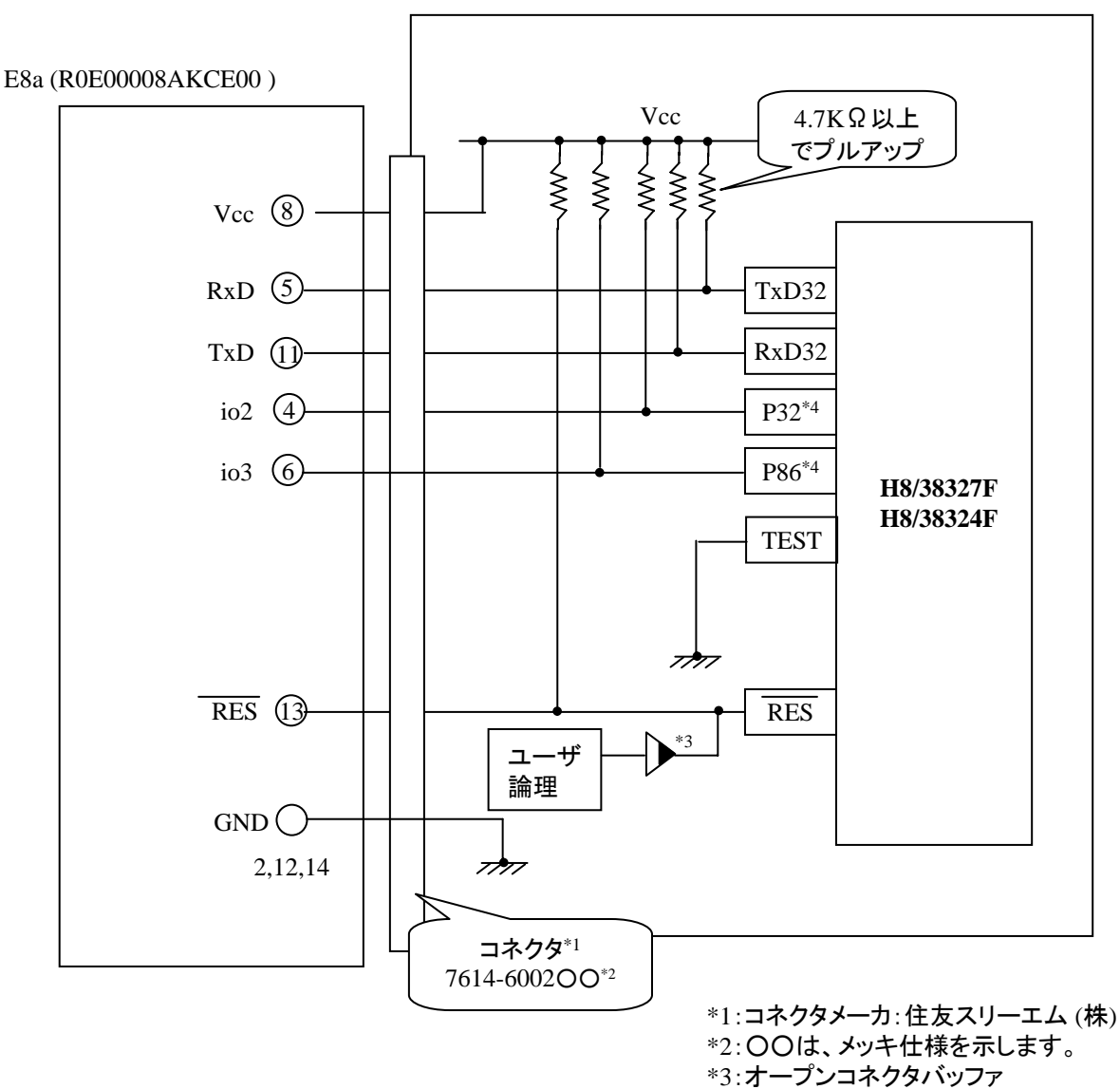

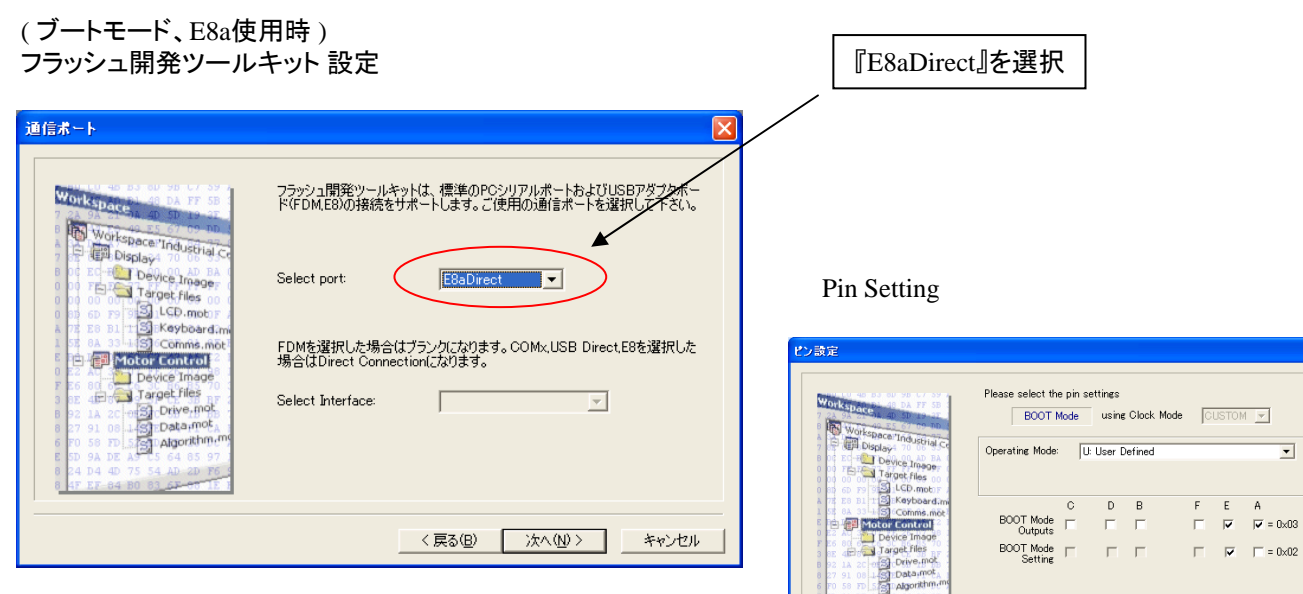

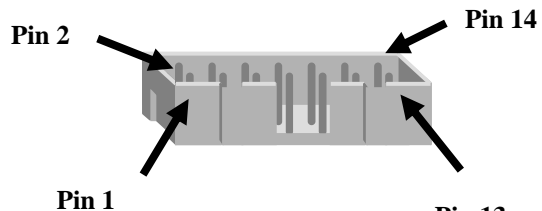

**Pin 13**

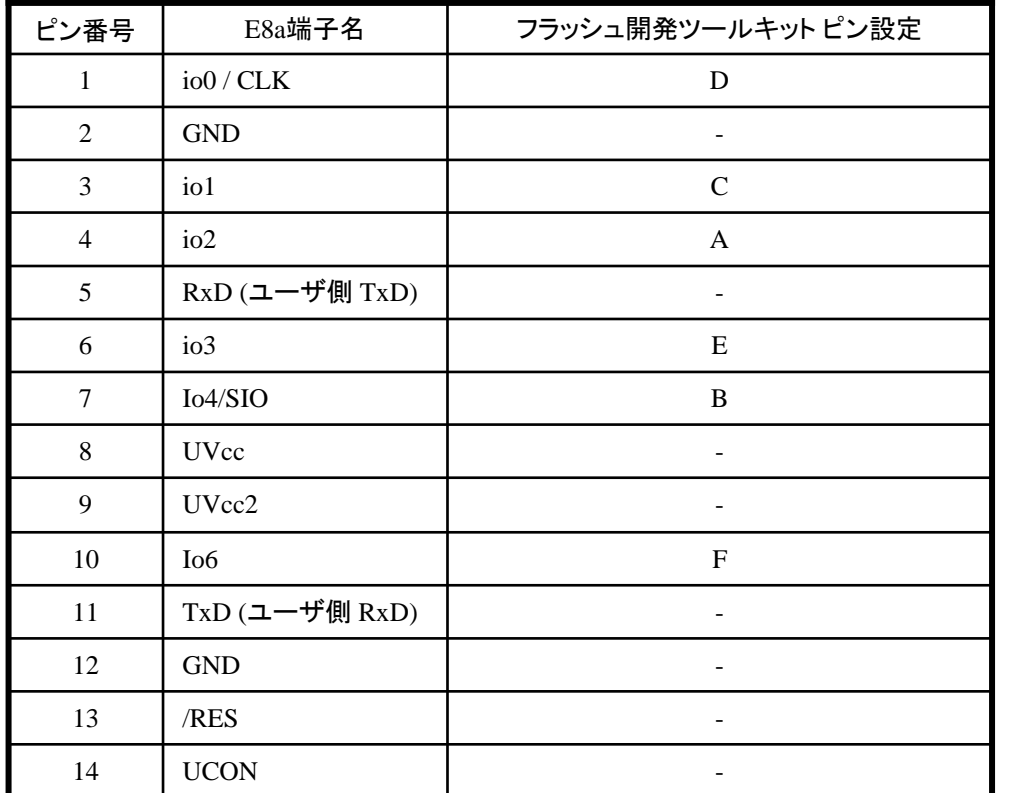

※ (1) 2,8,12,13,14 の端子は 必ず接続してください。 (2) 使用しないピンは、NC (Non Connect)としてください。

\*\* WARNING: NO PIN SETTINGS FILE \*\*

<戻る(B) | 次へ(M)> | キャンセル

作成元· ルネサス エレクトロニクス株式会社 MCUツール技術部

# **H8/38347F** 、**H8/38344F**と**E8a** の接続例

下記に H8/38347F、H8/38344F とE8a の接続例を示します。プルアップ及びプルダウンの抵抗値は参考値ですので、 貴社システムにてご評価頂けるようお願い申し上げます。

尚、本接続例は机上で確認をしておりますが、貴社システムにて評価し、貴社の責任において適用可否を判断し てください。弊社は、適用可否に対する責を負いませんので予めご了承ください。

### ※フラッシュ開発ツールキットを**E8a**と組み合わせてフラッシュプログラマとして使用するための接続例です。

E8aをデバッガとして使用する場合の接続例は、各マイコン用に用意されたE8aエミュレータユーザーズマニュアル別冊 記載の接続例を参照ください。

E8aエミュレータ ユーザーズマニュアル別冊は以下のURLからダウンロードできます。

<http://japan.renesas.com/e8a>

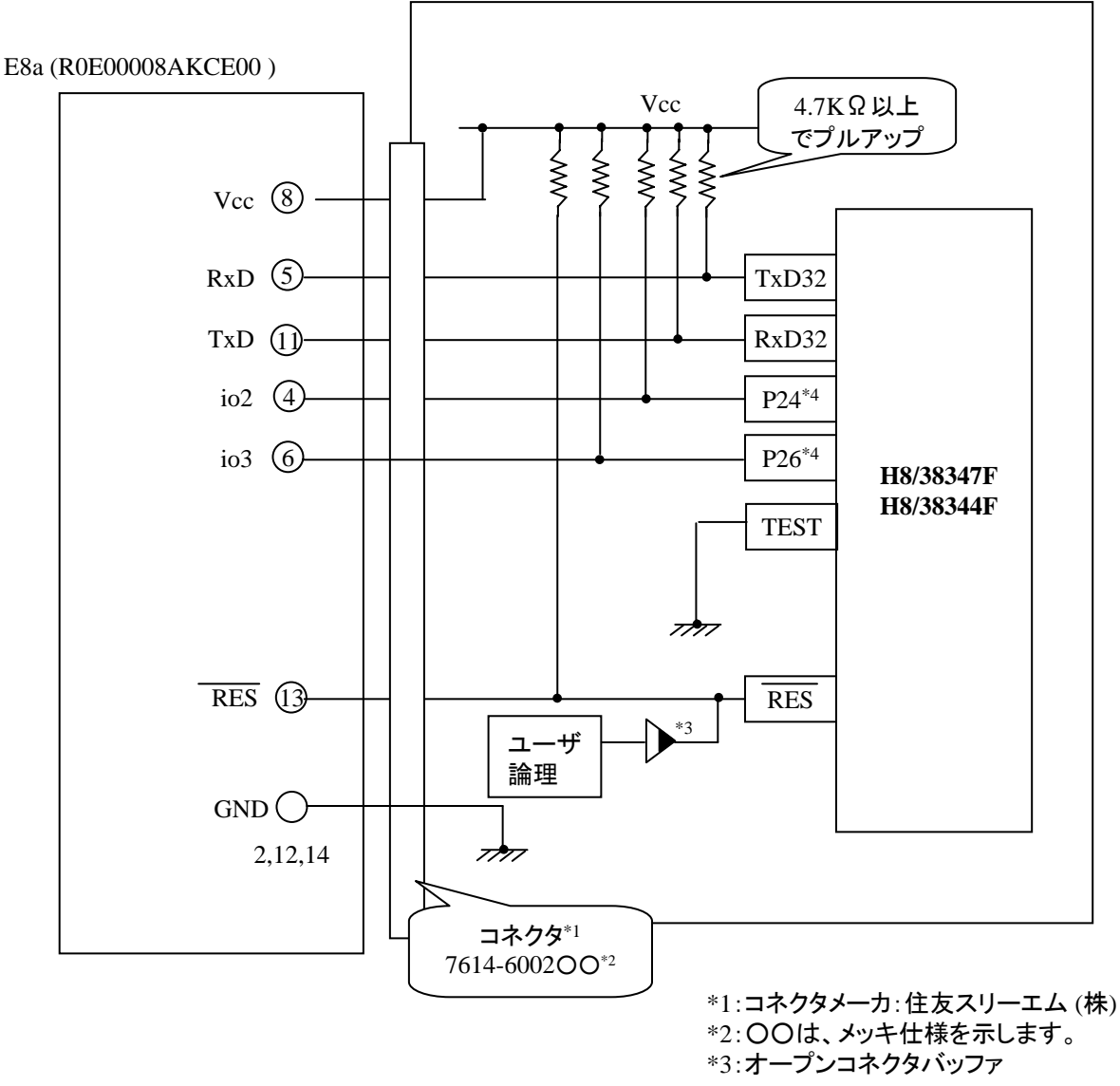

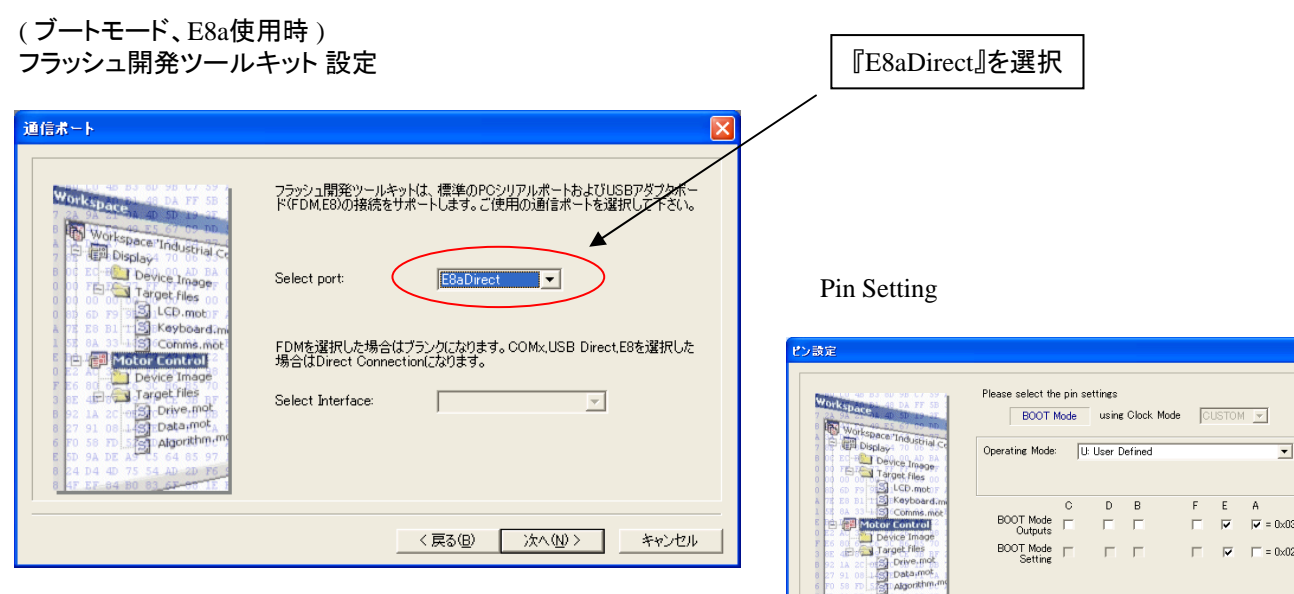

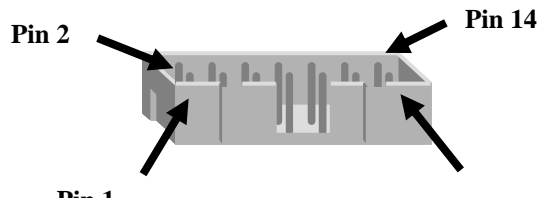

**Pin 1**

**Pin 13**

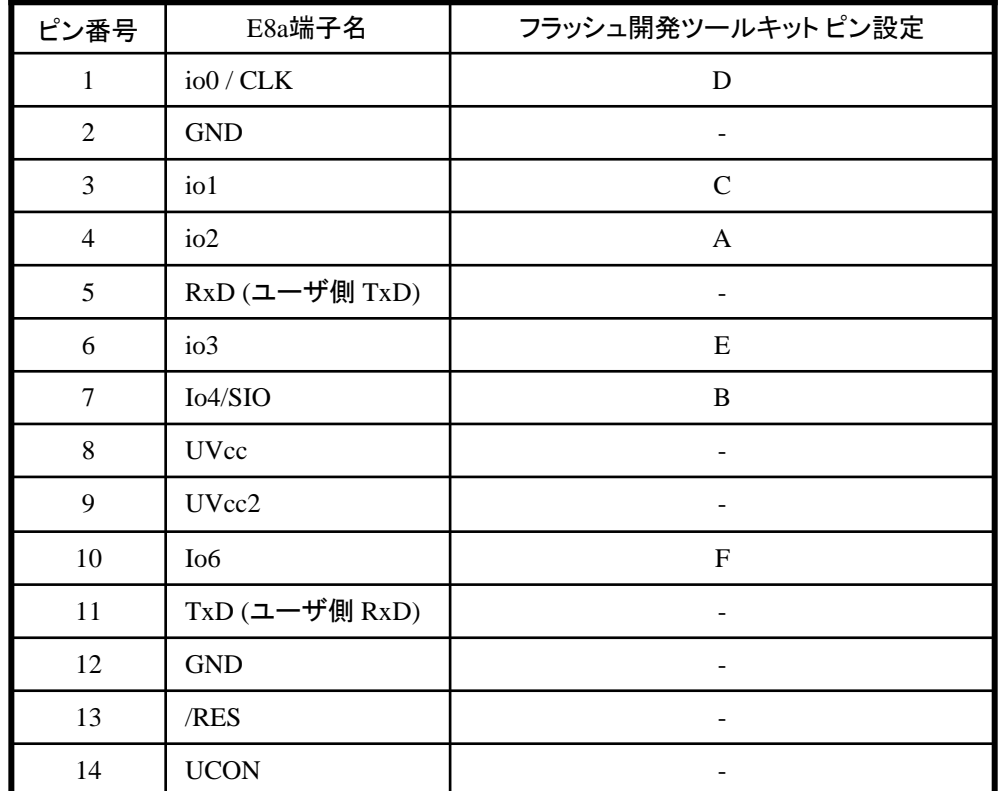

※ (1) 2,8,12,13,14 の端子は 必ず接続してください。 (2) 使用しないピンは、NC (Non Connect)としてください。

 $\overline{R}$ 

\*\* WARNING: NO PIN SETTINGS FILE \*\*

<戻る(B) | 次へ(M) > | キャンセル

作成元: ルネサス エレクトロニクス株式会社 MCUツール技術部

# **H8/38427F**、**H8/38424F** と**E8a** の接続例

下記に H8/38427F,H8/38424F とE8a の接続例を示します。プルアップ及びプルダウンの抵抗値は参考値ですので、 貴社システムにてご評価頂けるようお願い申し上げます。

尚、本接続例は机上で確認をしておりますが、貴社システムにて評価し、貴社の責任において適用可否を判断し てください。弊社は、適用可否に対する責を負いませんので予めご了承ください。

### ※フラッシュ開発ツールキットを**E8a**と組み合わせてフラッシュプログラマとして使用するための接続例です。

E8aをデバッガとして使用する場合の接続例は、各マイコン用に用意されたE8aエミュレータユーザーズマニュアル別冊 記載の接続例を参照ください。

E8aエミュレータ ユーザーズマニュアル別冊は以下のURLからダウンロードできます。

<http://japan.renesas.com/e8a>

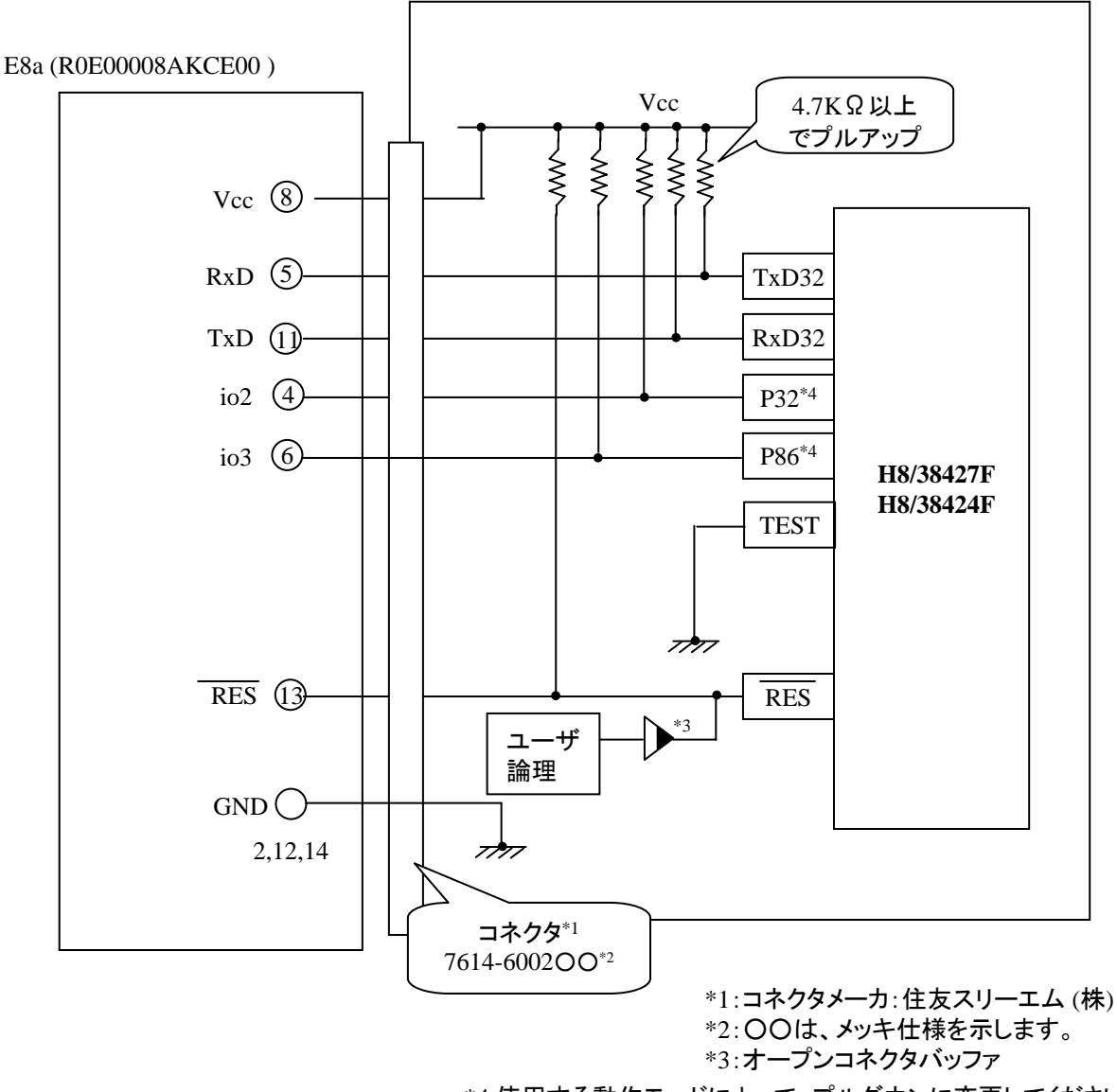

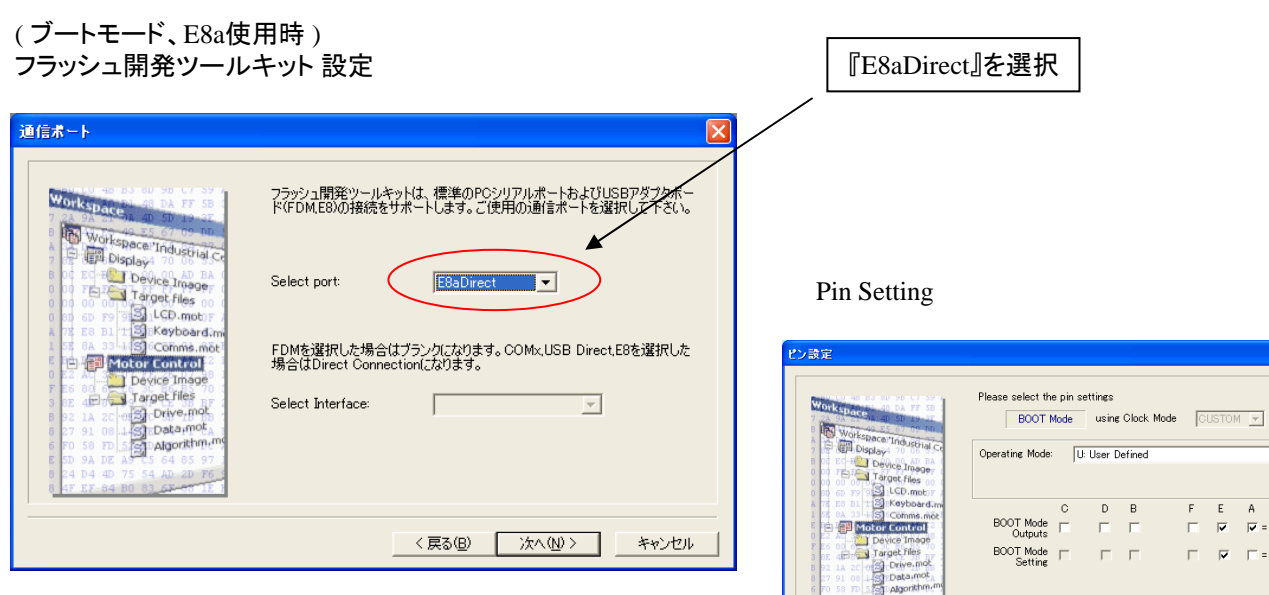

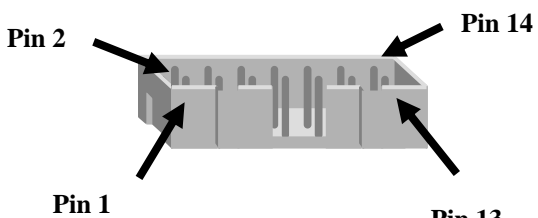

**Pin 13**

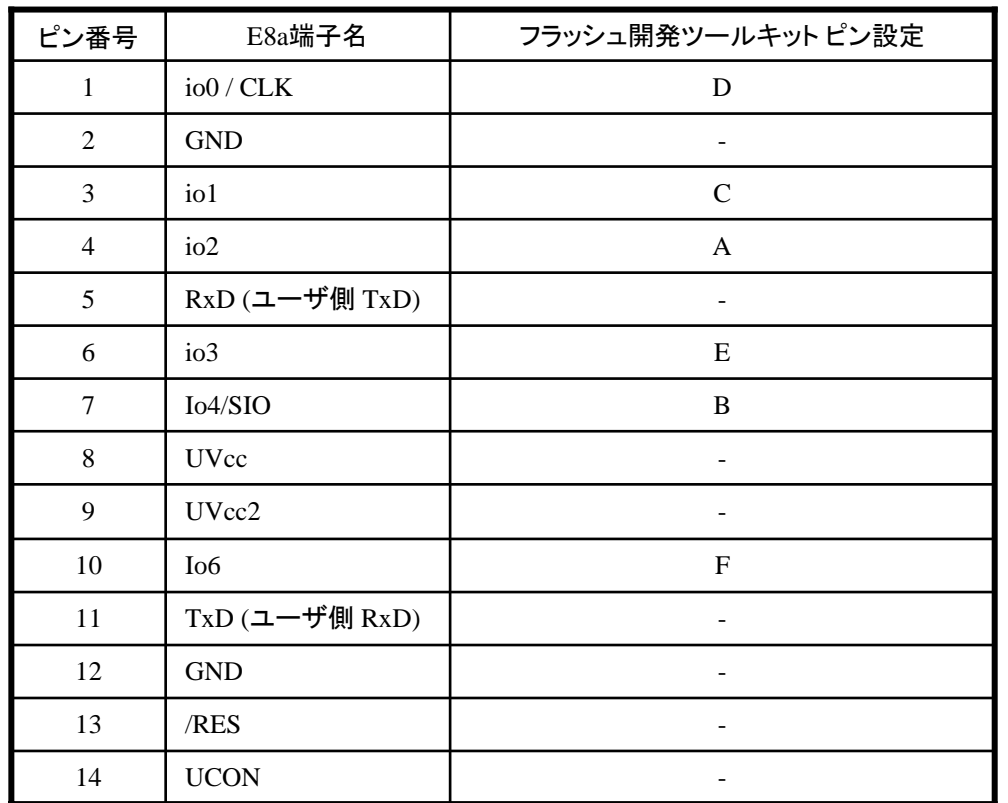

※ (1) 2,8,12,13,14 の端子は 必ず接続してください。 (2) 使用しないピンは、NC (Non Connect)としてください。

ies.

 $\,$  B

 $\overline{\Box}$ 

\*\* WARNING: NO PIN SETTINGS FILE \*\*

 $\overline{a}$ 

<戻る(B) | 次へ(M)> | キャンセル

 $\overline{ }$ 

E A<br> $\overline{|\mathbf{v}|}$  = 0x03

 $\overline{\blacktriangleright}$   $\overline{\blacksquare}$  = 0x02

作成元: ルネサス エレクトロニクス株式会社 MCUツール技術部

# **H8/38447F,H8/38444F** と**E8a** の接続例

下記に H8/38447F,H8/38444F とE8a の接続例を示します。プルアップ及びプルダウンの抵抗値は参考値ですので、 貴社システムにてご評価頂けるようお願い申し上げます。

尚、本接続例は机上で確認をしておりますが、貴社システムにて評価し、貴社の責任において適用可否を判断し てください。弊社は、適用可否に対する責を負いませんので予めご了承ください。

#### ※フラッシュ開発ツールキットを**E8a**と組み合わせてフラッシュプログラマとして使用するための接続例です。

E8aをデバッガとして使用する場合の接続例は、各マイコン用に用意されたE8aエミュレータユーザーズマニュアル別冊 記載の接続例を参照ください。

E8aエミュレータ ユーザーズマニュアル別冊は以下のURLからダウンロードできます。

<http://japan.renesas.com/e8a>

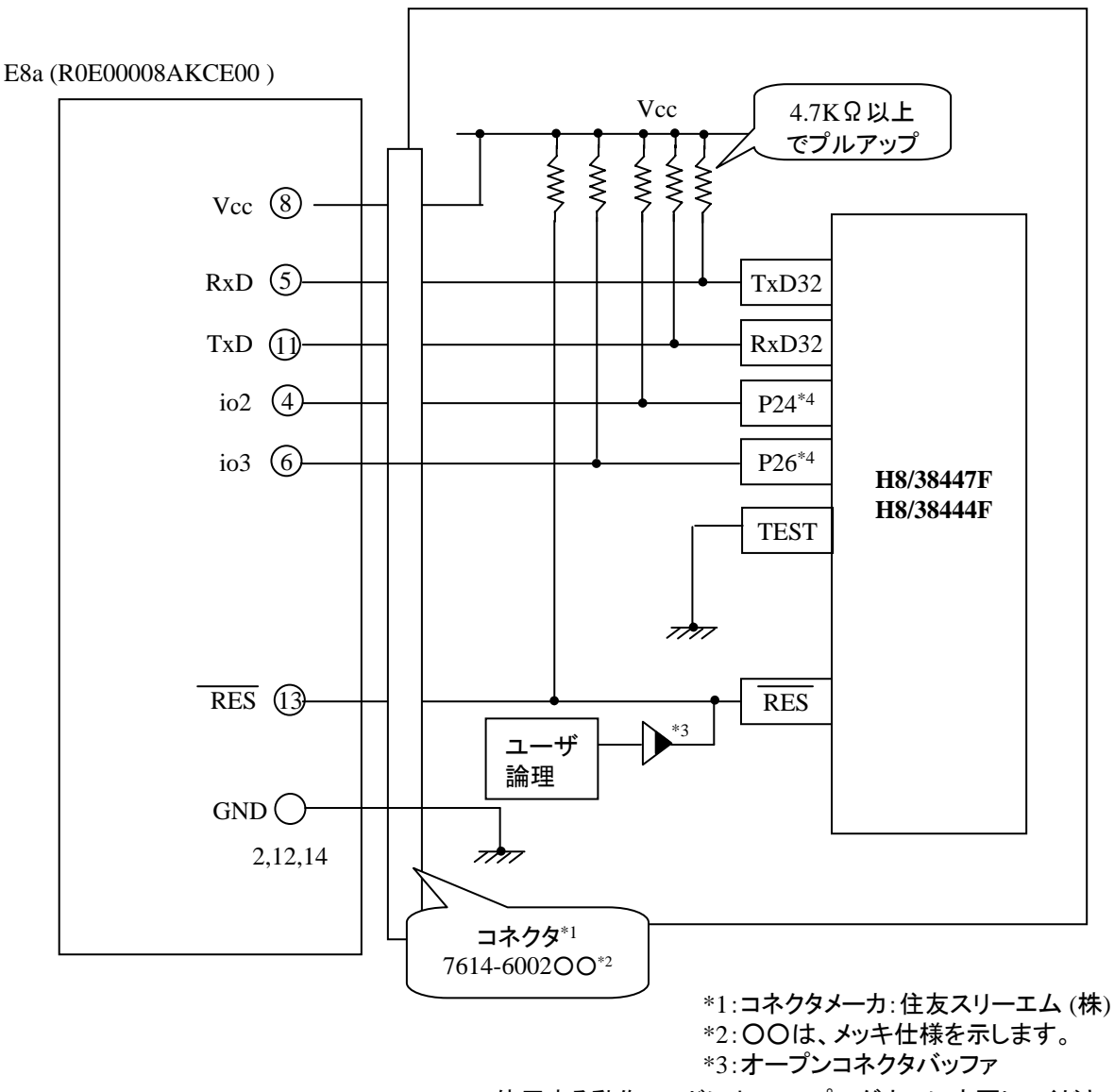

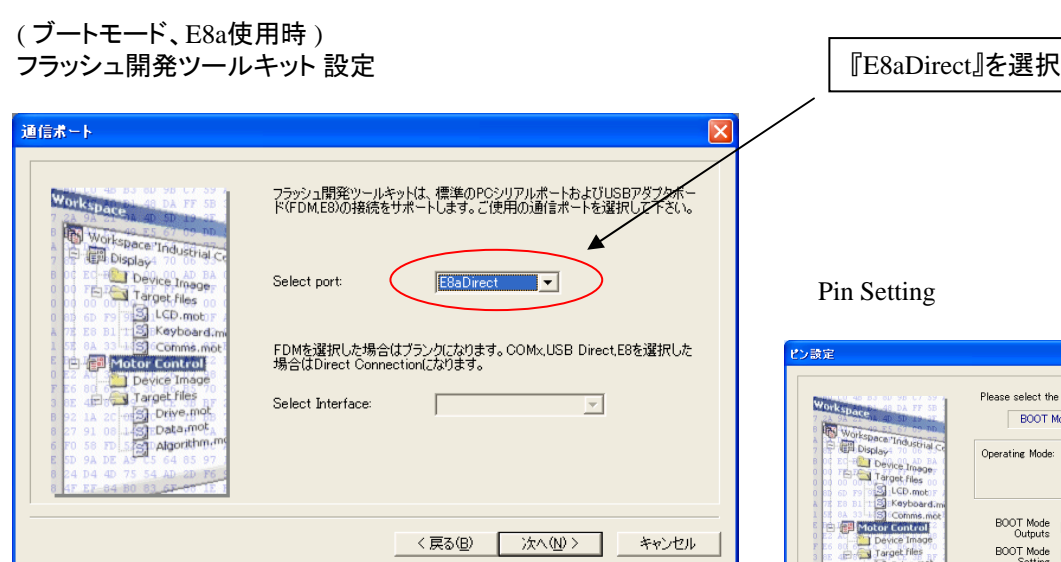

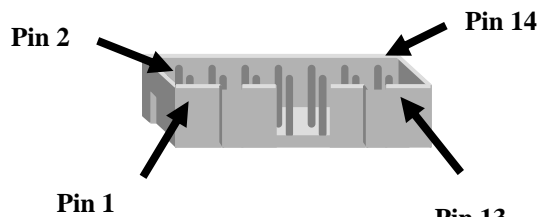

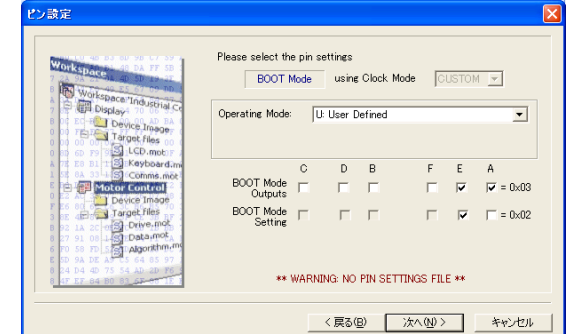

**Pin 13**

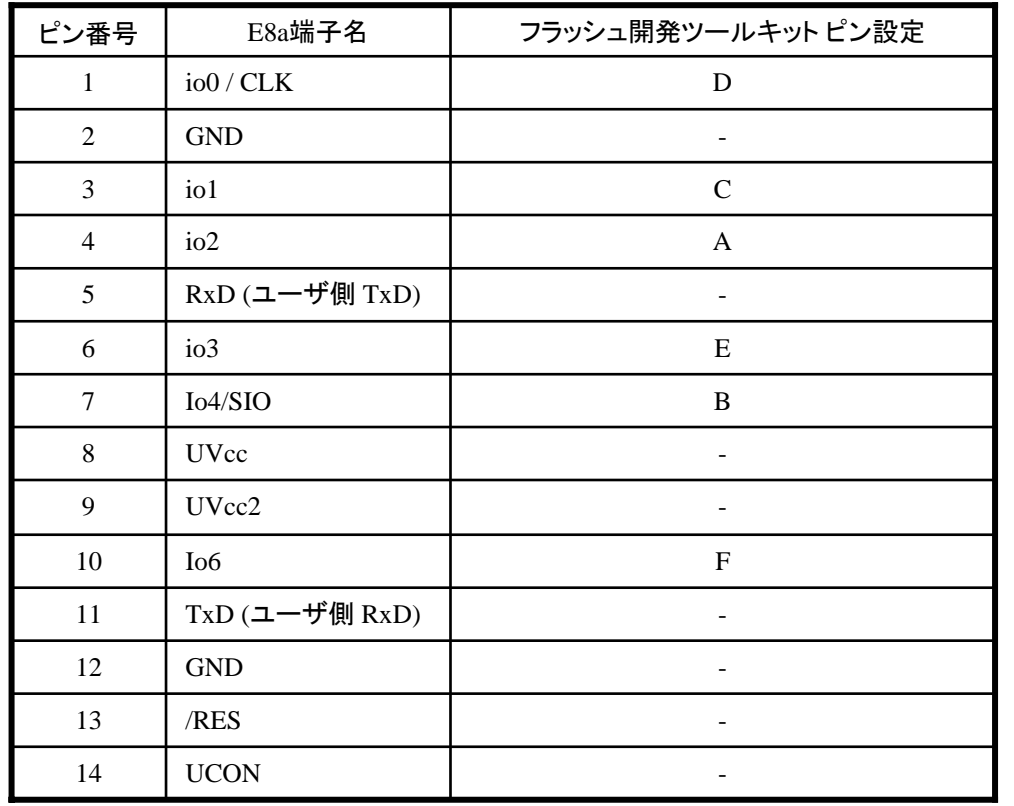

作成元: ルネサス エレクトロニクス株式会社 MCUツール技術部

# **H8/36094F,H8/36092F** と**E8a** の接続例

下記に H8/36094F,H8/36092F とE8a の接続例を示します。プルアップ及びプルダウンの抵抗値は参考値ですので、 貴社システムにてご評価頂けるようお願い申し上げます。

尚、本接続例は机上で確認をしておりますが、貴社システムにて評価し、貴社の責任において適用可否を判断し てください。弊社は、適用可否に対する責を負いませんので予めご了承ください。

### ※フラッシュ開発ツールキットを**E8a**と組み合わせてフラッシュプログラマとして使用するための接続例です。

E8aをデバッガとして使用する場合の接続例は、各マイコン用に用意されたE8aエミュレータユーザーズマニュアル別冊 記載の接続例を参照ください。

E8aエミュレータ ユーザーズマニュアル別冊は以下のURLからダウンロードできます。

<http://japan.renesas.com/e8a>

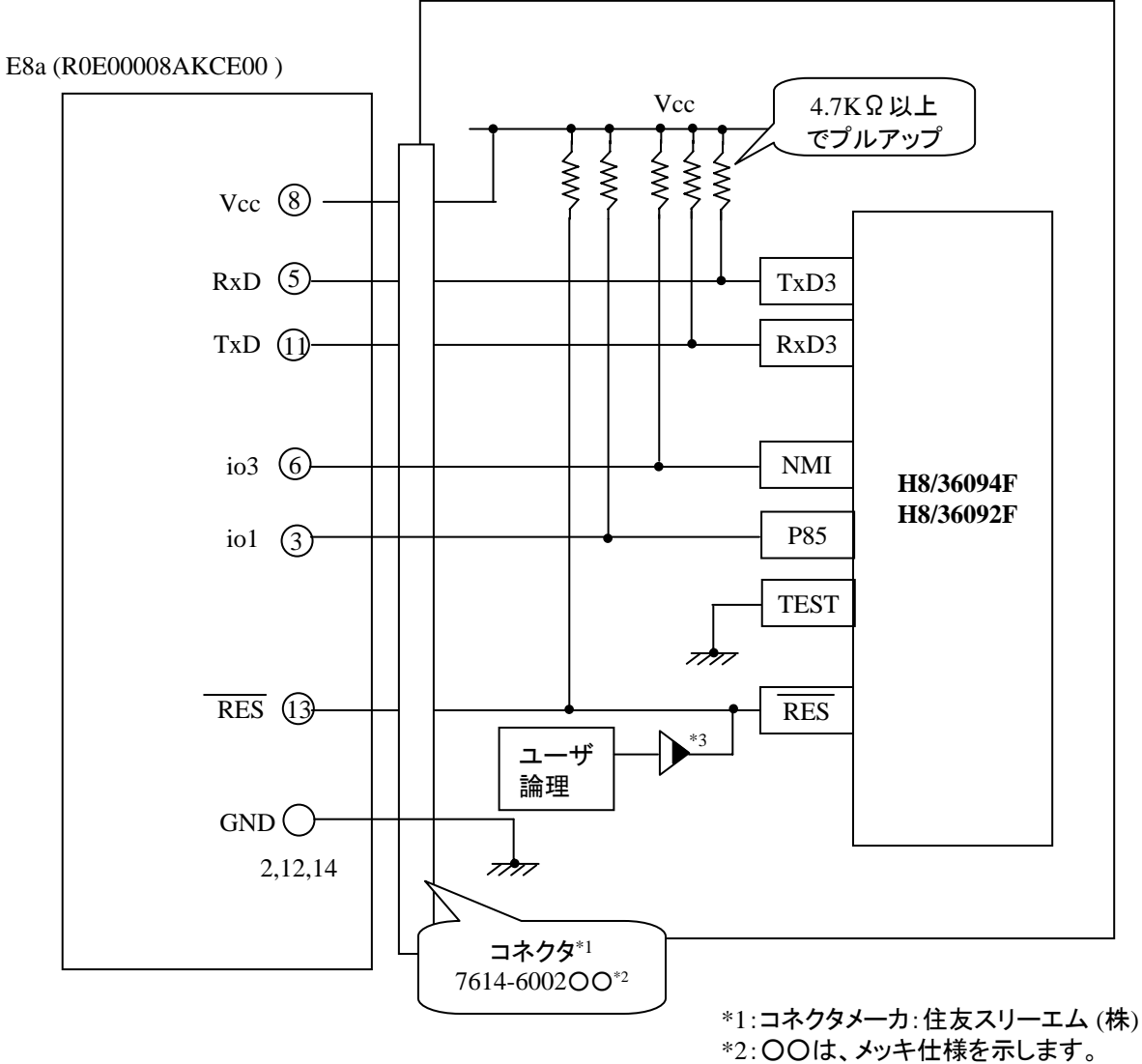

\*3:オープンコレクタバッファ

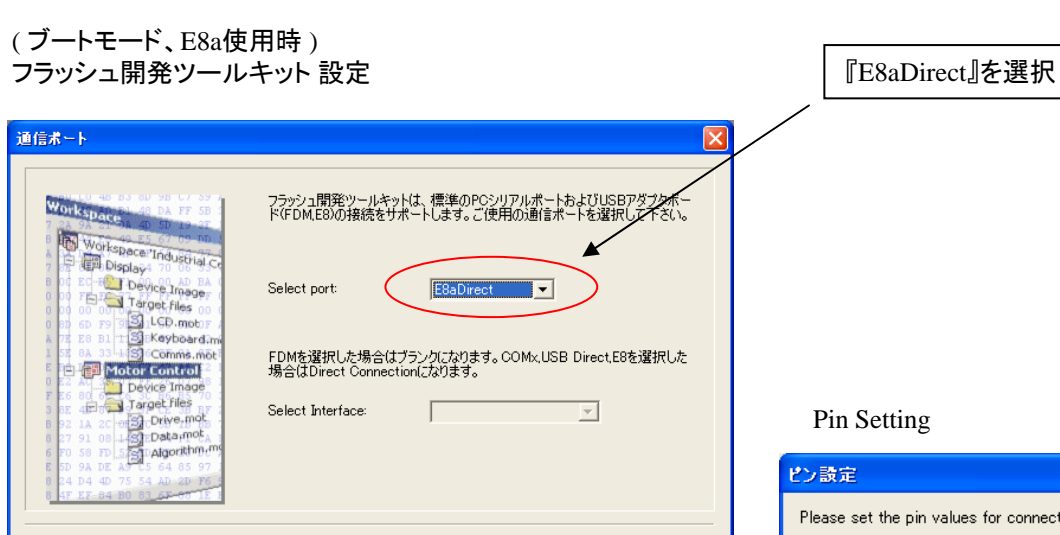

<戻る(B) | 次へ(N)> | キャンセル

**E8a のコネクタについて** 

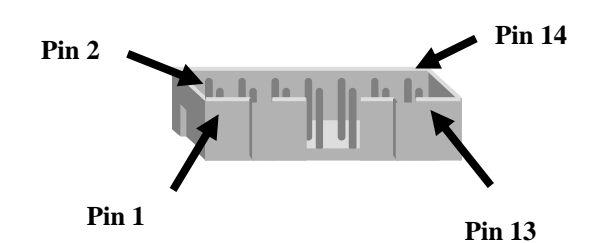

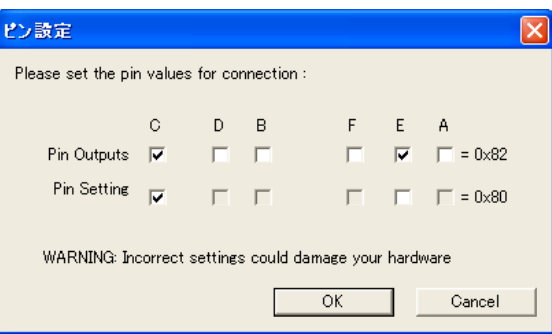

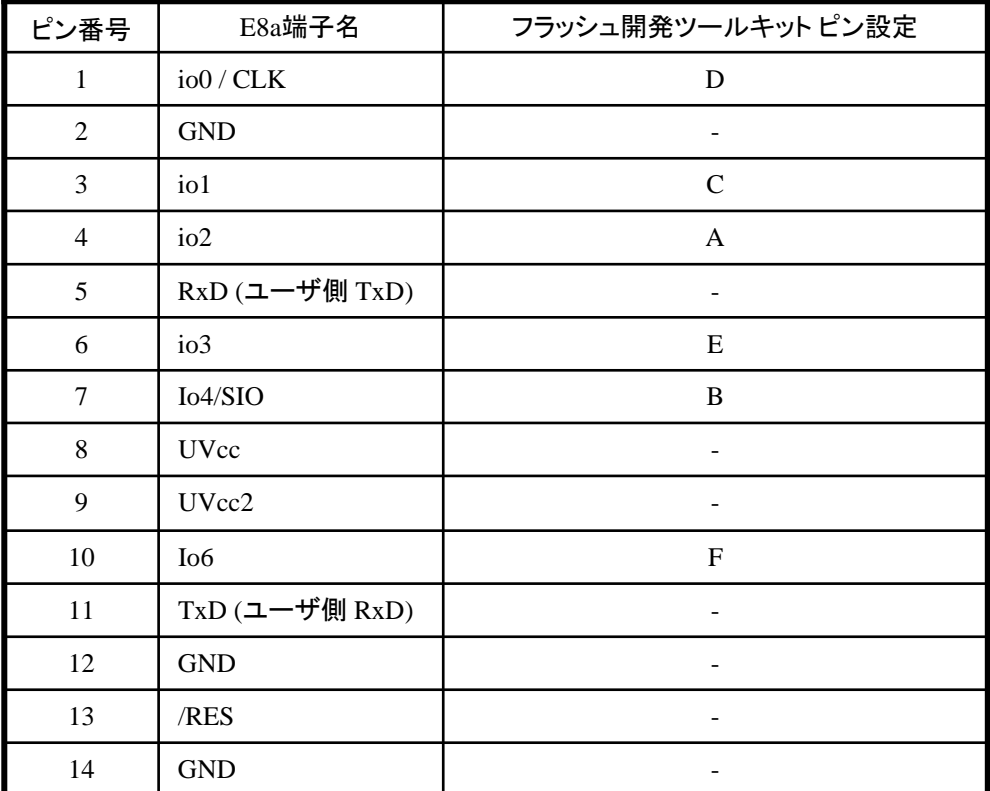

作成元: ルネサス エレクトロニクス株式会社 MCUツール技術部

# **H8/36109F** と**E8a** の接続例

下記に H8/36109F とE8a の接続例を示します。プルアップ及びプルダウンの抵抗値は参考値ですので、 貴社システムにてご評価頂けるようお願い申し上げます。

尚、本接続例は机上で確認をしておりますが、貴社システムにて評価し、貴社の責任において適用可否を判断し てください。弊社は、適用可否に対する責を負いませんので予めご了承ください。

#### ※フラッシュ開発ツールキットを**E8a**と組み合わせてフラッシュプログラマとして使用するための接続例です。

E8aをデバッガとして使用する場合の接続例は、各マイコン用に用意されたE8aエミュレータユーザーズマニュアル別冊 記載の接続例を参照ください。

E8aエミュレータ ユーザーズマニュアル別冊は以下のURLからダウンロードできます。

<http://japan.renesas.com/e8a>

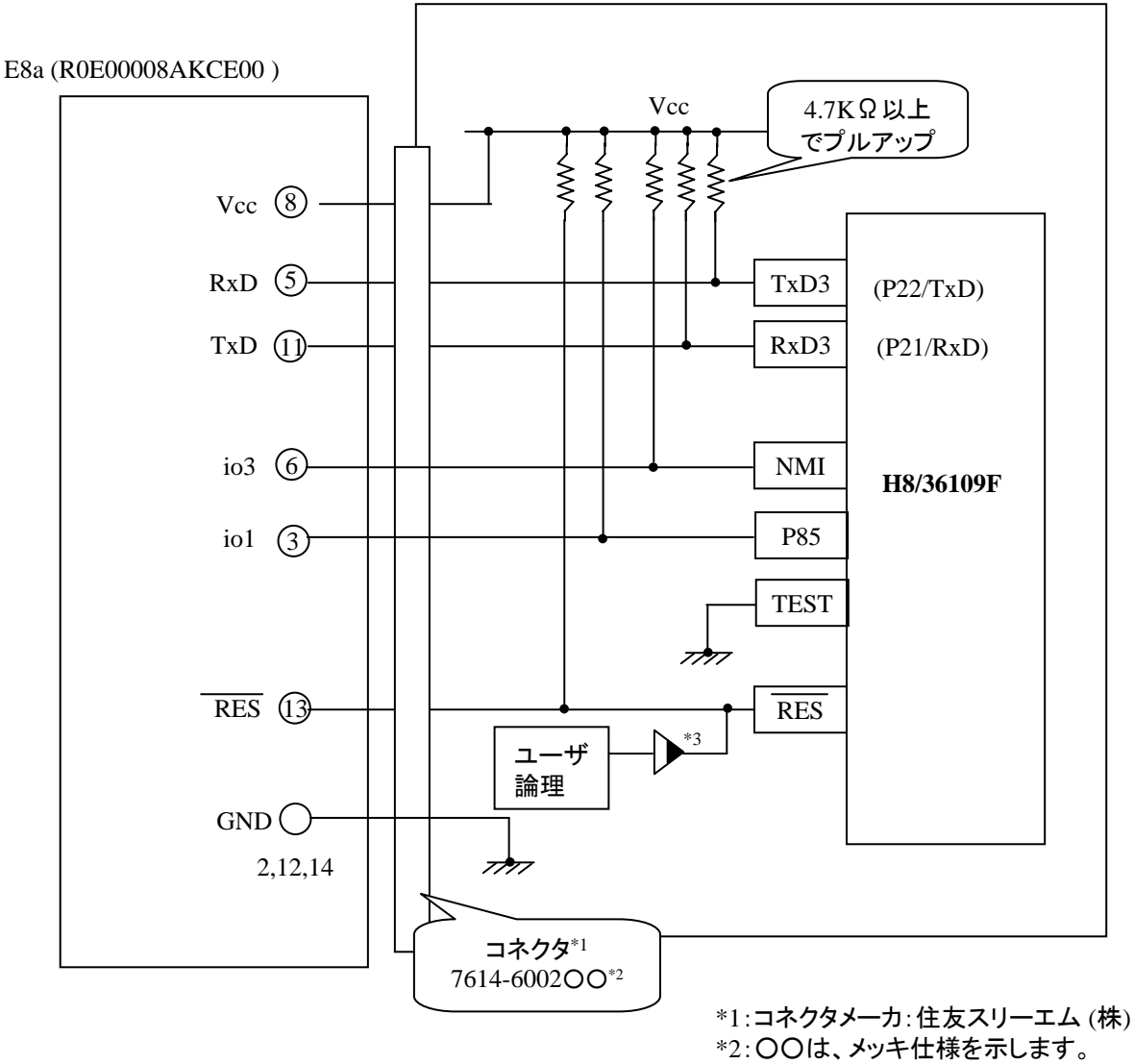

\*3:オープンコレクタバッファ

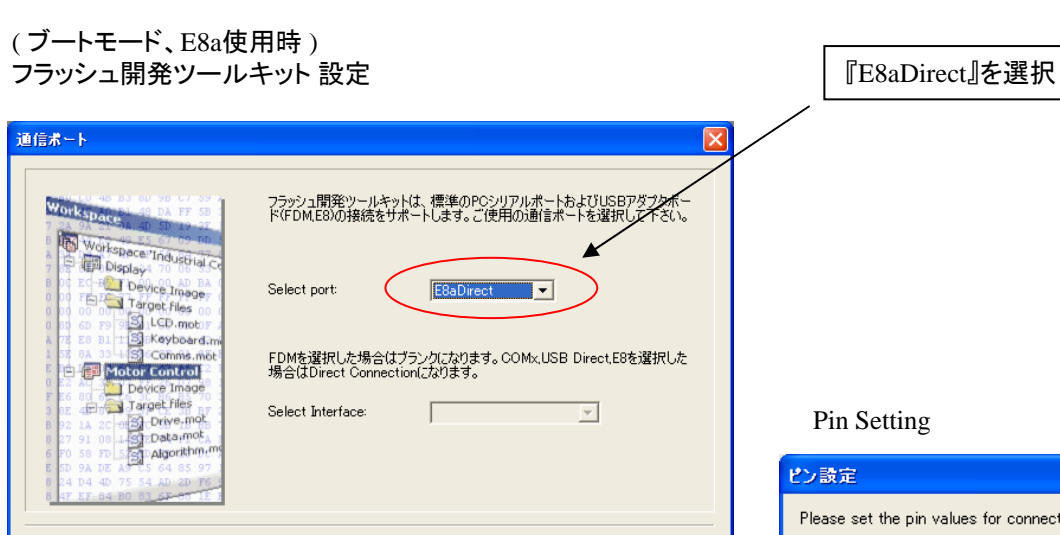

<戻る(B) | 次へ(N) > |

キャンセル

**E8a のコネクタについて** 

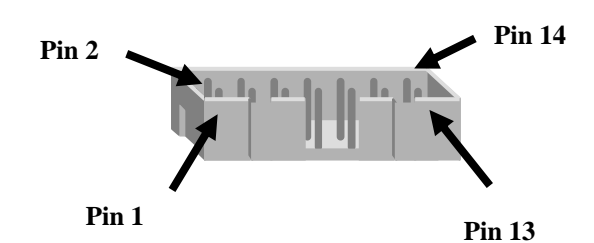

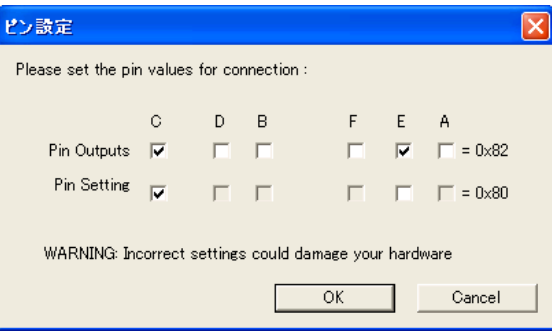

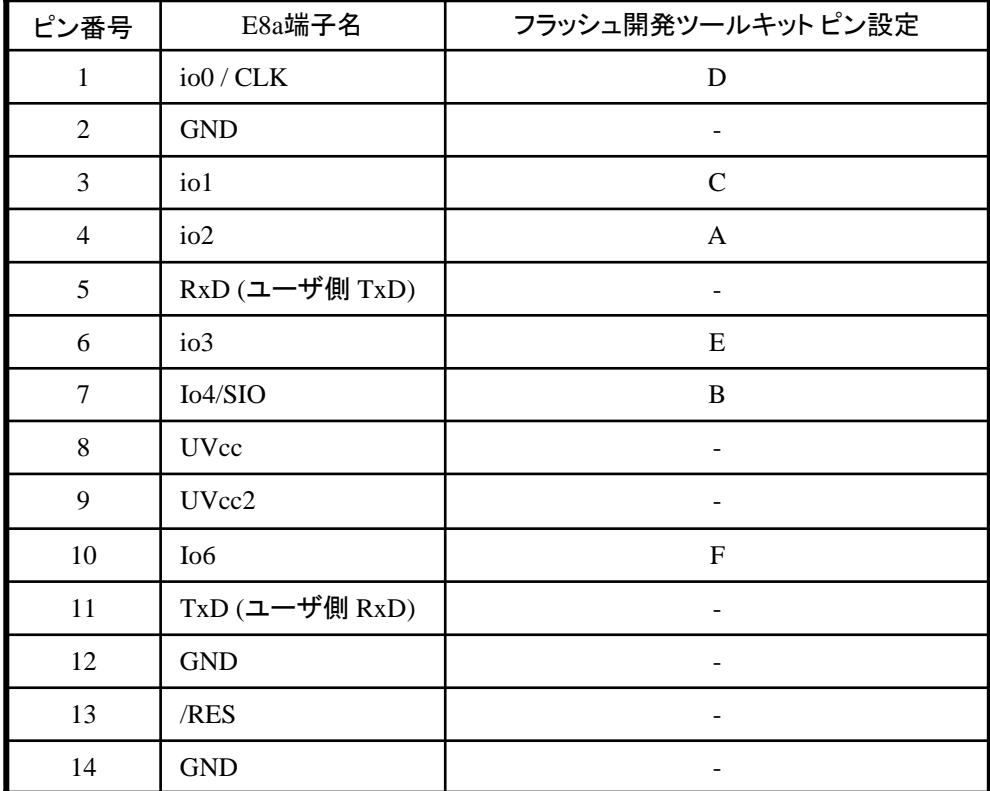

作成元: ルネサス エレクトロニクス株式会社 MCUツール技術部

# **H8/36912F,H8/36902F** と**E8a** の接続例

下記に H8/36912F,H8/36902F とE8a の接続例を示します。プルアップ及びプルダウンの抵抗値は参考値ですので、 貴社システムにてご評価頂けるようお願い申し上げます。

尚、本接続例は机上で確認をしておりますが、貴社システムにて評価し、貴社の責任において適用可否を判断し てください。弊社は、適用可否に対する責を負いませんので予めご了承ください。

### ※フラッシュ開発ツールキットを**E8a**と組み合わせてフラッシュプログラマとして使用するための接続例です。

E8aをデバッガとして使用する場合の接続例は、各マイコン用に用意されたE8aエミュレータユーザーズマニュアル別冊 記載の接続例を参照ください。

E8aエミュレータ ユーザーズマニュアル別冊は以下のURLからダウンロードできます。 <http://japan.renesas.com/e8a>

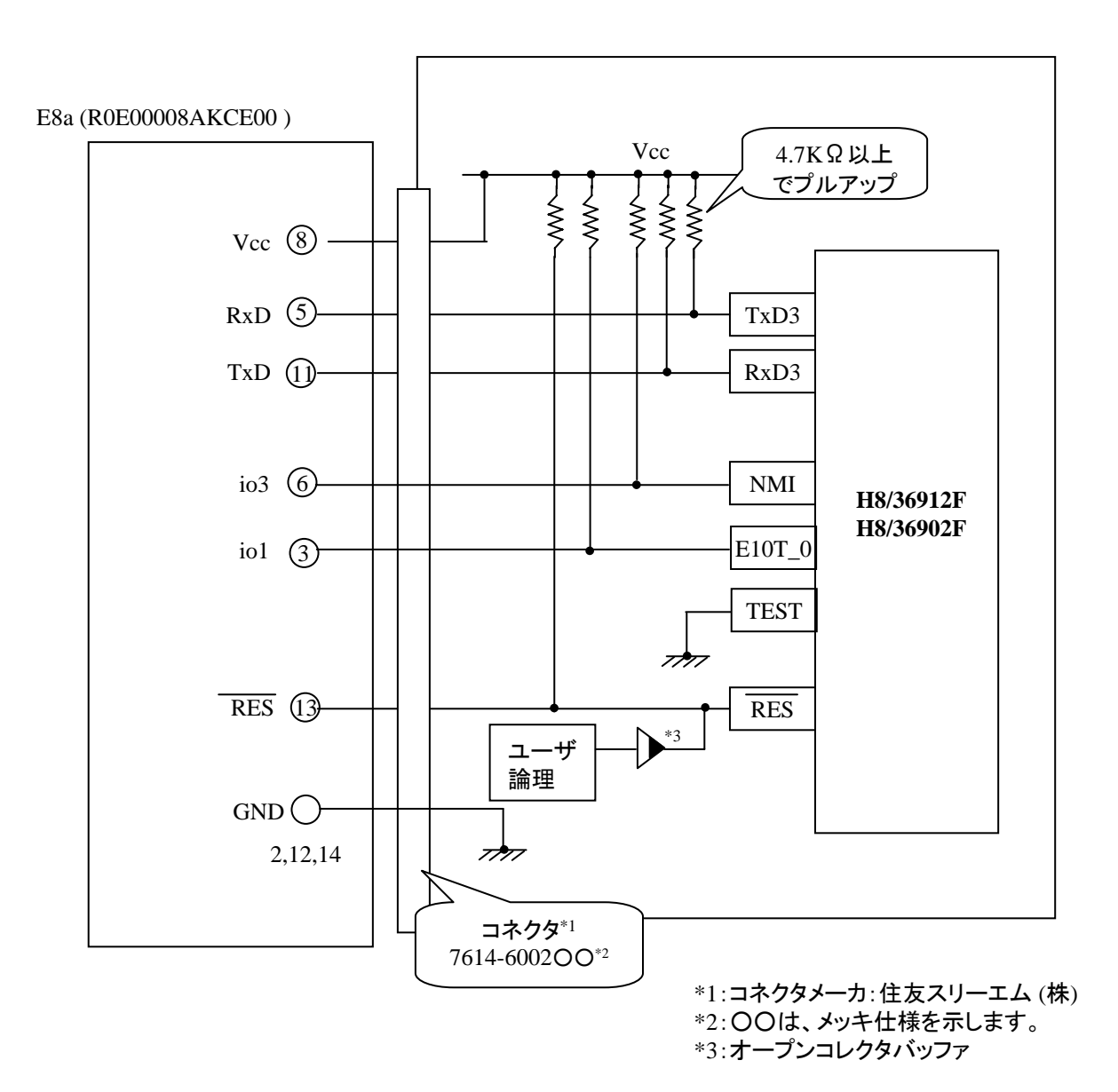

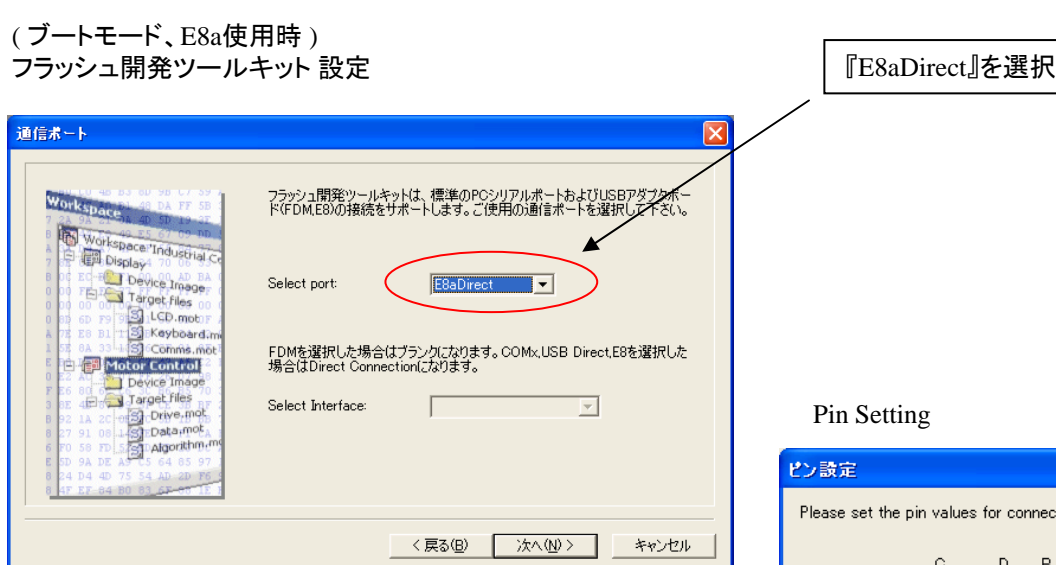

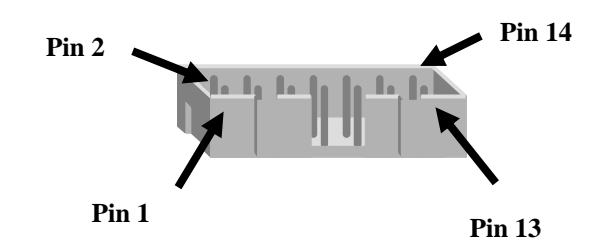

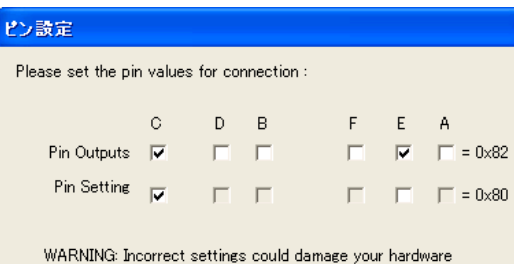

 $\overline{OK}$ 

Cancel

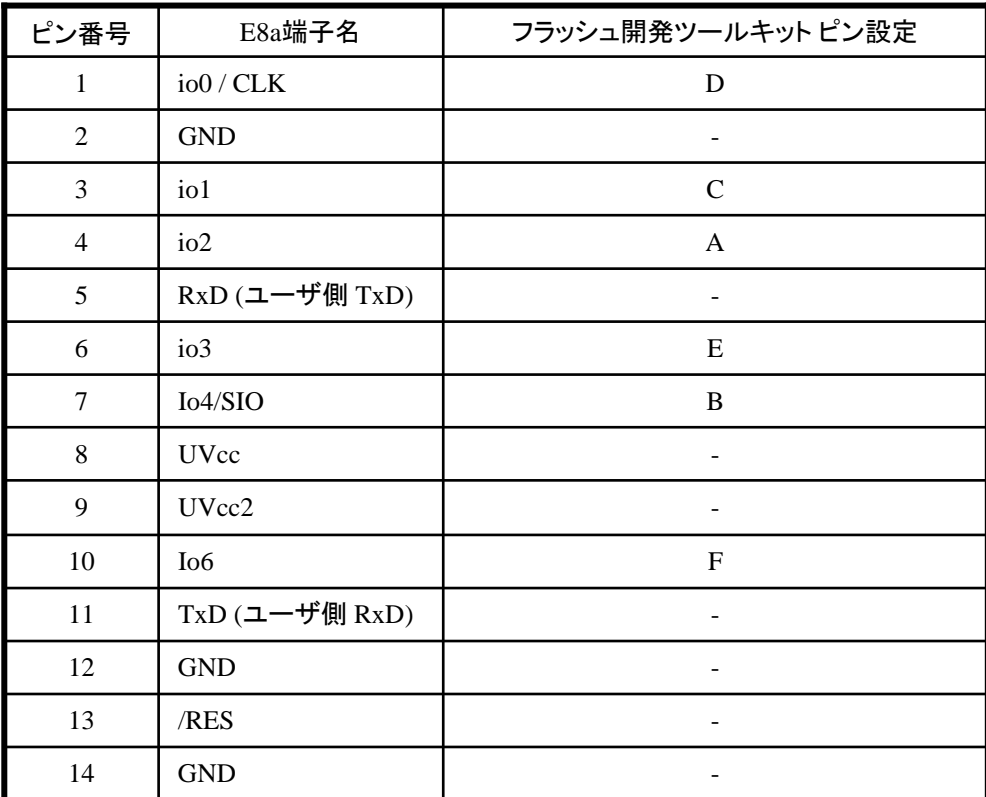

作成元: ルネサス エレクトロニクス株式会社 MCUツール技術部

# **H8/3664F** と**E8a** の接続例

下記に H8/3664F とE8a の接続例を示します。プルアップ及びプルダウンの抵抗値は参考値ですので、 貴社システムにてご評価頂けるようお願い申し上げます。

尚、本接続例は机上で確認をしておりますが、貴社システムにて評価し、貴社の責任において適用可否を判断し てください。弊社は、適用可否に対する責を負いませんので予めご了承ください。

### ※フラッシュ開発ツールキットを**E8a**と組み合わせてフラッシュプログラマとして使用するための接続例です。

E8aをデバッガとして使用する場合の接続例は、各マイコン用に用意されたE8aエミュレータユーザーズマニュアル別冊 記載の接続例を参照ください。

E8aエミュレータ ユーザーズマニュアル別冊は以下のURLからダウンロードできます。

<http://japan.renesas.com/e8a>

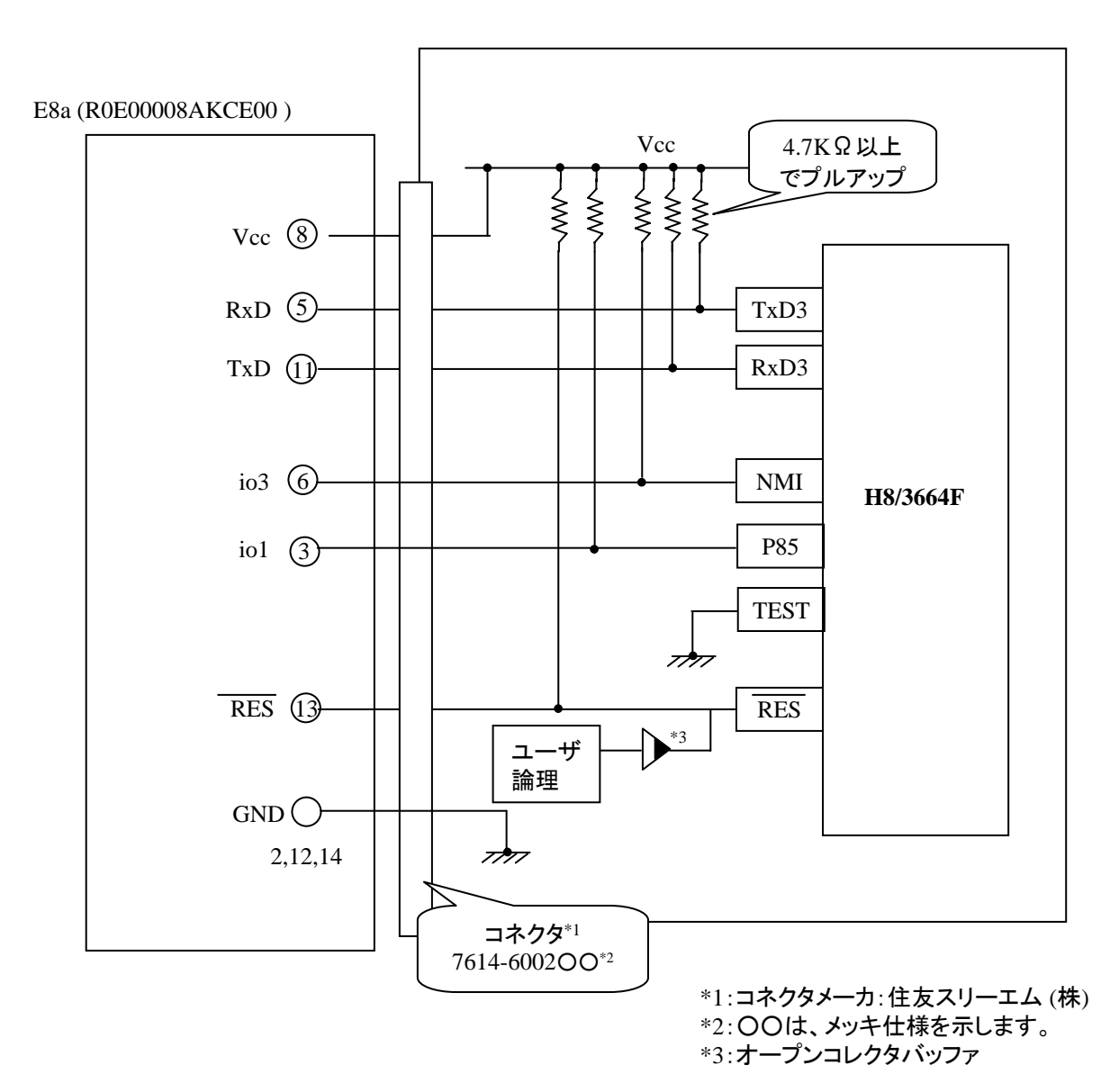

- 1/2 -

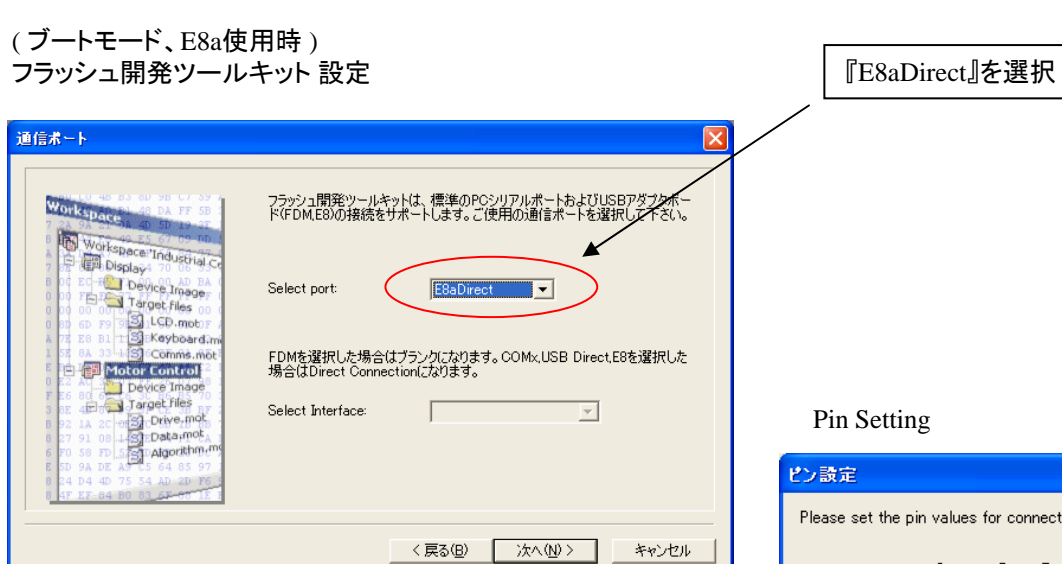

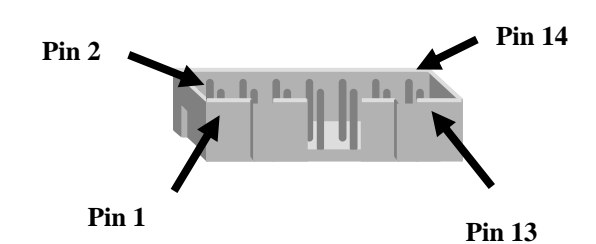

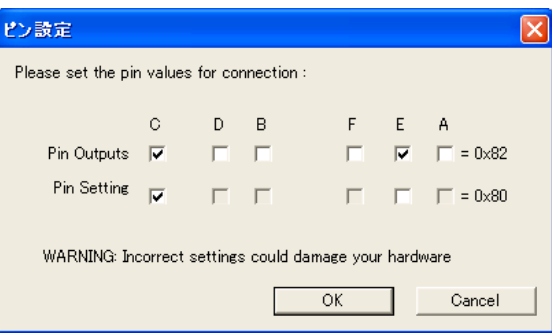

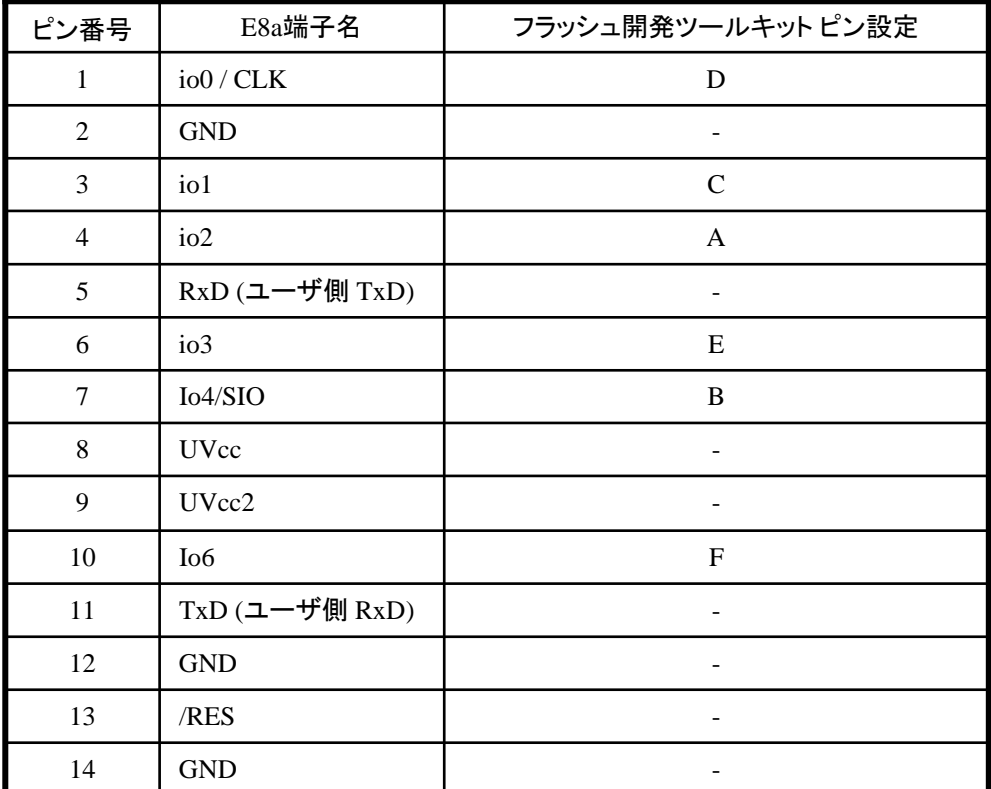

作成元: ルネサス エレクトロニクス株式会社 MCUツール技術部

# **H8/3672F,H8/3670F** と**E8a** の接続例

下記に H8/3672F,H8/3670F とE8a の接続例を示します。プルアップ及びプルダウンの抵抗値は参考値ですので、 貴社システムにてご評価頂けるようお願い申し上げます。

尚、本接続例は机上で確認をしておりますが、貴社システムにて評価し、貴社の責任において適用可否を判断し てください。弊社は、適用可否に対する責を負いませんので予めご了承ください。

### ※フラッシュ開発ツールキットを**E8a**と組み合わせてフラッシュプログラマとして使用するための接続例です。

E8aをデバッガとして使用する場合の接続例は、各マイコン用に用意されたE8aエミュレータユーザーズマニュアル別冊 記載の接続例を参照ください。

E8aエミュレータ ユーザーズマニュアル別冊は以下のURLからダウンロードできます。

<http://japan.renesas.com/e8a>

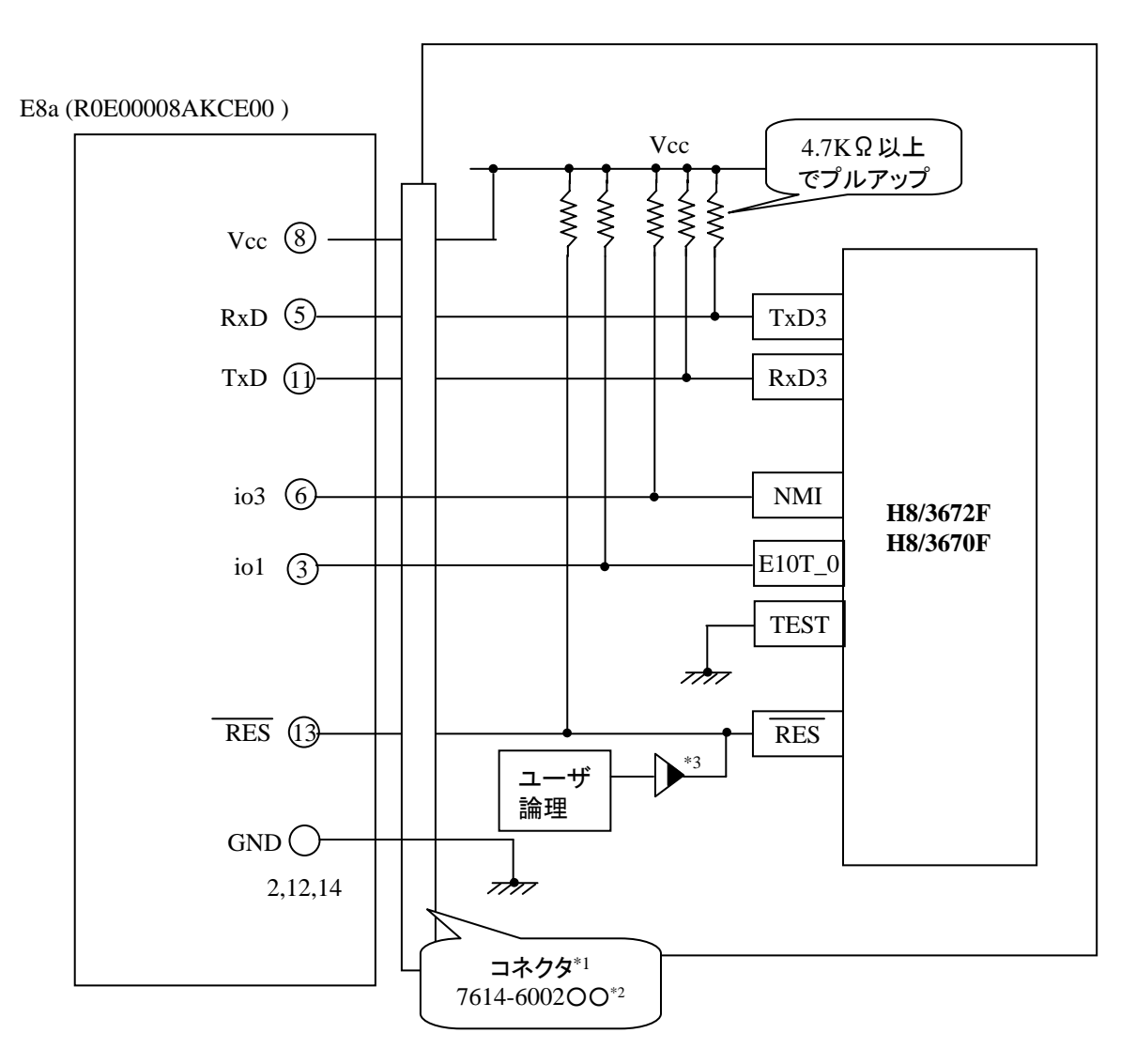

\*1:コネクタメーカ:住友スリーエム (株) \*2:○○は、メッキ仕様を示します。 \*3:オープンコレクタバッファ

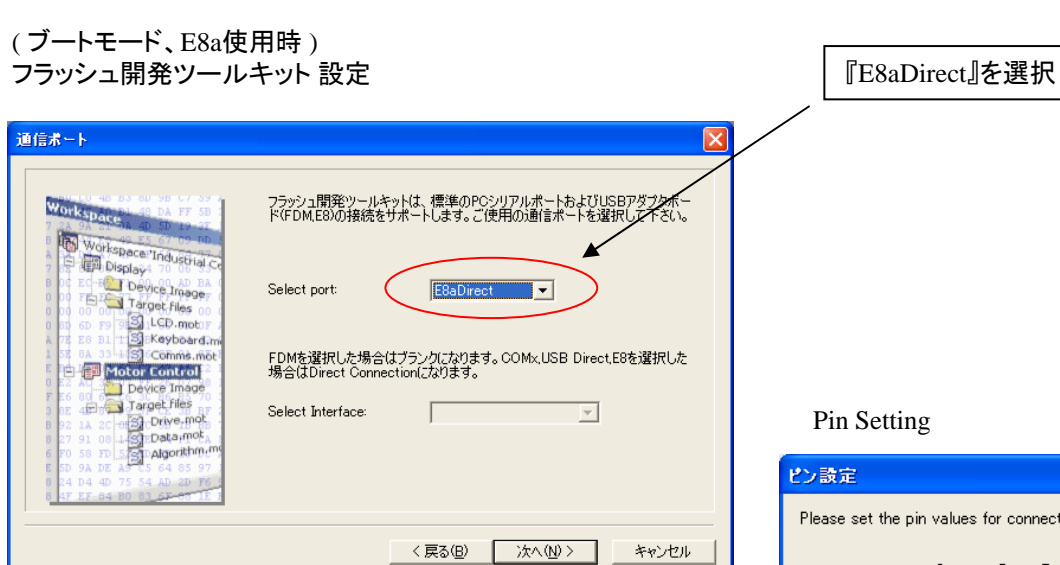

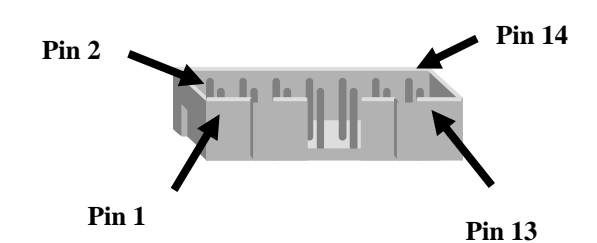

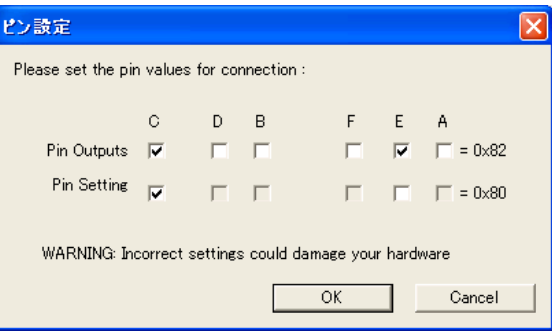

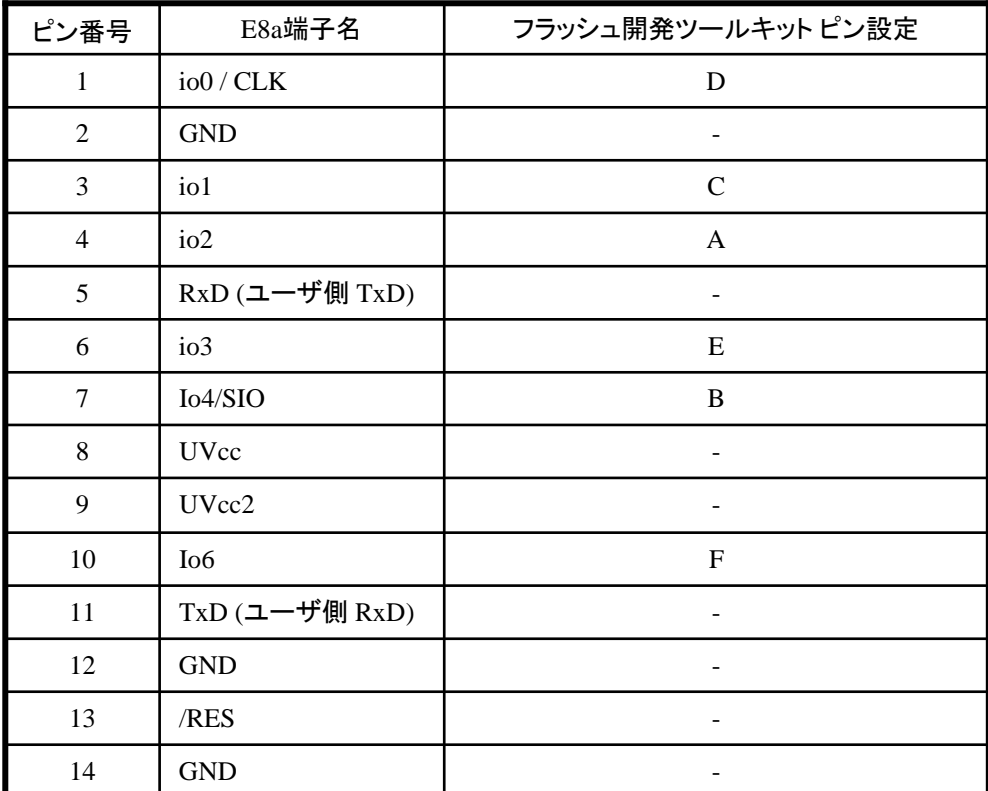

作成元: ルネサス エレクトロニクス株式会社 MCUツール技術部

# **H8/3687F,H8/3684F** と**E8a** の接続例

下記に H8/3687F,H8/3684F とE8a の接続例を示します。プルアップ及びプルダウンの抵抗値は参考値ですので、 貴社システムにてご評価頂けるようお願い申し上げます。

尚、本接続例は机上で確認をしておりますが、貴社システムにて評価し、貴社の責任において適用可否を判断し てください。弊社は、適用可否に対する責を負いませんので予めご了承ください。

### ※フラッシュ開発ツールキットを**E8a**と組み合わせてフラッシュプログラマとして使用するための接続例です。

E8aをデバッガとして使用する場合の接続例は、各マイコン用に用意されたE8aエミュレータユーザーズマニュアル別冊 記載の接続例を参照ください。

E8aエミュレータ ユーザーズマニュアル別冊は以下のURLからダウンロードできます。

<http://japan.renesas.com/e8a>

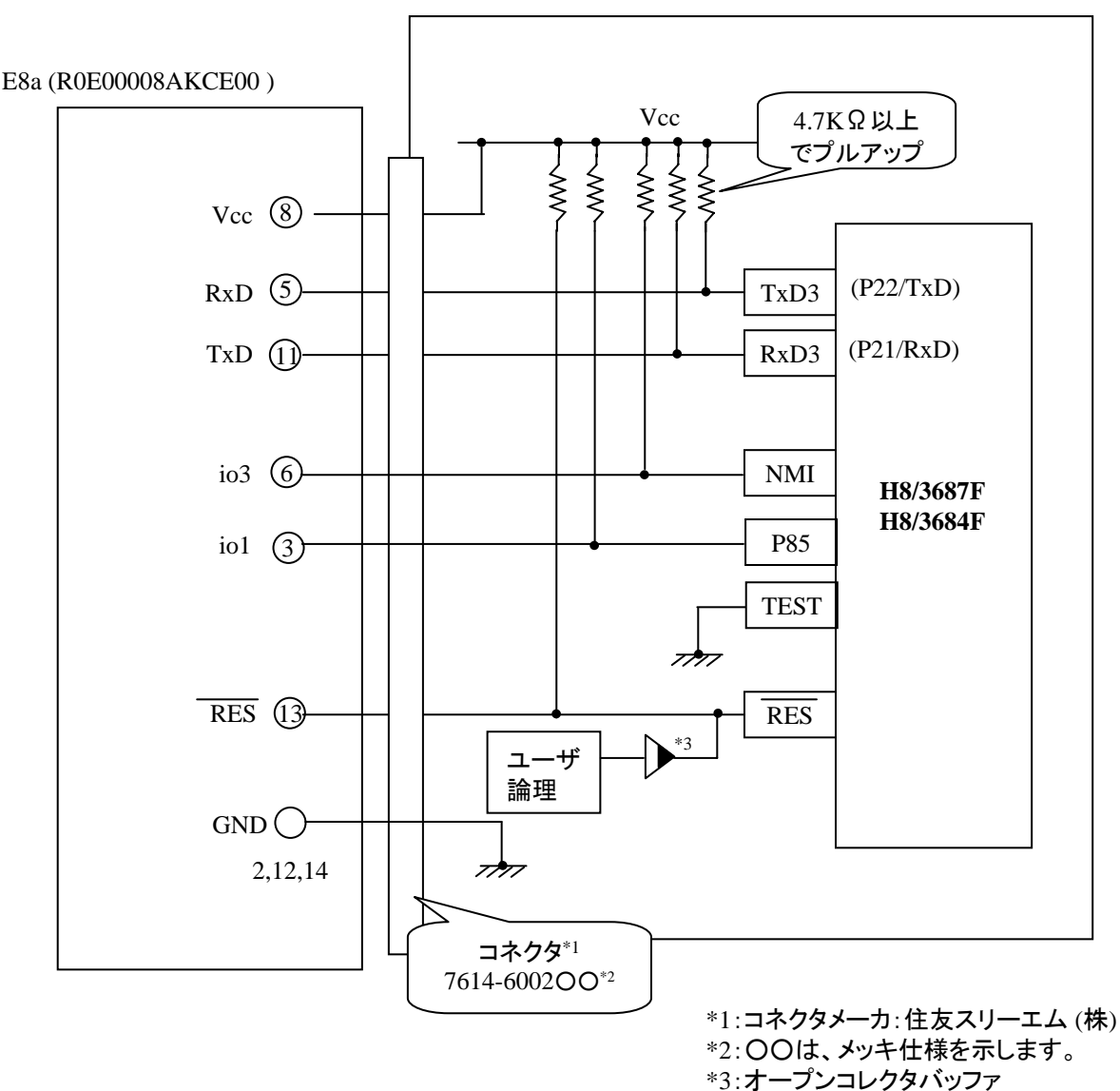

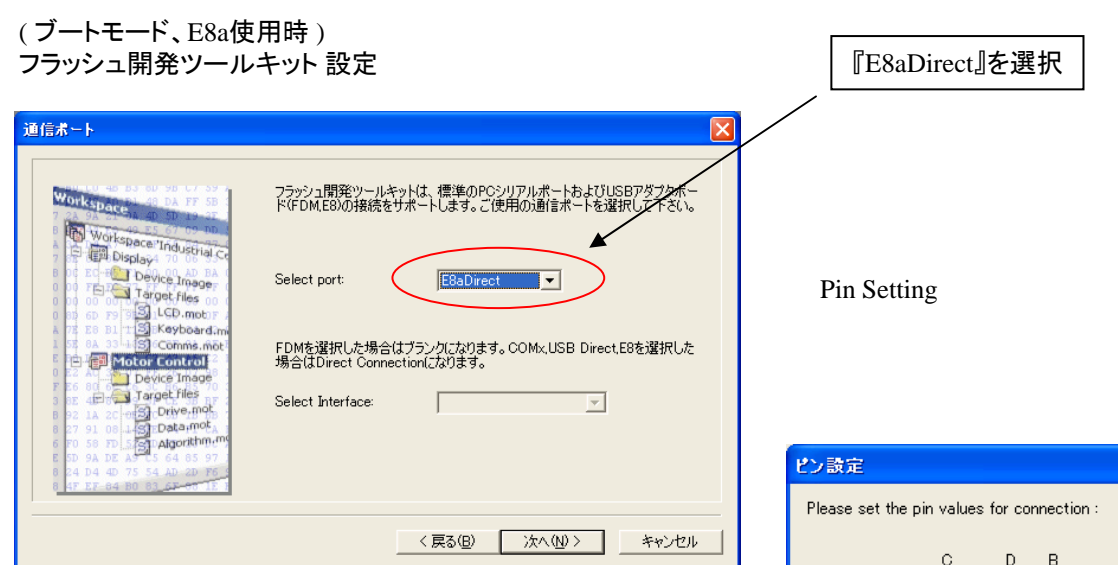

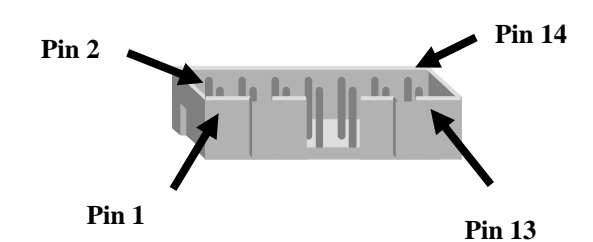

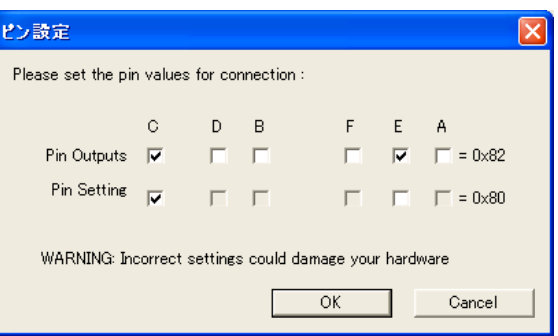

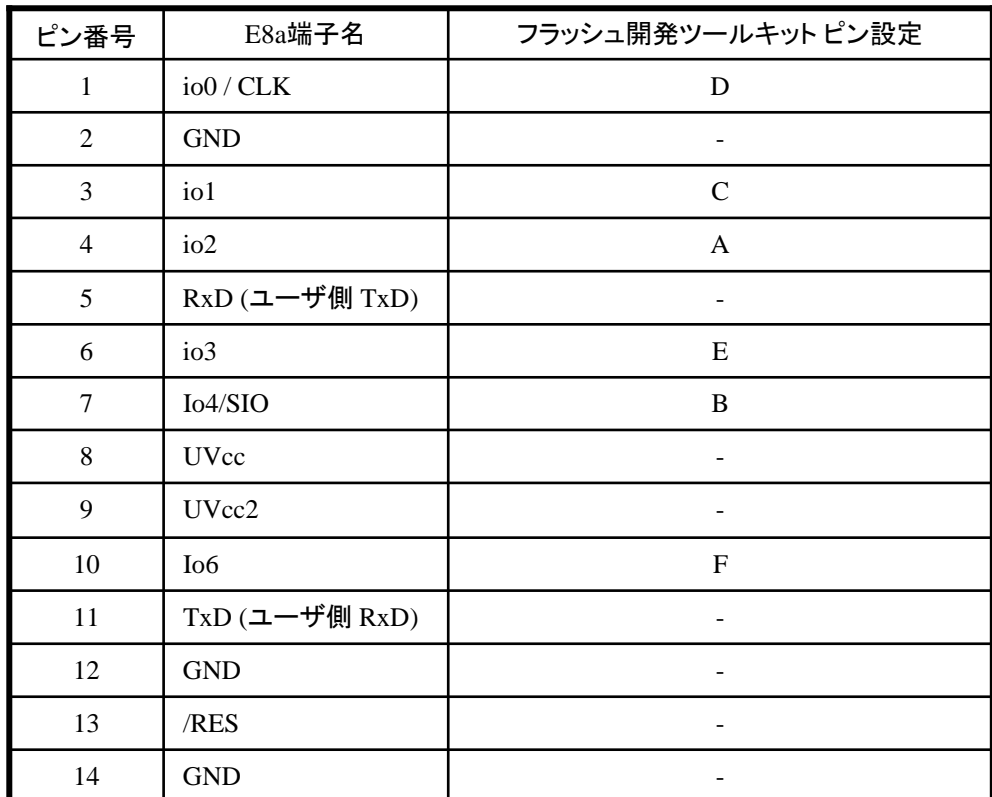

作成元: ルネサス エレクトロニクス株式会社 MCUツール技術部

## **H8/3694F** と**E8a** の接続例

下記に H8/3694F とE8a の接続例を示します。プルアップ及びプルダウンの抵抗値は参考値ですので、 貴社システムにてご評価頂けるようお願い申し上げます。

尚、本接続例は机上で確認をしておりますが、貴社システムにて評価し、貴社の責任において適用可否を判断し てください。弊社は、適用可否に対する責を負いませんので予めご了承ください。

#### ※フラッシュ開発ツールキットを**E8a**と組み合わせてフラッシュプログラマとして使用するための接続例です。

E8aをデバッガとして使用する場合の接続例は、各マイコン用に用意されたE8aエミュレータユーザーズマニュアル別冊 記載の接続例を参照ください。

E8aエミュレータ ユーザーズマニュアル別冊は以下のURLからダウンロードできます。

<http://japan.renesas.com/e8a>

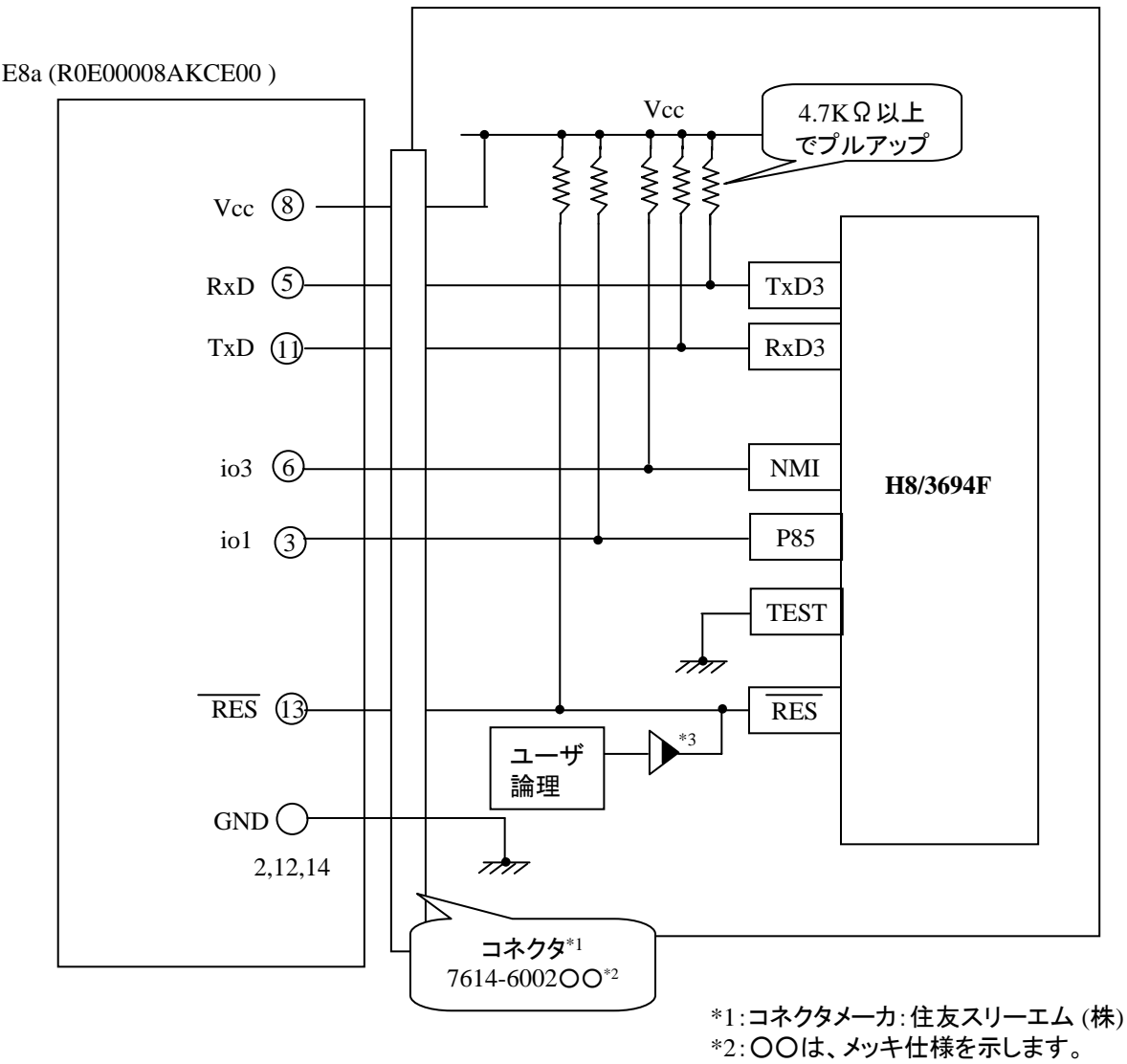

\*3:オープンコレクタバッファ

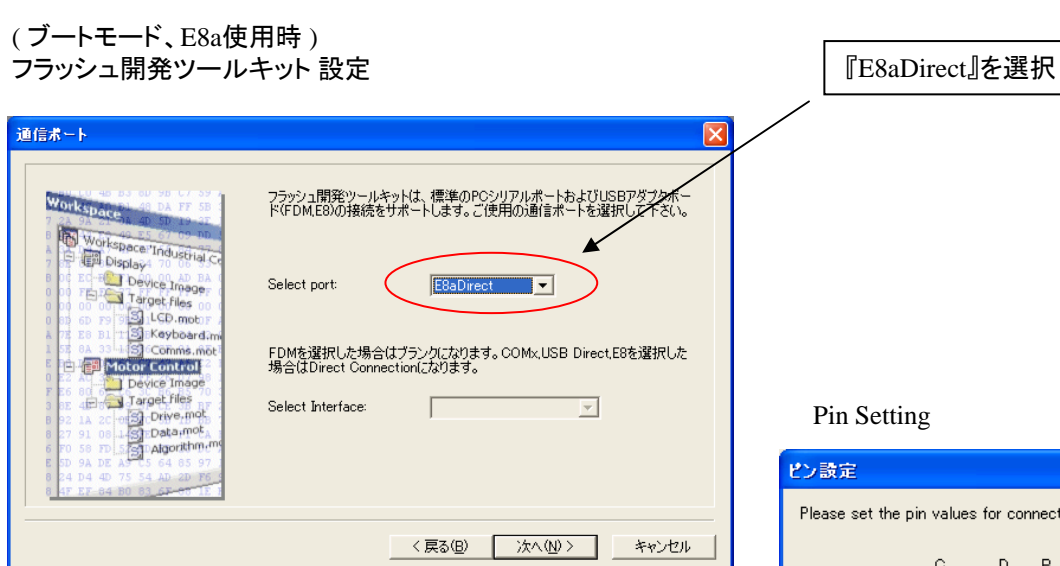

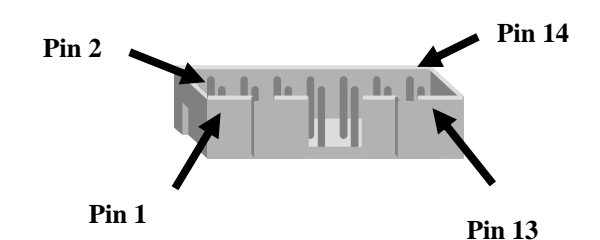

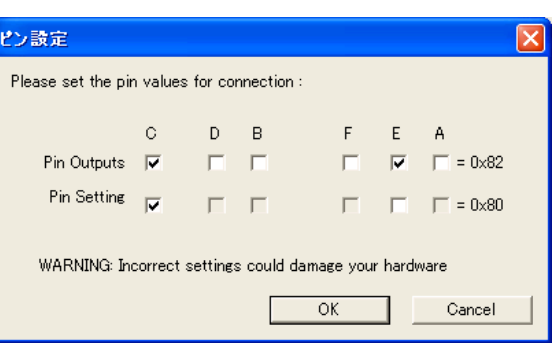

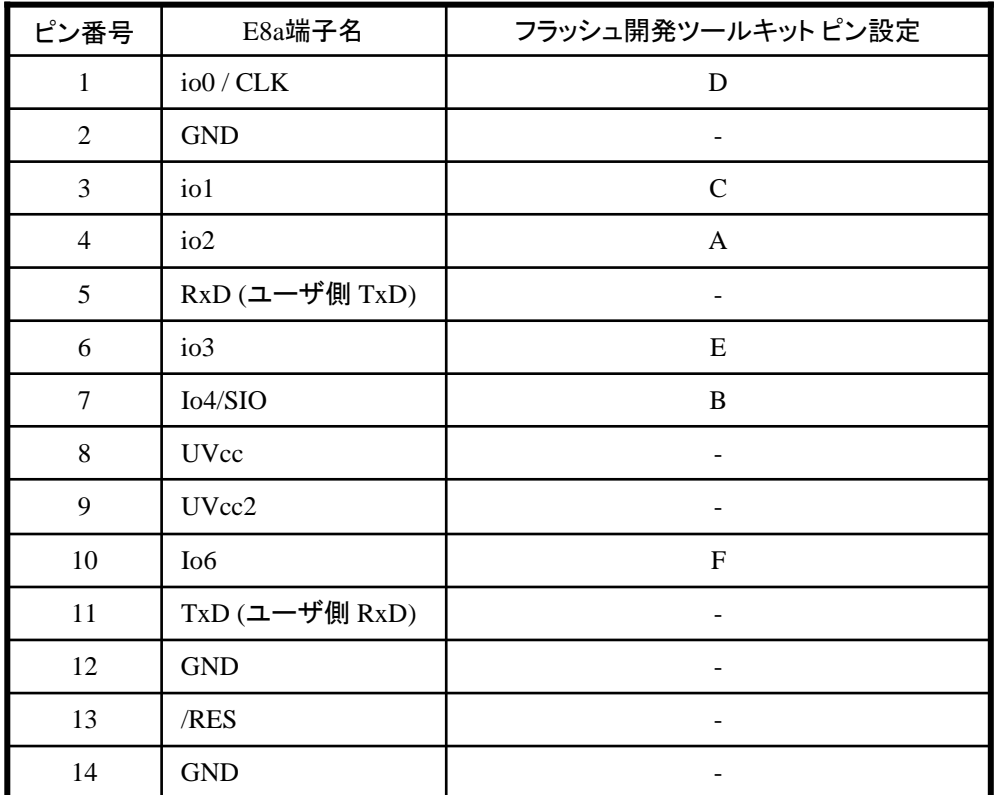

作成元: ルネサス エレクトロニクス株式会社 MCUツール技術部

# **H8/36014F,H8/36012F,H8/36024F, H8/36022F** と**E8a** の接続例

下記に H8/36014F,H8/36012F,H8/36024F,H8/36022F とE8a の接続例を示します。プルアップ及びプルダウンの 抵抗値は参考値ですので、貴社システムにてご評価頂けるようお願い申し上げます。 尚、本接続例は机上で確認をしておりますが、貴社システムにて評価し、貴社の責任において適用可否を判断し てください。弊社は、適用可否に対する責を負いませんので予めご了承ください。

### ※フラッシュ開発ツールキットを**E8a**と組み合わせてフラッシュプログラマとして使用するための接続例です。

E8aをデバッガとして使用する場合の接続例は、各マイコン用に用意されたE8aエミュレータユーザーズマニュアル別冊 記載の接続例を参照ください。

E8aエミュレータ ユーザーズマニュアル別冊は以下のURLからダウンロードできます。 <http://japan.renesas.com/e8a>

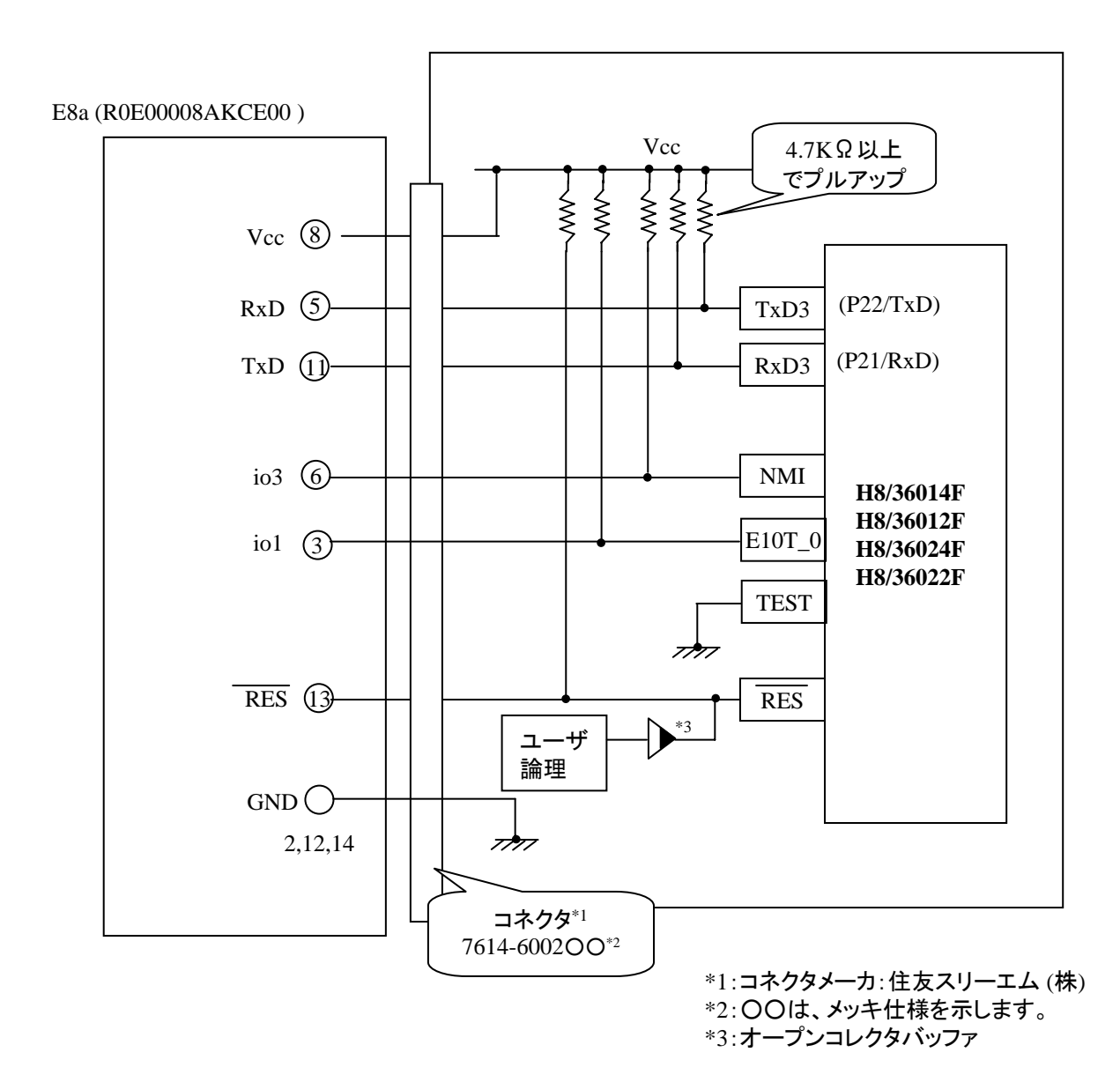

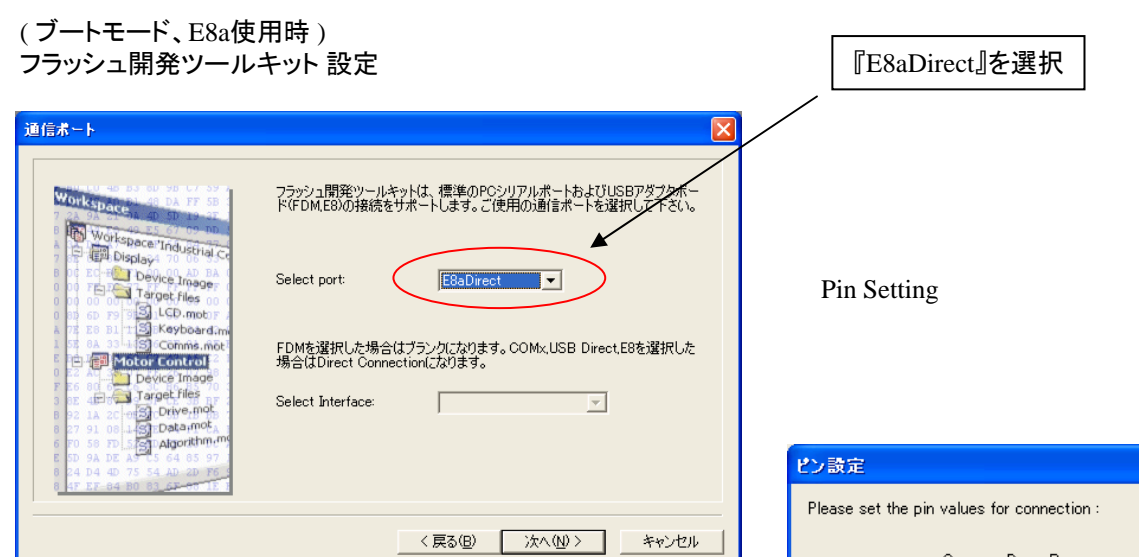

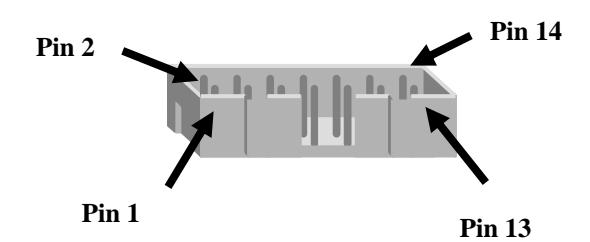

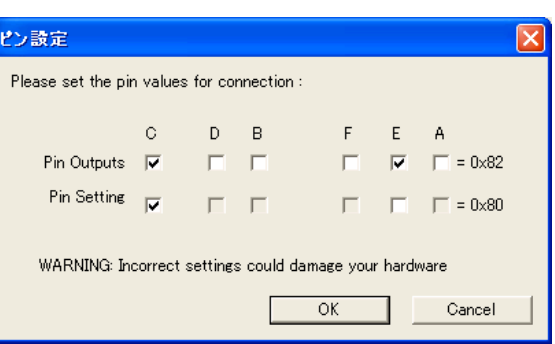

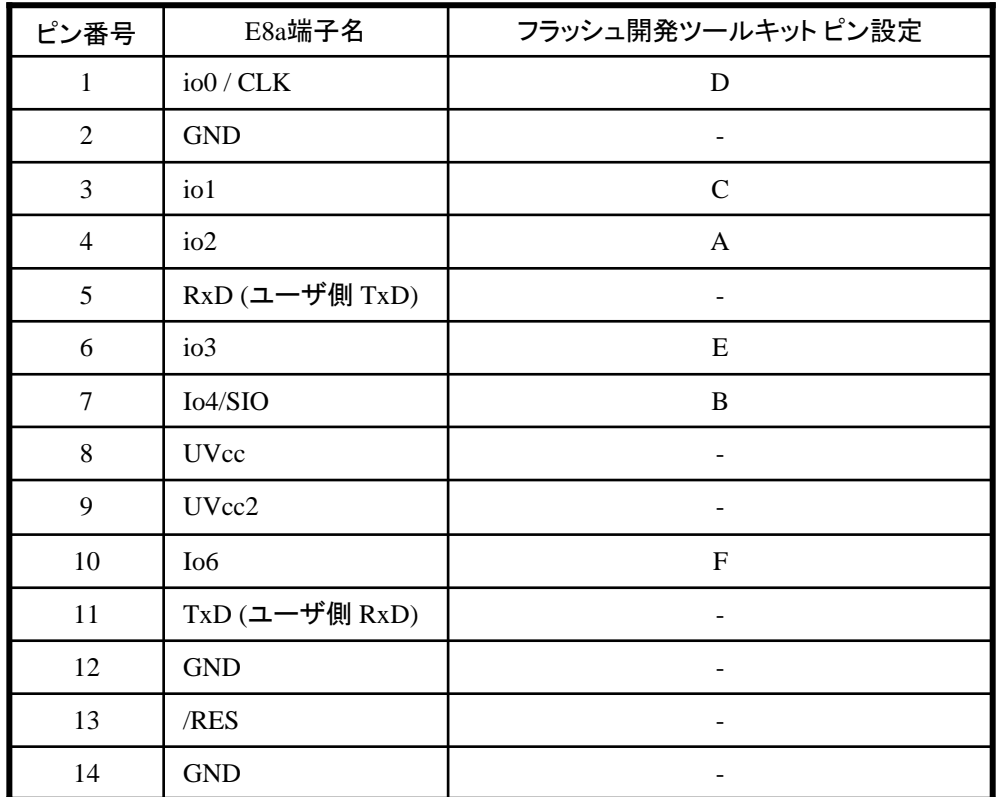

作成元: ルネサス エレクトロニクス株式会社 MCUツール技術部

# **H8/36037F,H8/36034F** と**E8a** の接続例

下記に H8/36037F,H8/36034F とE8a の接続例を示します。プルアップ及びプルダウンの抵抗値は参考値ですので、 貴社システムにてご評価頂けるようお願い申し上げます。

尚、本接続例は机上で確認をしておりますが、貴社システムにて評価し、貴社の責任において適用可否を判断し てください。弊社は、適用可否に対する責を負いませんので予めご了承ください。

### ※フラッシュ開発ツールキットを**E8a**と組み合わせてフラッシュプログラマとして使用するための接続例です。

E8aをデバッガとして使用する場合の接続例は、各マイコン用に用意されたE8aエミュレータユーザーズマニュアル別冊 記載の接続例を参照ください。

E8aエミュレータ ユーザーズマニュアル別冊は以下のURLからダウンロードできます。

<http://japan.renesas.com/e8a>

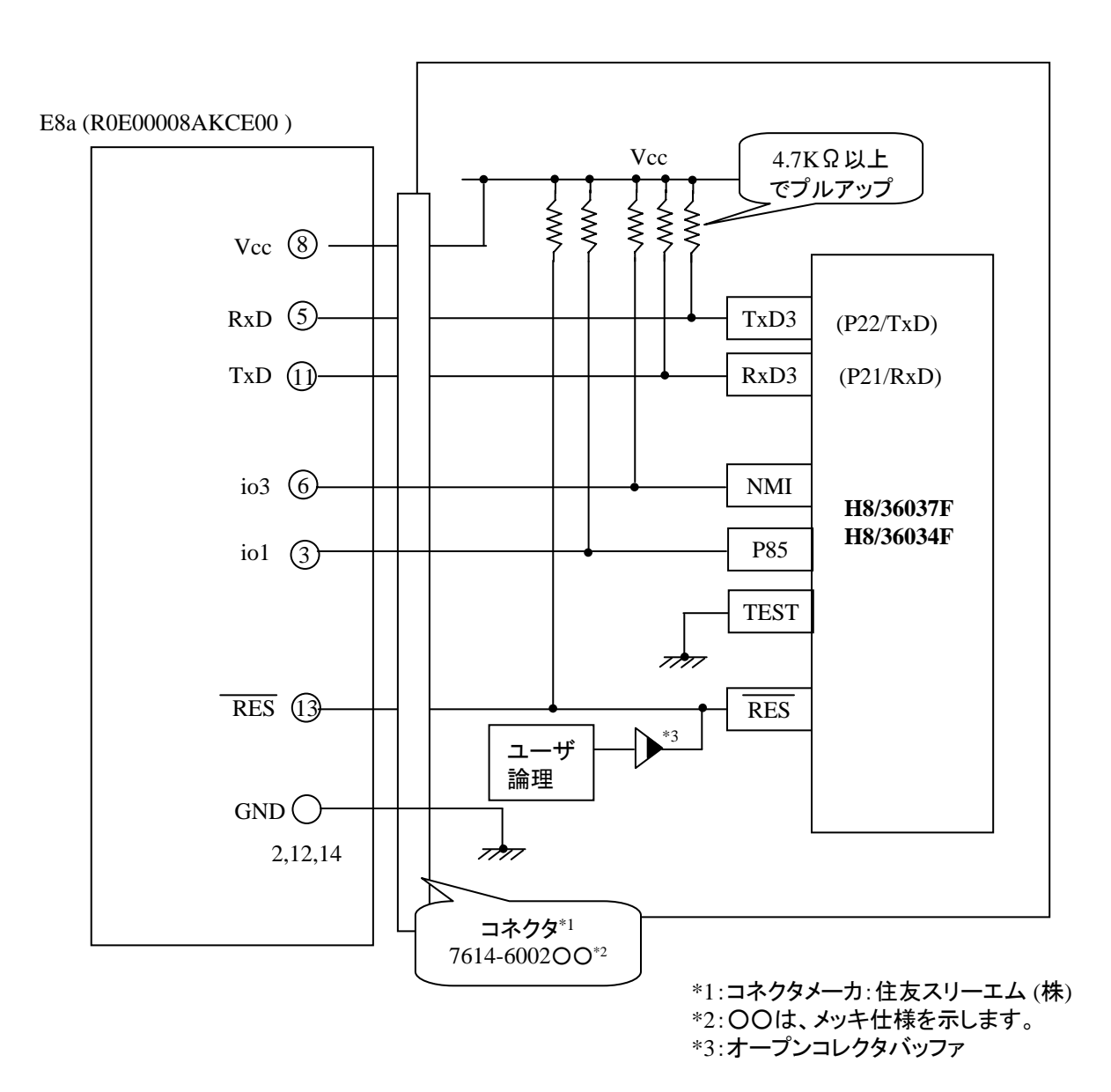

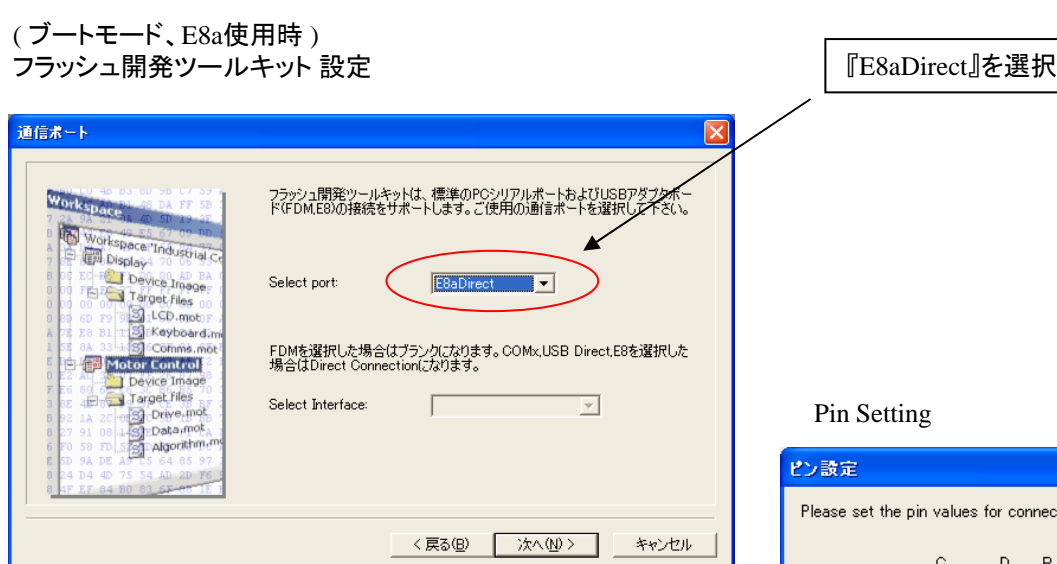

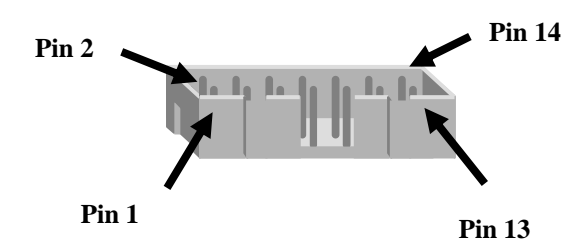

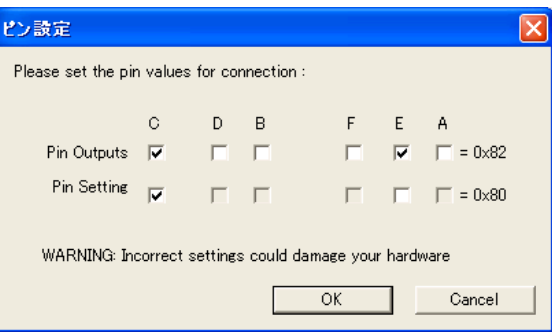

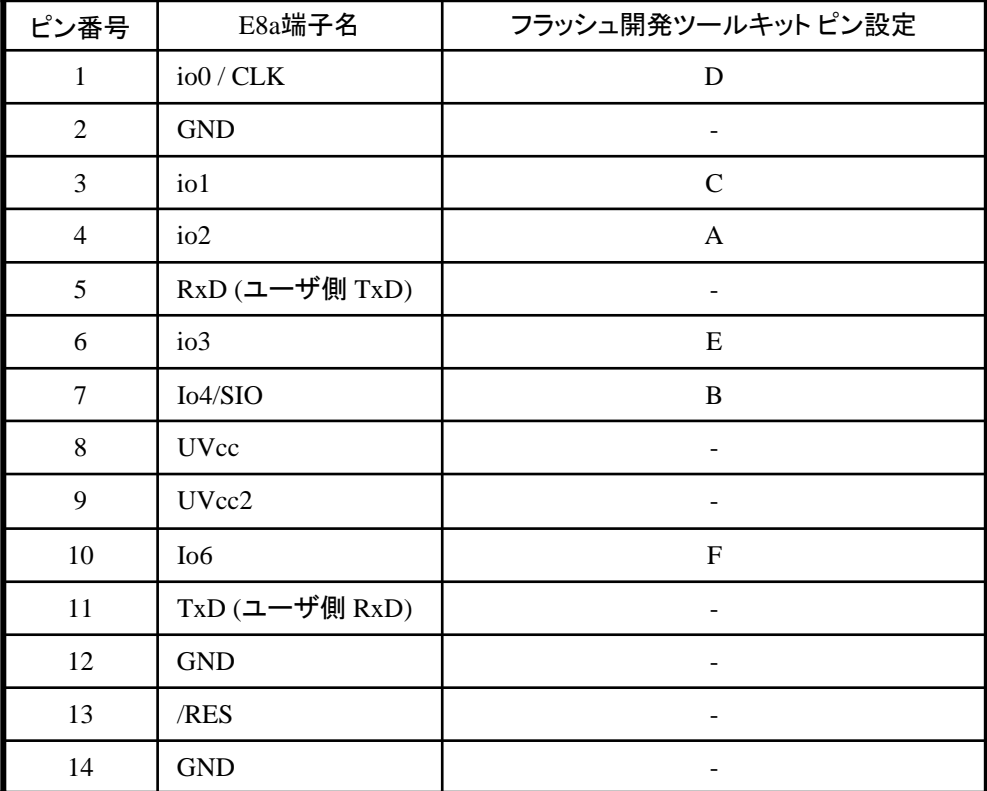

作成元· ルネサス エレクトロニクス株式会社 MCUツール技術部

# **H8/36049F** と**E8a** の接続例

下記に H8/36049F とE8a の接続例を示します。プルアップ及びプルダウンの抵抗値は参考値ですので、 貴社システムにてご評価頂けるようお願い申し上げます。

尚、本接続例は机上で確認をしておりますが、貴社システムにて評価し、貴社の責任において適用可否を判断し てください。弊社は、適用可否に対する責を負いませんので予めご了承ください。

### ※フラッシュ開発ツールキットを**E8a**と組み合わせてフラッシュプログラマとして使用するための接続例です。

E8aをデバッガとして使用する場合の接続例は、各マイコン用に用意されたE8aエミュレータユーザーズマニュアル別冊 記載の接続例を参照ください。

E8aエミュレータ ユーザーズマニュアル別冊は以下のURLからダウンロードできます。

<http://japan.renesas.com/e8a>

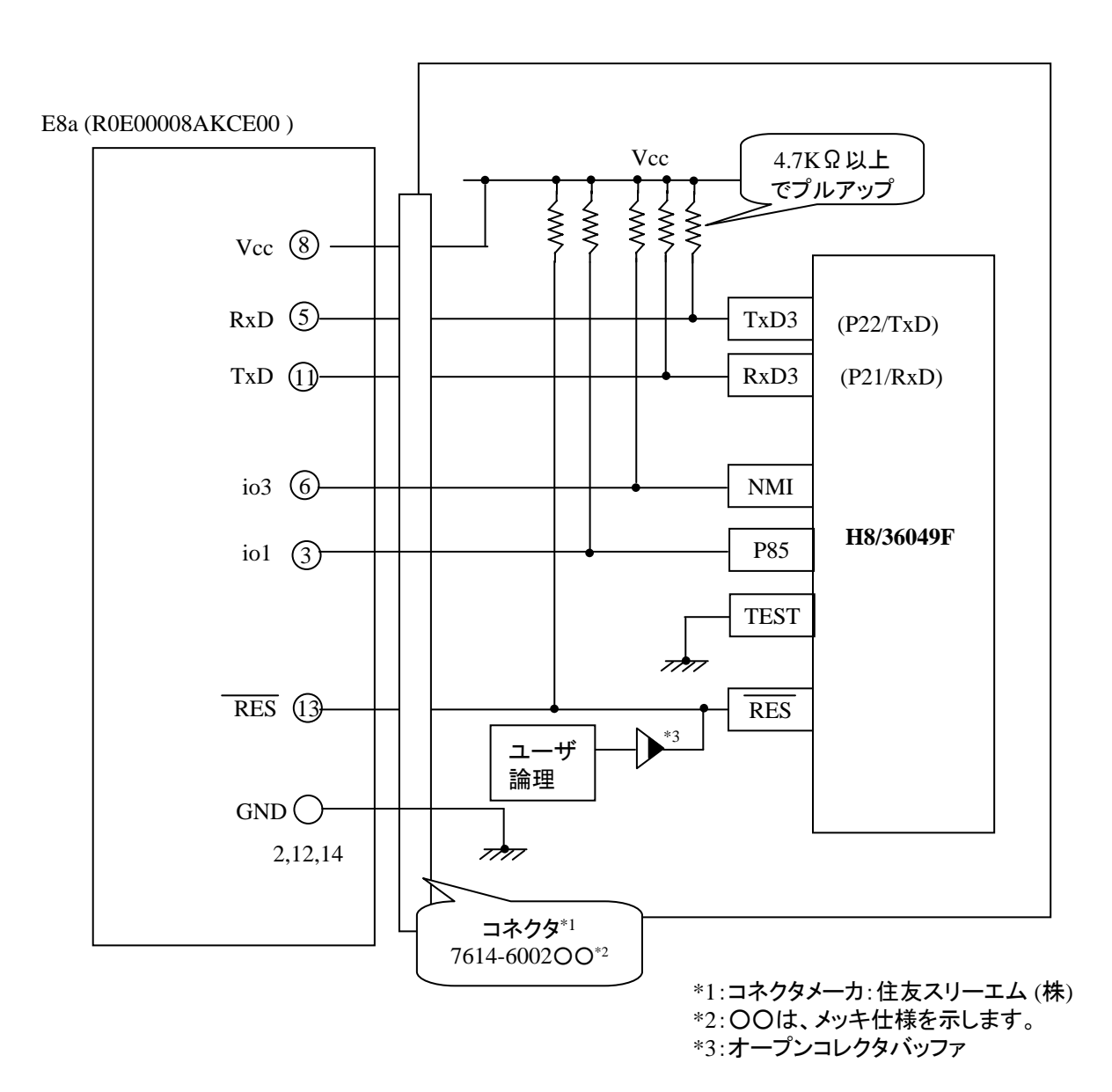

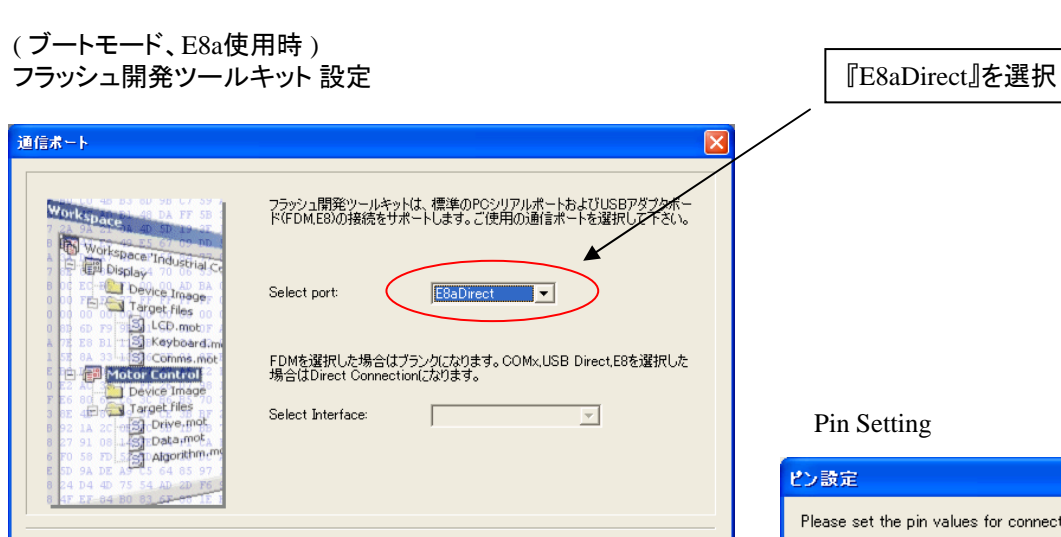

<戻る(B) | 次へ(M) > |

キャンセル

**E8a** のコネクタについて

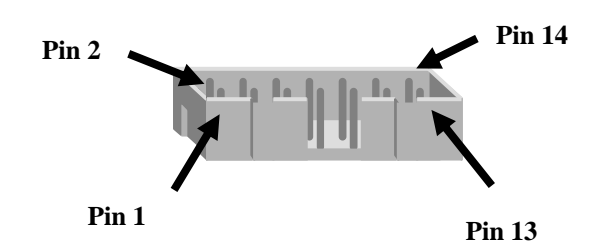

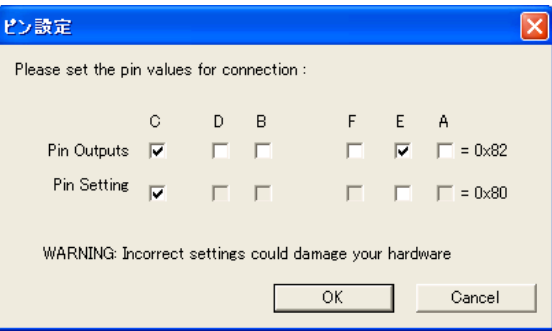

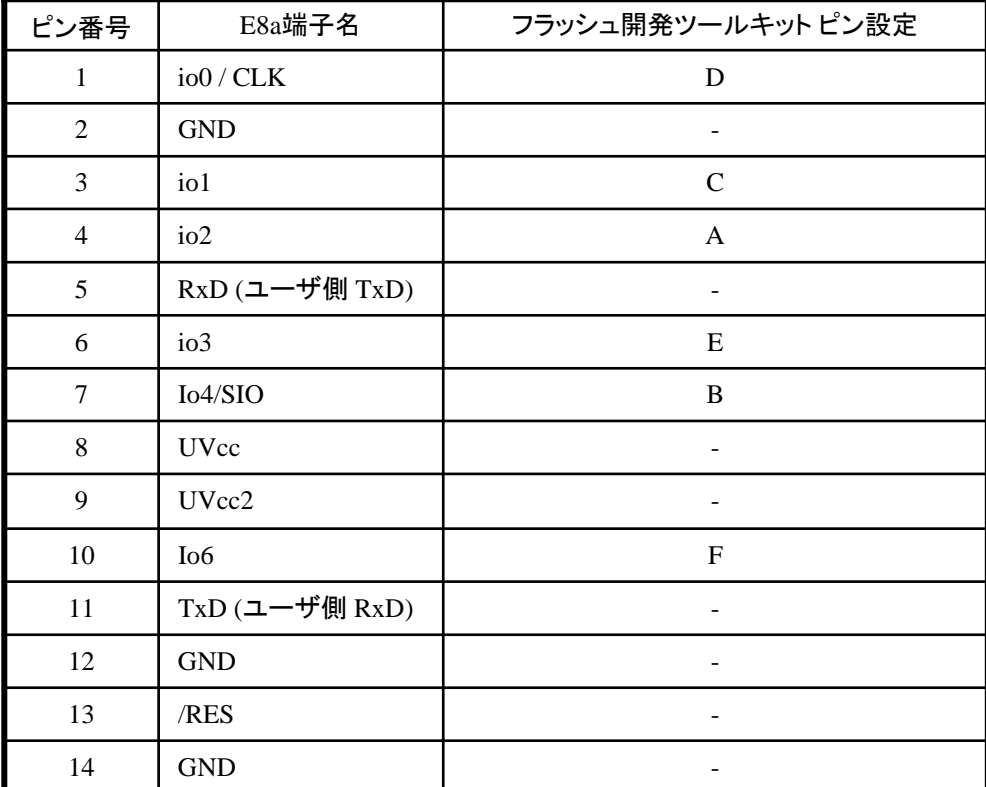

作成元· ルネサス エレクトロニクス株式会社 MCUツール技術部

# **H8/36057F,H8/36054F** と**E8a** の接続例

下記に H8/36057F,H8/36054F とE8a の接続例を示します。プルアップ及びプルダウンの抵抗値は参考値ですので、 貴社システムにてご評価頂けるようお願い申し上げます。

尚、本接続例は机上で確認をしておりますが、貴社システムにて評価し、貴社の責任において適用可否を判断し てください。弊社は、適用可否に対する責を負いませんので予めご了承ください。

### ※フラッシュ開発ツールキットを**E8a**と組み合わせてフラッシュプログラマとして使用するための接続例です。

E8aをデバッガとして使用する場合の接続例は、各マイコン用に用意されたE8aエミュレータユーザーズマニュアル別冊 記載の接続例を参照ください。

E8aエミュレータ ユーザーズマニュアル別冊は以下のURLからダウンロードできます。

<http://japan.renesas.com/e8a>

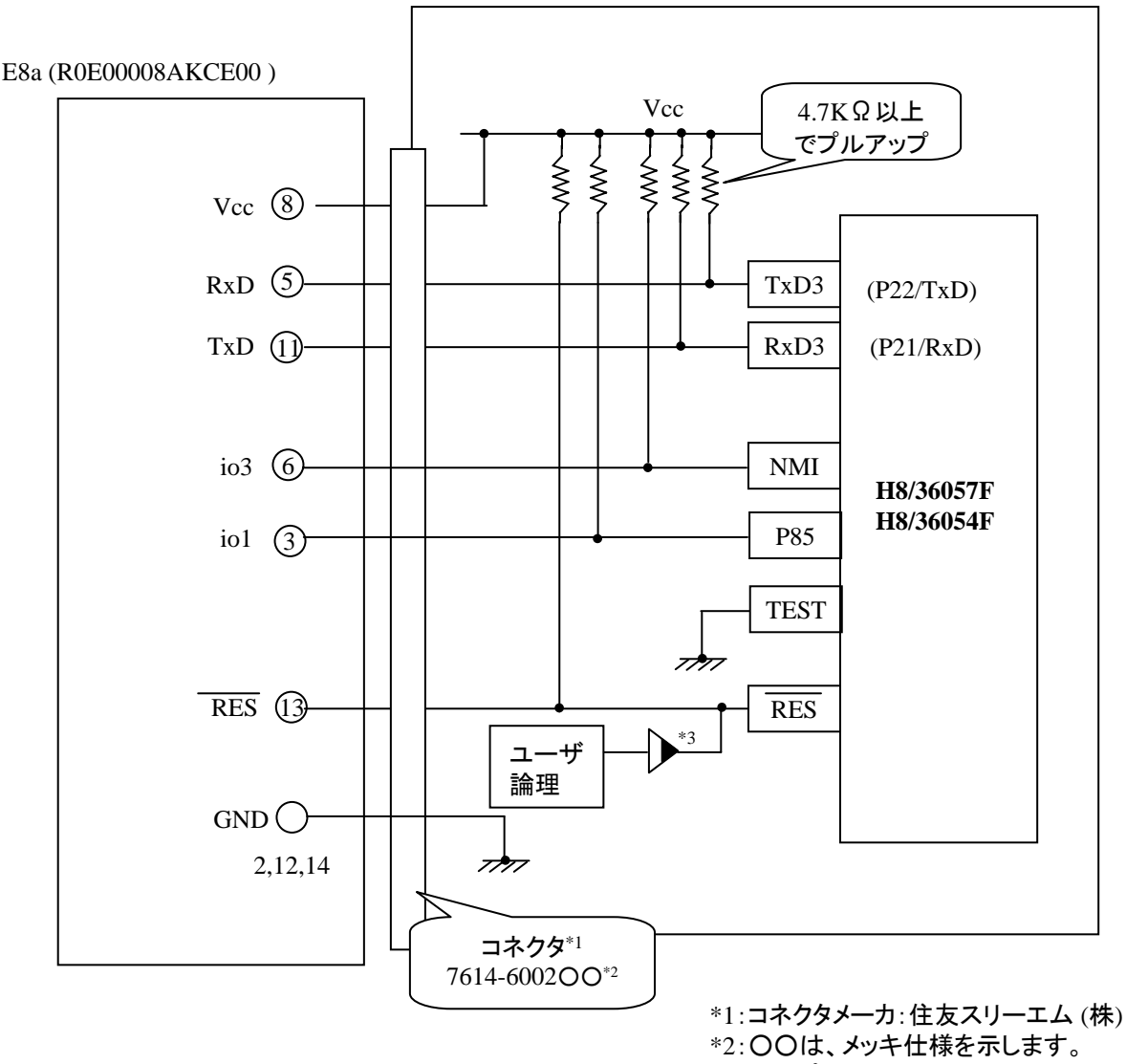

\*3:オープンコレクタバッファ

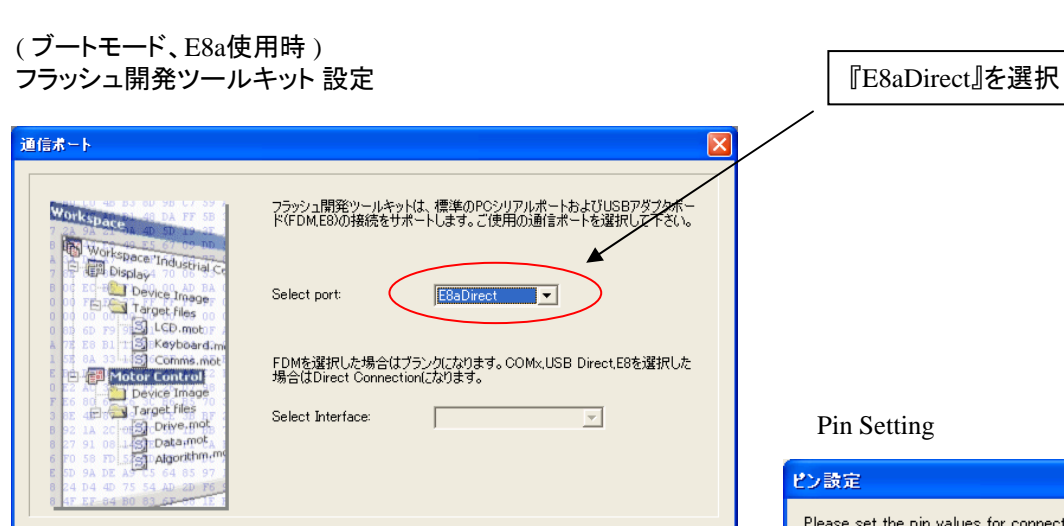

〈戻る(B) | 次へ(M) > |

キャンセル

**E8a のコネクタについて** 

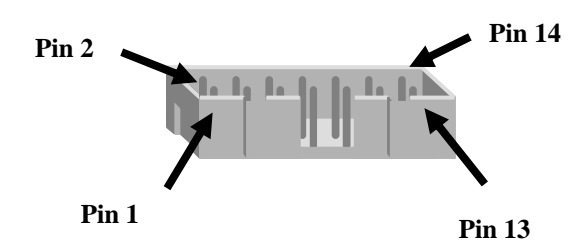

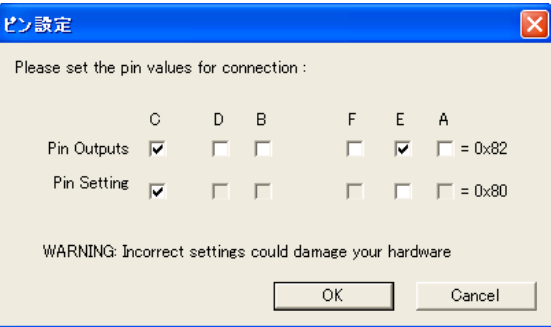

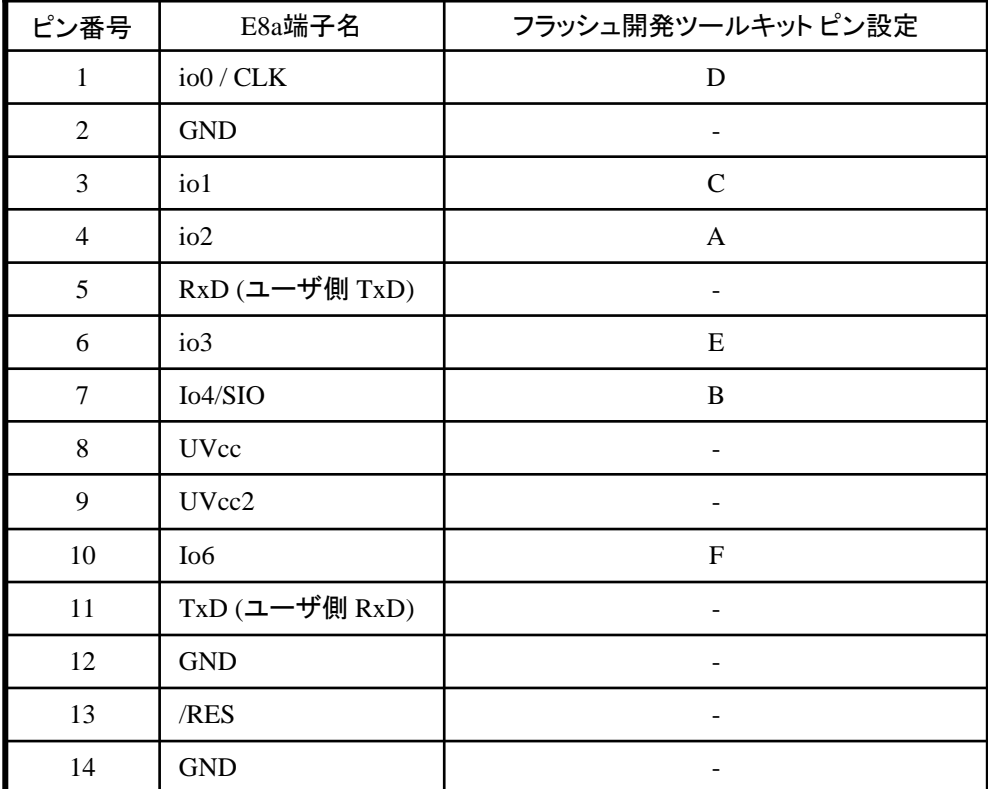

作成元: ルネサス エレクトロニクス株式会社 MCUツール技術部

# **H8/36064F** と**E8a** の接続例

下記に H8/36064F とE8a の接続例を示します。プルアップ及びプルダウンの抵抗値は参考値ですので、 貴社システムにてご評価頂けるようお願い申し上げます。

尚、本接続例は机上で確認をしておりますが、貴社システムにて評価し、貴社の責任において適用可否を判断し てください。弊社は、適用可否に対する責を負いませんので予めご了承ください。

#### ※フラッシュ開発ツールキットを**E8a**と組み合わせてフラッシュプログラマとして使用するための接続例です。

E8aをデバッガとして使用する場合の接続例は、各マイコン用に用意されたE8aエミュレータユーザーズマニュアル別冊 記載の接続例を参照ください。

E8aエミュレータ ユーザーズマニュアル別冊は以下のURLからダウンロードできます。

<http://japan.renesas.com/e8a>

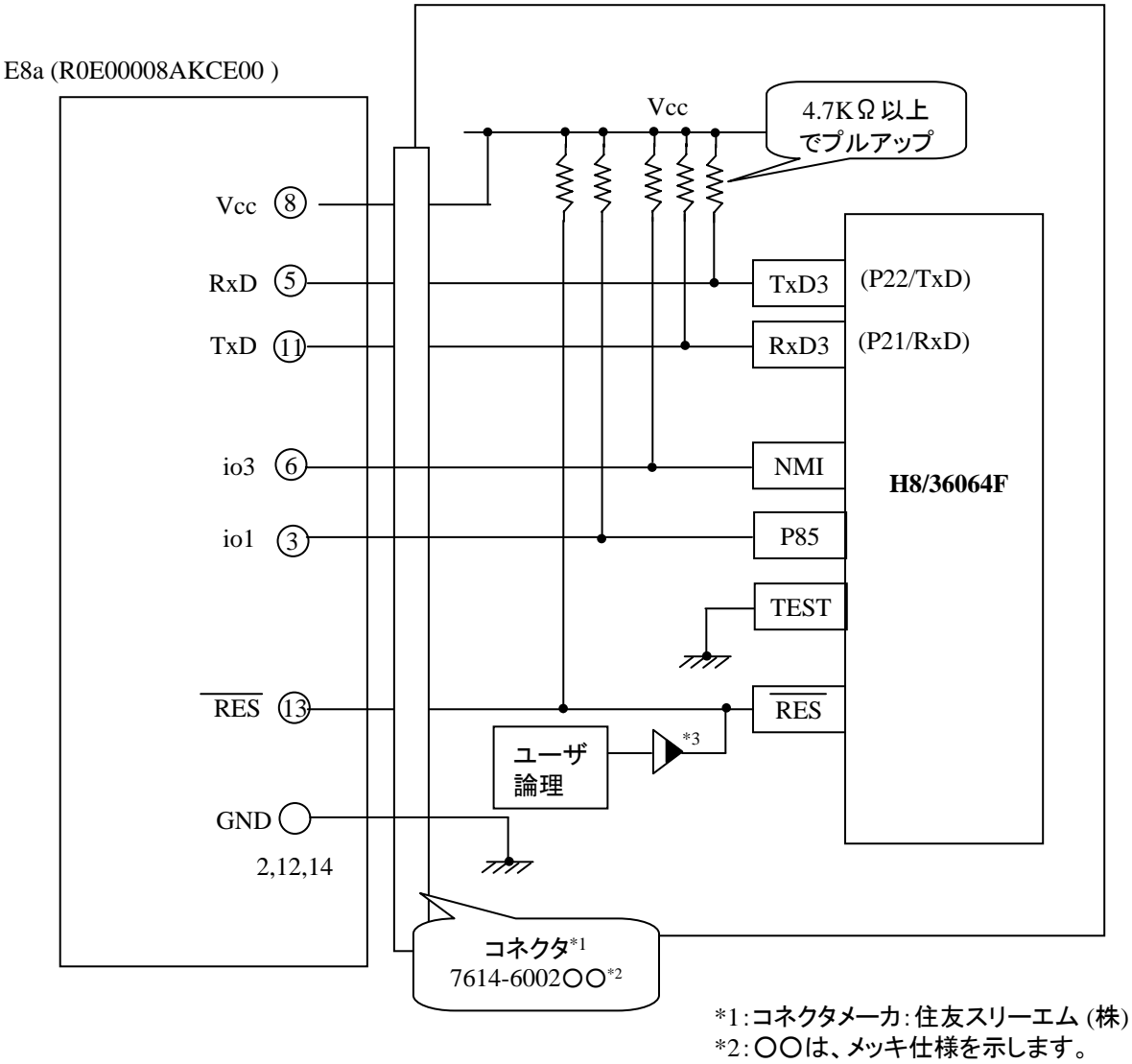

\*3:オープンコレクタバッファ

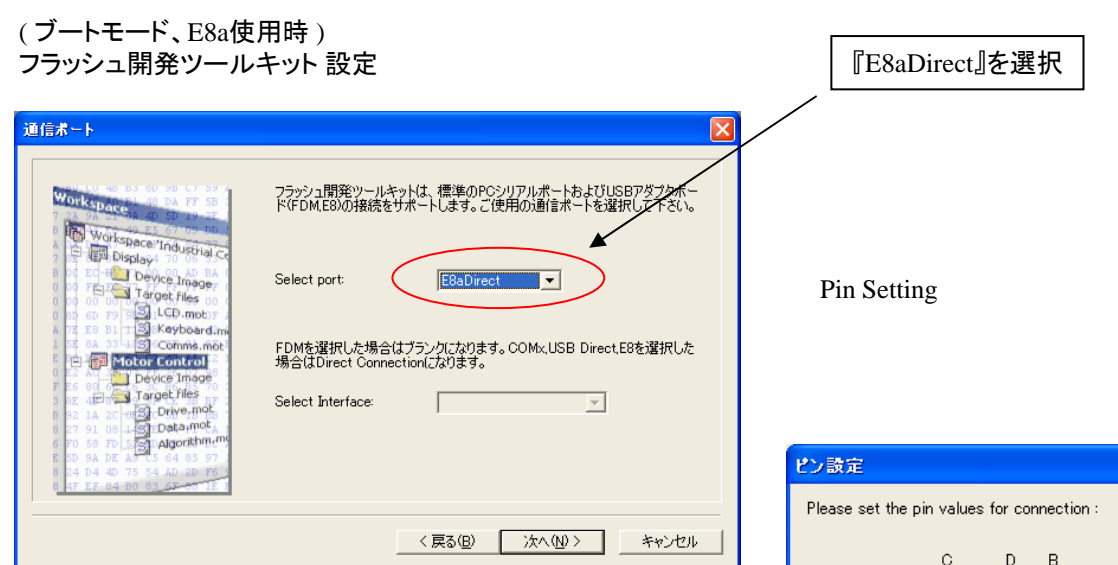

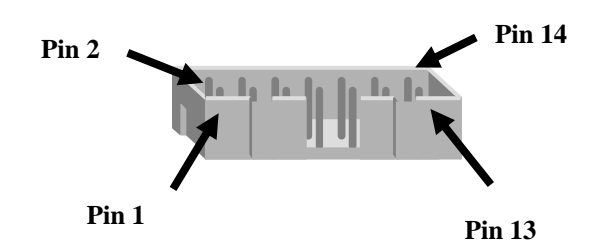

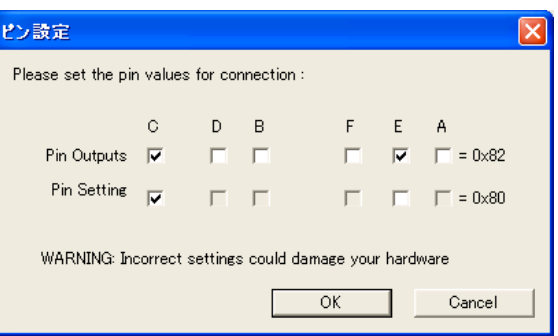

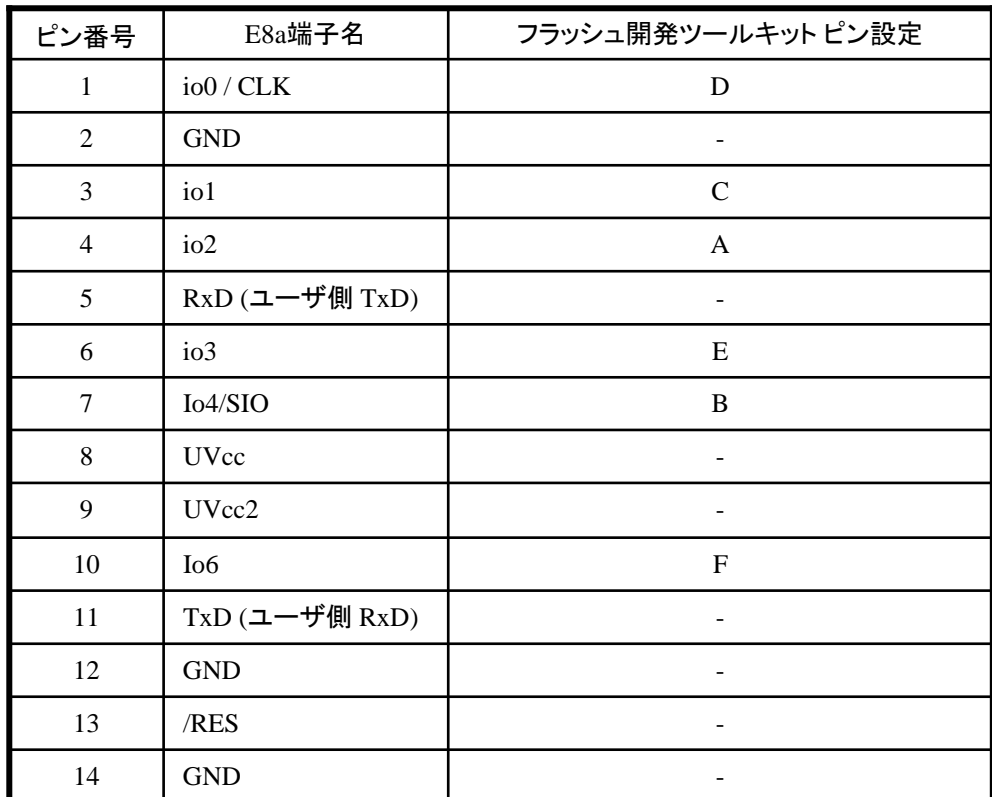

作成元· ルネサス エレクトロニクス株式会社 MCUツール技術部

# **H8/36079F,H8/36078F,H8/36077F, H8/36074F** と**E8a** の接続例

下記に H8/36079F,H8/36078F,H8/36077F,H8/36074F とE8a の接続例を示します。プルアップ及びプルダウンの 抵抗値は参考値ですので、貴社システムにてご評価頂けるようお願い申し上げます。 尚、本接続例は机上で確認をしておりますが、貴社システムにて評価し、貴社の責任において適用可否を判断し てください。弊社は、適用可否に対する責を負いませんので予めご了承ください。

### ※フラッシュ開発ツールキットを**E8a**と組み合わせてフラッシュプログラマとして使用するための接続例です。

E8aをデバッガとして使用する場合の接続例は、各マイコン用に用意されたE8aエミュレータユーザーズマニュアル別冊 記載の接続例を参照ください。

E8aエミュレータ ユーザーズマニュアル別冊は以下のURLからダウンロードできます。

<http://japan.renesas.com/e8a>

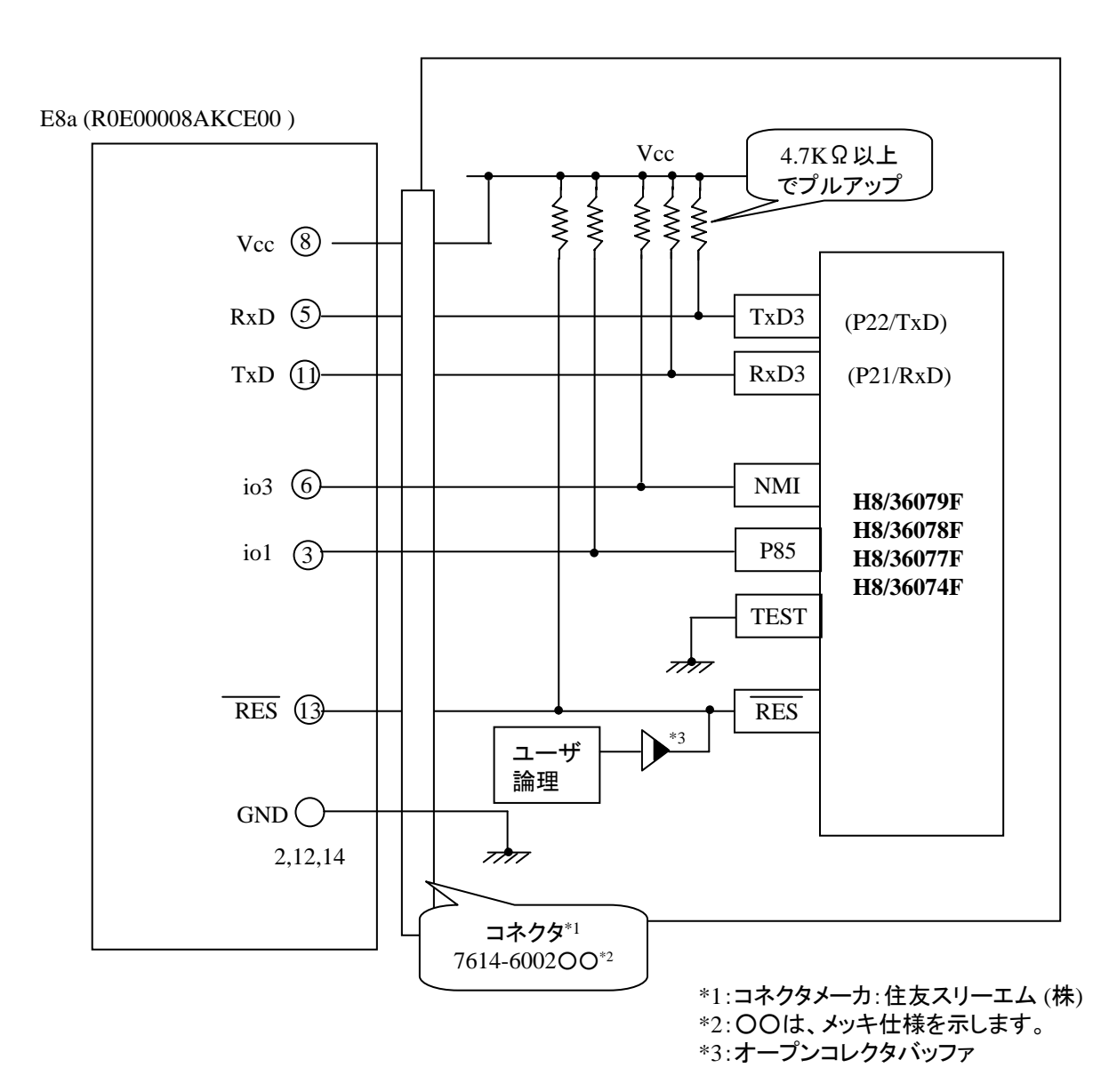

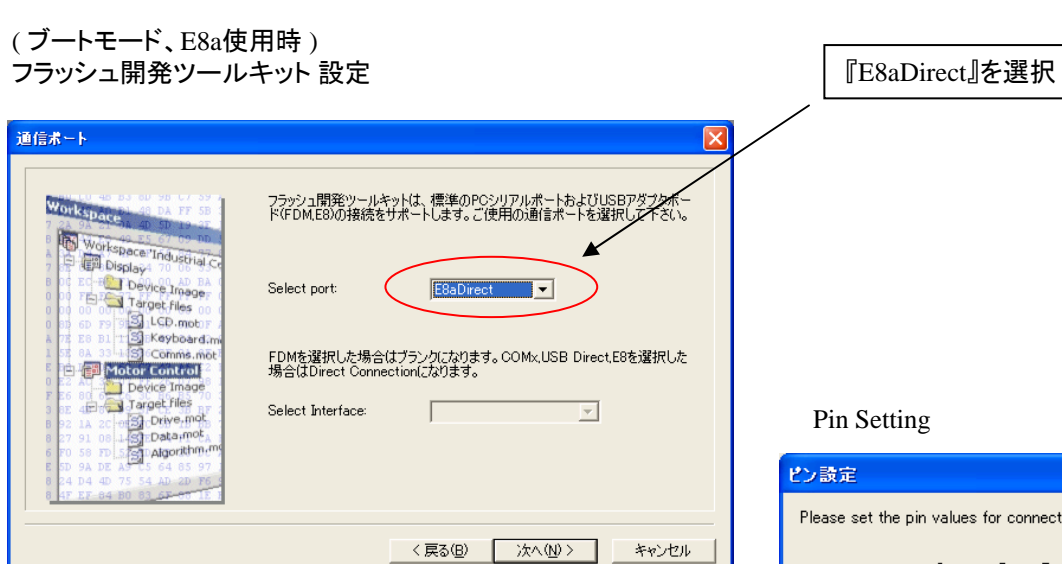

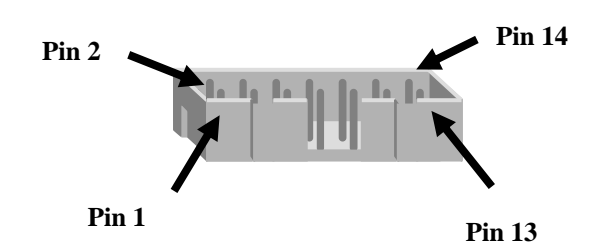

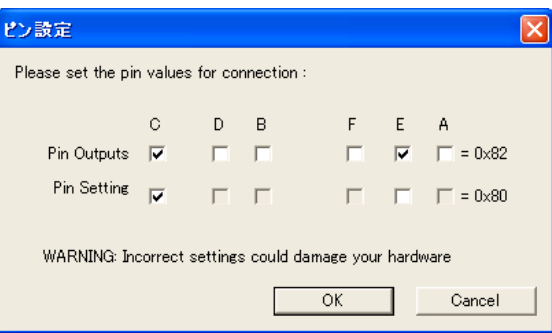

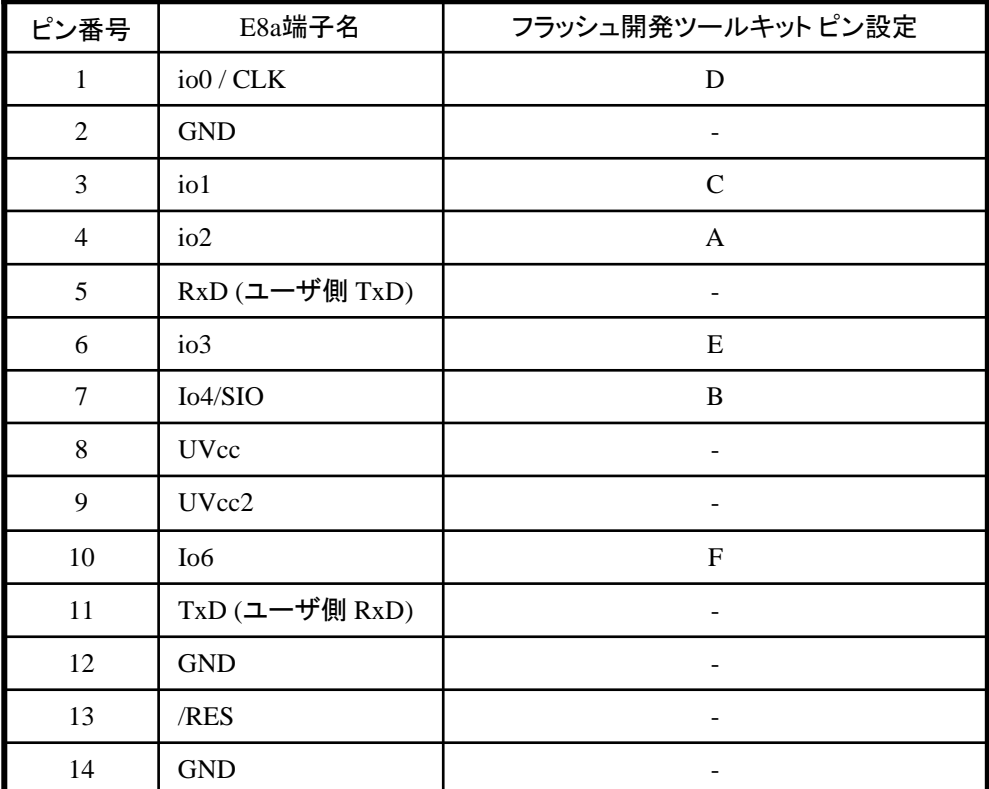

作成元: ルネサス エレクトロニクス株式会社 MCUツール技術部

# **H8/36087F** と**E8a** の接続例

下記に H8/36087F とE8a の接続例を示します。プルアップ及びプルダウンの抵抗値は参考値ですので、 貴社システムにてご評価頂けるようお願い申し上げます。

尚、本接続例は机上で確認をしておりますが、貴社システムにて評価し、貴社の責任において適用可否を判断し てください。弊社は、適用可否に対する責を負いませんので予めご了承ください。

### ※フラッシュ開発ツールキットを**E8a**と組み合わせてフラッシュプログラマとして使用するための接続例です。

E8aをデバッガとして使用する場合の接続例は、各マイコン用に用意されたE8aエミュレータユーザーズマニュアル別冊 記載の接続例を参照ください。

E8aエミュレータ ユーザーズマニュアル別冊は以下のURLからダウンロードできます。

<http://japan.renesas.com/e8a>

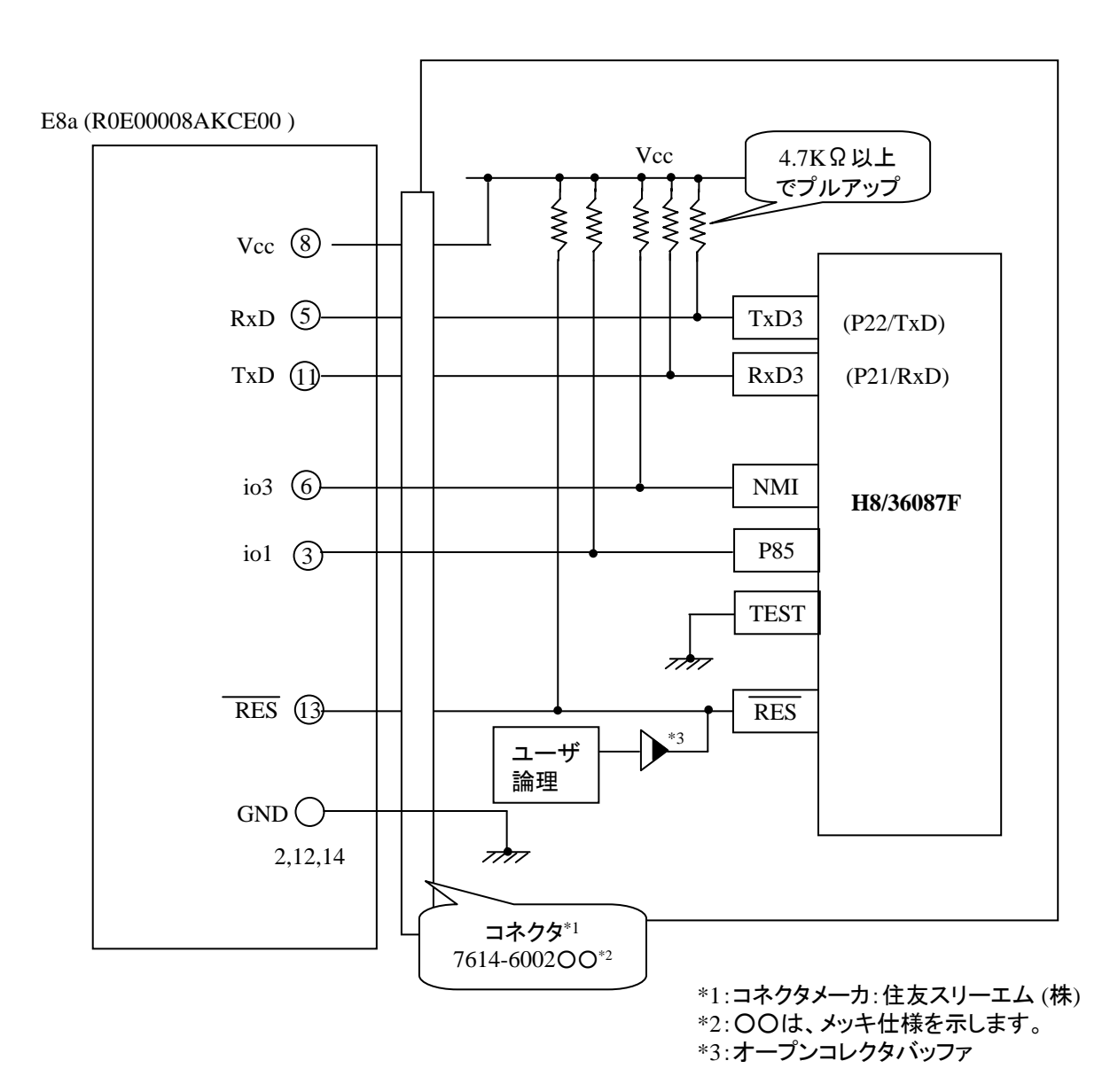

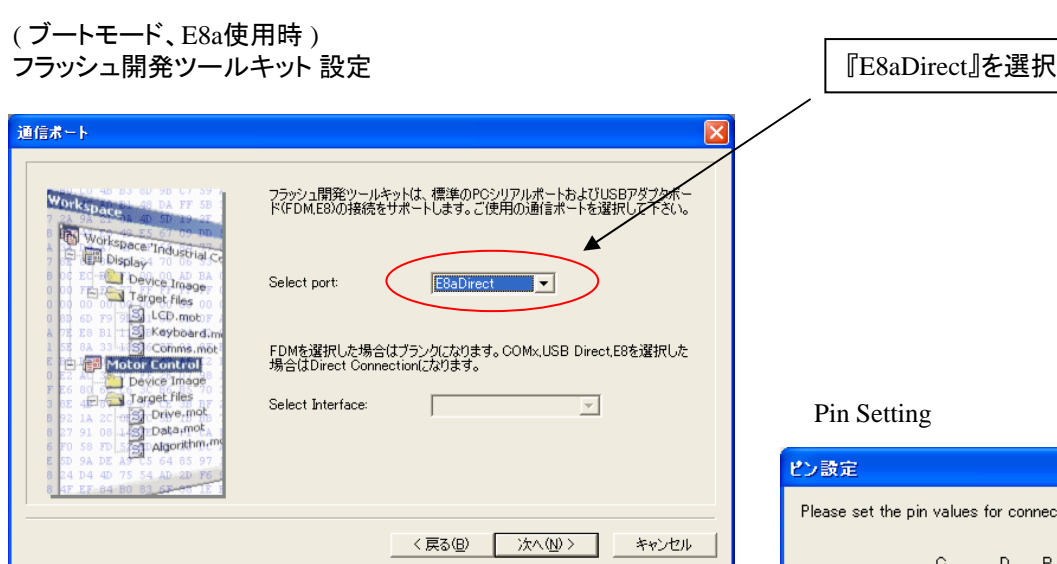

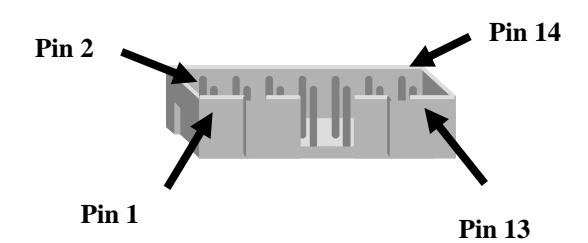

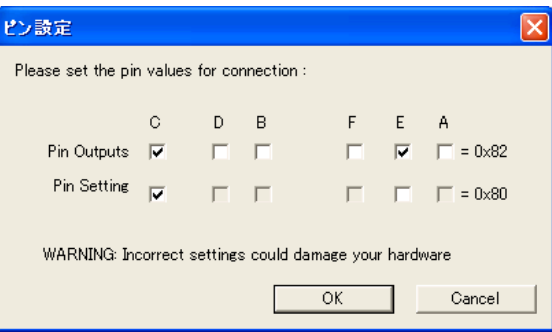

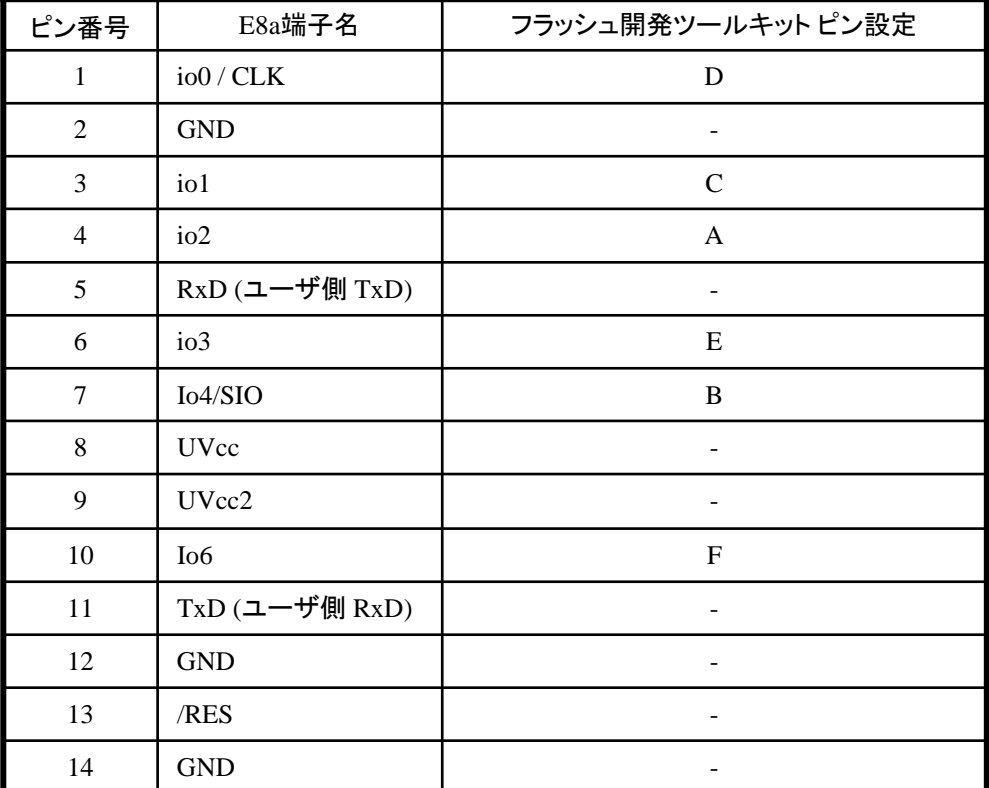

※ (1) 2,8,12,13,14 の端子は 必ず接続してください。 (2) 使用しないピンは、NC

(Non Connect)としてください。